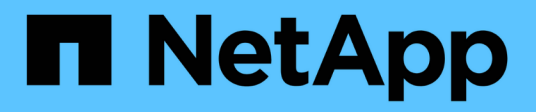

## **Commencez**

BlueXP classification

NetApp October 21, 2024

This PDF was generated from https://docs.netapp.com/fr-fr/bluexp-classification/concept-cloudcompliance.html on October 21, 2024. Always check docs.netapp.com for the latest.

# **Sommaire**

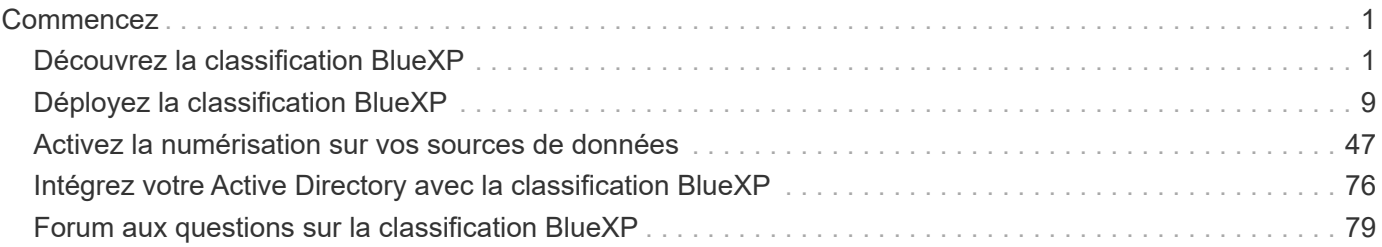

# <span id="page-2-0"></span>**Commencez**

## <span id="page-2-1"></span>**Découvrez la classification BlueXP**

La classification BlueXP (Cloud Data Sense) est un service de gouvernance des données pour BlueXP qui analyse vos sources de données cloud et sur site pour cartographier et classer les données, et identifier les informations privées. Cela peut réduire les risques liés à la sécurité et à la conformité, diminuer les coûts de stockage et vous aider dans vos projets de migration des données.

## IMPORTANT

À partir de mai 2024 avec la version 1.31, la classification BlueXP est désormais disponible en tant que fonctionnalité clé dans BlueXP, sans frais supplémentaires. Aucune licence de classification ni aucun abonnement n'est requis. Nous avons également concentré la fonctionnalité de classification BlueXP sur les systèmes de stockage NetApp. Ainsi, certaines fonctionnalités inutilisées ou sous-utilisées ont été désapprouvées.

["Voir la liste des fonctions obsolètes".](https://docs.netapp.com/fr-fr/bluexp-classification/reference-free-paid.html)

Les utilisateurs qui utilisent des versions 1.30 ou antérieures héritées pourront continuer à utiliser cette version jusqu'à expiration de leur abonnement.

## **Caractéristiques**

La classification BlueXP utilise l'intelligence artificielle (IA), le traitement du langage naturel (NLP) et LE machine learning (ML) pour comprendre le contenu qu'il analyse afin d'extraire des entités et de répartir le contenu par catégorie. Ceci permet à la classification BlueXP de fournir les domaines de fonctionnalité suivants.

#### ["En savoir plus sur les utilisations de la classification BlueXP"](https://bluexp.netapp.com/netapp-cloud-data-sense).

#### **Préservez la conformité**

La classification BlueXP offre plusieurs outils qui vous aident dans vos efforts de conformité. Vous pouvez utiliser la classification BlueXP pour :

- Identifier les informations à caractère personnel
- Identifier une vaste portée des données personnelles sensibles, conformément aux réglementations en matière de confidentialité, RGPD, CCPA, PCI et HIPAA.
- Répondez aux demandes d'accès aux données (DSAR, Data Subject Access Requests) en fonction de votre nom ou de votre adresse e-mail.

#### **Renforcez la sécurité**

La classification BlueXP permet d'identifier les données potentiellement menacées d'accès à des fins criminelles. Vous pouvez utiliser la classification BlueXP pour :

• Identifiez tous les fichiers et répertoires (partages et dossiers) avec les autorisations ouvertes exposées à l'ensemble de votre organisation ou au public.

- Identifiez les données sensibles qui se trouvent en dehors de l'emplacement initial dédié.
- Respectez les règles de conservation des données.
- Utilisez *Policies* pour détecter automatiquement les nouveaux problèmes de sécurité afin que le personnel de sécurité puisse agir immédiatement.

#### **Optimiser l'utilisation du stockage**

La classification BlueXP fournit des outils qui vous aideront à maîtriser votre TCO. Vous pouvez utiliser la classification BlueXP pour :

- Amélioration de l'efficacité du stockage grâce à l'identification des données dupliquées ou non liées à l'activité.
- Réduisez les coûts du stockage en identifiant les données inactives que vous pouvez déplacer vers un stockage objet moins coûteux. ["En savoir plus sur le Tiering des systèmes Cloud Volumes ONTAP"](https://docs.netapp.com/us-en/bluexp-cloud-volumes-ontap/concept-data-tiering.html). ["En](https://docs.netapp.com/us-en/bluexp-tiering/concept-cloud-tiering.html) [savoir plus sur le Tiering à partir des systèmes ONTAP sur site".](https://docs.netapp.com/us-en/bluexp-tiering/concept-cloud-tiering.html)

## **Environnements de travail et sources de données pris en charge**

La classification BlueXP peut analyser et analyser les données structurées et non structurées à partir des types d'environnements de travail et de sources de données suivants :

#### **Environnements de travail**

- Cloud Volumes ONTAP (déployé dans AWS, Azure ou GCP)
- Clusters ONTAP sur site
- StorageGRID
- Azure NetApp Files
- Amazon FSX pour ONTAP
- Google Cloud NetApp volumes

#### **Sources de données**

- Partages de fichiers NetApp
- Bases de données :
	- Amazon Relational Database Service (Amazon RDS)
	- MongoDB
	- MySQL
	- Oracle
	- PostgreSQL
	- SAP HANA
	- Serveur SQL (MSSQL)

La classification BlueXP prend en charge les versions NFS 3.x et CIFS 1.x, 2.0, 2.1 et 3.0.

#### **Le coût**

La classification BlueXP est désormais gratuite. Aucune licence de classification ou abonnement payant n'est nécessaire.

#### **Coûts d'infrastructure**

- L'installation de la classification BlueXP dans le cloud nécessite le déploiement d'une instance cloud, ce qui entraîne des frais du fournisseur cloud où il est déployé. Voir [type d'instance déployé pour chaque](#page-4-0) [fournisseur cloud](#page-4-0). L'installation de la classification BlueXP sur un système sur site est gratuit.
- Pour classification BlueXP, vous devez avoir déployé un connecteur BlueXP. Dans de nombreux cas, vous disposez déjà d'un connecteur en raison d'autres services et stockages que vous utilisez dans BlueXP. L'instance de connecteur entraîne des frais supplémentaires du fournisseur cloud sur lequel elle est déployée. Voir la ["type d'instance déployé pour chaque fournisseur cloud".](https://docs.netapp.com/us-en/bluexp-setup-admin/task-install-connector-on-prem.html) L'installation du connecteur sur un système sur site est gratuite.

## **Coûts de transfert de données**

Les coûts de transfert de données dépendent de votre configuration. Si l'instance de classification BlueXP et la source de données se trouvent dans la même zone de disponibilité et dans la même région, aucun coût de transfert de données n'est applicable. Mais si la source de données, comme un système Cloud Volumes ONTAP, se trouve dans une zone de disponibilité ou une région *différente*, les coûts de transfert des données vous seront facturés par votre fournisseur cloud. Consultez ces liens pour en savoir plus :

- ["AWS : tarifs Amazon Elastic Compute Cloud \(Amazon EC2\)"](https://aws.amazon.com/ec2/pricing/on-demand/)
- ["Microsoft Azure : détails de la tarification de la bande passante"](https://azure.microsoft.com/en-us/pricing/details/bandwidth/)
- ["Google Cloud : tarification du service de transfert du stockage"](https://cloud.google.com/storage-transfer/pricing)

## <span id="page-4-0"></span>**Instance de classification BlueXP**

Lorsque vous déployez la classification BlueXP dans le cloud, BlueXP déploie l'instance dans le même sousréseau que le connecteur. ["En savoir plus sur les connecteurs."](https://docs.netapp.com/us-en/bluexp-setup-admin/concept-connectors.html)

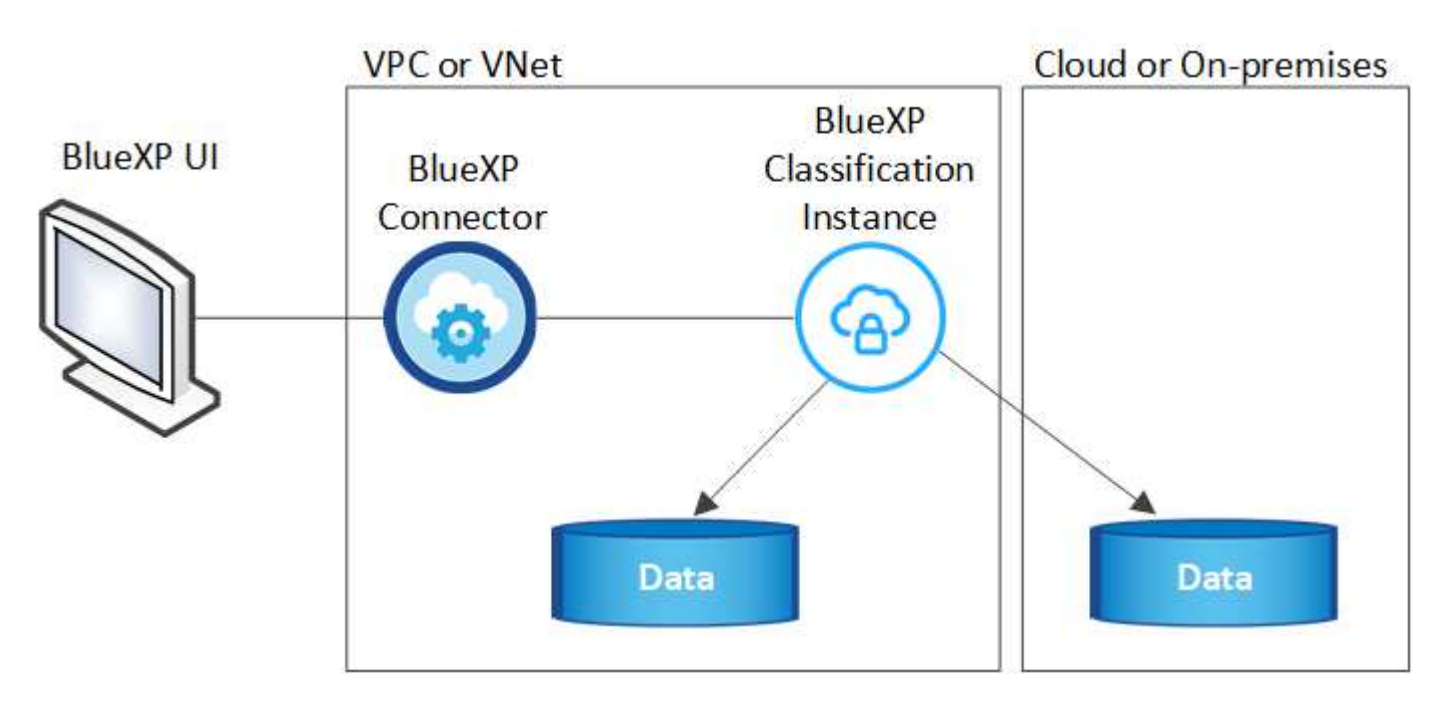

Voici la liste des éléments suivants pour l'instance par défaut :

• Dans AWS, la classification BlueXP s'exécute sur un ["instance m6i.4xlarge"](https://aws.amazon.com/ec2/instance-types/m6i/) Avec un disque GP2 de 500 Gio. L'image du système d'exploitation est Amazon Linux 2. Lorsqu'elle est déployée dans AWS, vous pouvez choisir une instance de plus petite taille si vous analysez un petit volume de données.

- Dans Azure, la classification BlueXP s'exécute sur un avec un ["Machine virtuelle](https://docs.microsoft.com/en-us/azure/virtual-machines/dv3-dsv3-series#dsv3-series) standard D16s v3"disque de 500 Gio. L'image du système d'exploitation est Ubuntu 22.04.
- Dans GCP, la classification BlueXP s'exécute sur un avec un ["n2-standard-16 VM"](https://cloud.google.com/compute/docs/general-purpose-machines#n2_machines)disque persistant standard de 500 Gio. L'image du système d'exploitation est Ubuntu 22.04.
- Dans les régions où l'instance par défaut n'est pas disponible, la classification BlueXP s'exécute sur une autre instance. ["Voir les autres types d'instances"](https://docs.netapp.com/fr-fr/bluexp-classification/reference-instance-types.html).
- L'instance s'appelle *CloudCompliance* avec un hachage (UUID) généré concaténé. Par exemple : *CloudCompliance-16bb6564-38ad-4080-9a92-36f5fd2f71c7*
- Chaque connecteur ne déploie qu'une seule instance de classification BlueXP.

Vous pouvez également déployer la classification BlueXP sur un hôte Linux sur site ou sur un hôte de votre fournisseur cloud préféré. Le logiciel fonctionne exactement de la même manière quelle que soit la méthode d'installation choisie. Les mises à niveau du logiciel de classification BlueXP sont automatisées tant que l'instance dispose d'un accès Internet.

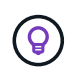

L'instance doit rester en cours d'exécution en permanence, car la classification BlueXP analyse les données en continu.

#### **Déployer sur différents types d'instances**

Vous pouvez déployer la classification BlueXP sur un système avec moins de processeurs et moins de RAM.

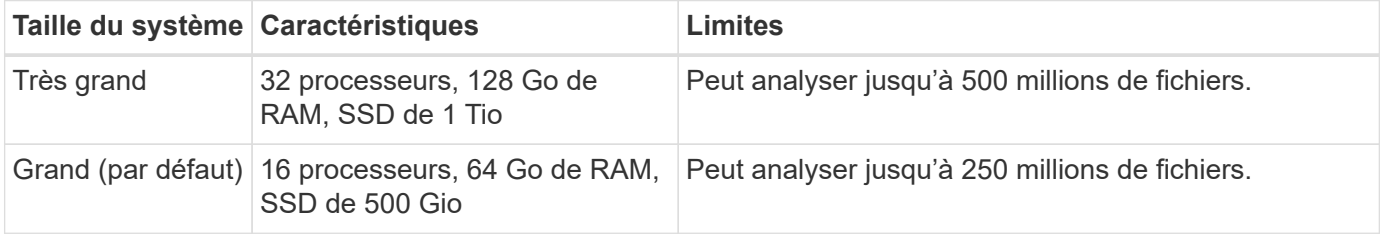

Lorsque vous déployez la classification BlueXP dans Azure ou GCP, envoyez un e-mail à [ng-contact-data](mailto:ng-contact-data-sense@netapp.com)[sense@netapp.com](mailto:ng-contact-data-sense@netapp.com) pour obtenir de l'aide si vous souhaitez utiliser un type d'instance plus petit.

## **Fonctionnement de la classification BlueXP**

À un niveau élevé, la classification BlueXP fonctionne comme suit :

- 1. Déployez une instance de classification BlueXP dans BlueXP.
- 2. Vous activez la cartographie de haut niveau ou la numérisation de haut niveau sur une ou plusieurs sources de données.
- 3. La classification BlueXP analyse les données à l'aide d'un processus d'apprentissage par l'IA.
- 4. Vous utilisez les tableaux de bord et les outils de génération de rapports fournis pour vous aider dans vos efforts de conformité et de gouvernance.

#### **Fonctionnement des acquisitions**

Une fois que vous avez activé la classification BlueXP et sélectionné les référentiels à analyser (il s'agit des volumes, des schémas de base de données ou d'autres données utilisateur), l'analyse des données commence immédiatement pour identifier les données personnelles et sensibles. Dans la plupart des cas, il est préférable de se concentrer sur l'analyse des données de production en direct plutôt que sur des sauvegardes, des miroirs ou des sites de reprise sur incident. Ensuite, la classification BlueXP mappe vos

données d'entreprise, classe chaque fichier, puis identifie et extrait des entités et des modèles prédéfinis dans les données. Le résultat de l'analyse est un index des informations personnelles, des données personnelles sensibles, des catégories de données et des types de fichiers.

La classification BlueXP se connecte aux données comme n'importe quel autre client en montant des volumes NFS et CIFS. Les volumes NFS sont automatiquement accessibles en lecture seule, tandis que vous devez fournir des identifiants Active Directory pour analyser les volumes CIFS.

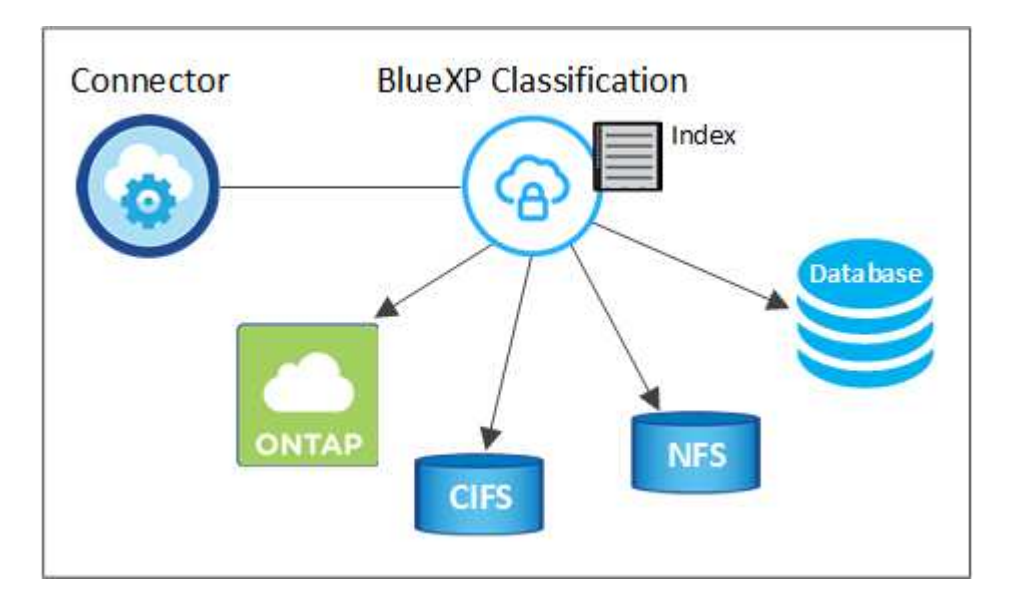

Après l'analyse initiale, la classification BlueXP analyse en continu vos données à séquence périodique pour détecter les modifications incrémentielles (c'est pourquoi il est important de maintenir l'instance en fonctionnement).

Vous pouvez activer et désactiver les analyses au niveau du volume ou au niveau du schéma de la base de données.

#### **Quelle est la différence entre les acquisitions de mappage et de classification**

La classification BlueXP vous permet d'exécuter une analyse générale du « mappage » sur des sources de données sélectionnées. La cartographie ne fournit qu'une vue d'ensemble de haut niveau de vos données, tandis que Classification permet une analyse approfondie de vos données. Le mappage peut être effectué très rapidement sur vos sources de données car il n'accède pas aux fichiers pour voir les données à l'intérieur.

De nombreux utilisateurs apprécient cette fonctionnalité car ils souhaitent analyser rapidement leurs données afin d'identifier les sources de données qui nécessitent davantage de recherche. Ils ne peuvent ensuite activer des analyses de classification que sur les sources ou volumes de données requis.

Le tableau ci-dessous présente certaines des différences :

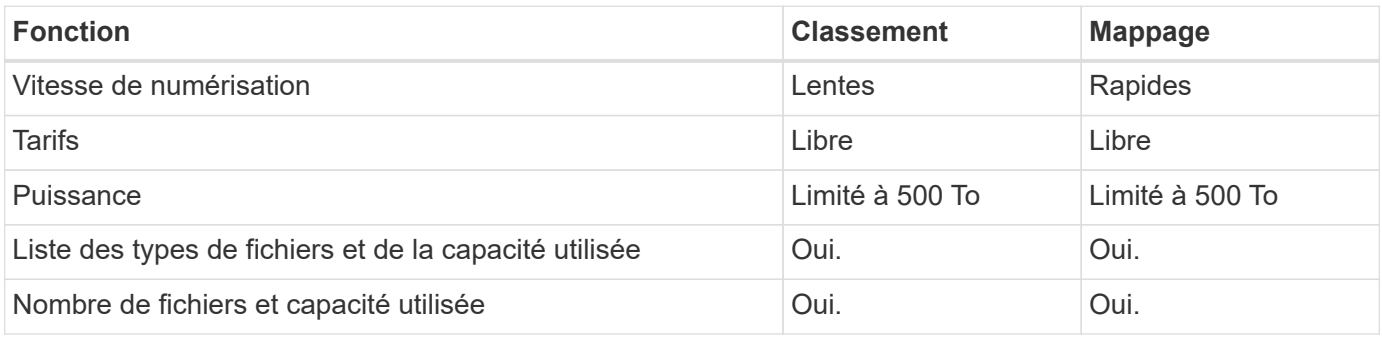

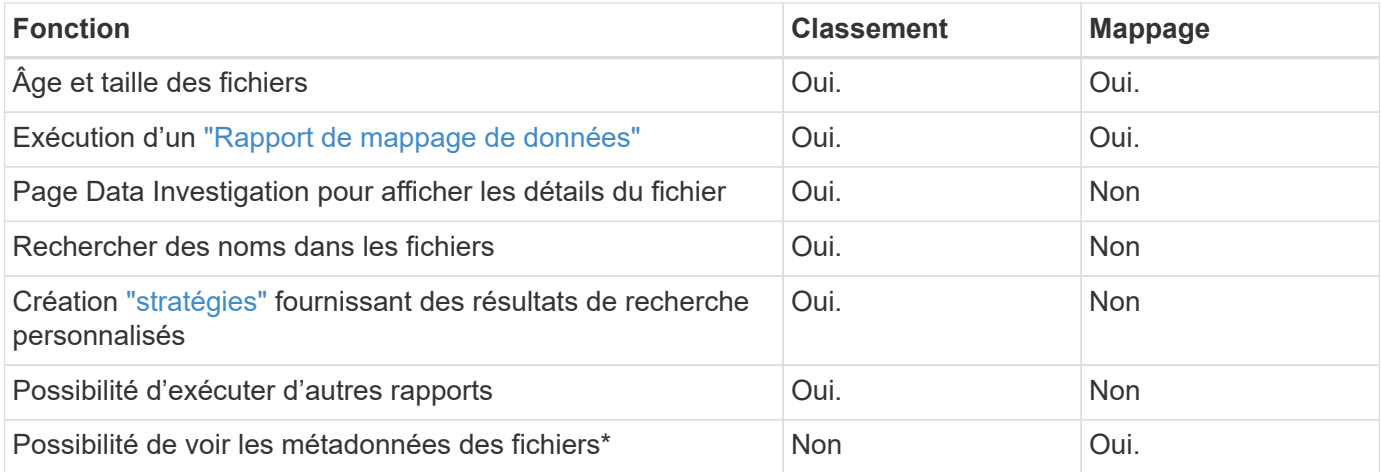

\*Les métadonnées suivantes sont extraites des fichiers lors des analyses de mappage :

- Environnement de travail
- Type d'environnement de travail
- Référentiel de stockage
- Type de fichier
- Capacité utilisée
- Nombre de fichiers
- Taille du fichier
- Création de fichier
- Dernier accès au fichier
- Dernier fichier modifié
- Heure de découverte du fichier
- Extraction des autorisations

## **Différences entre les tableaux de bord de gouvernance :**

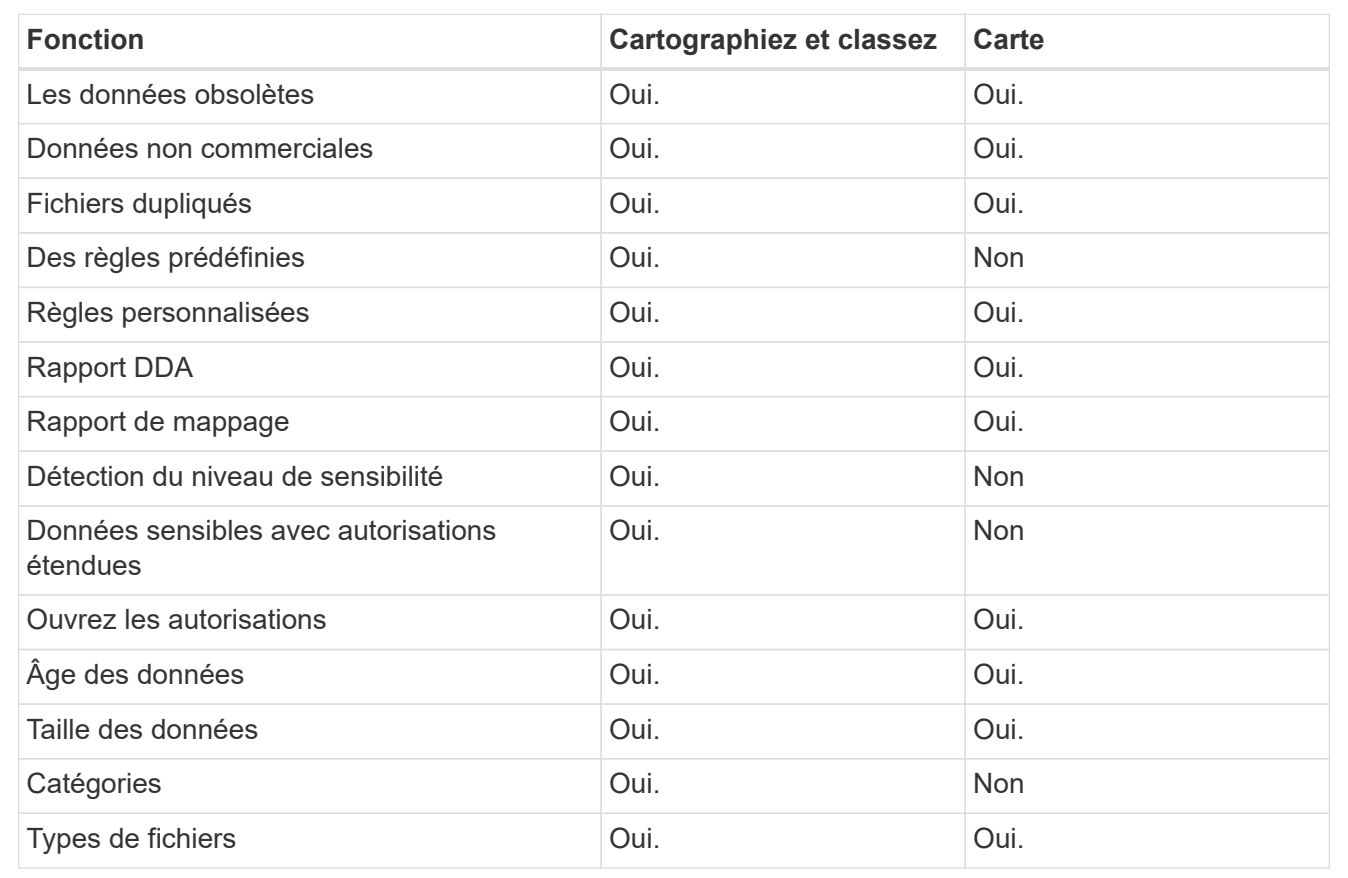

## **Différences du tableau de bord de conformité :**

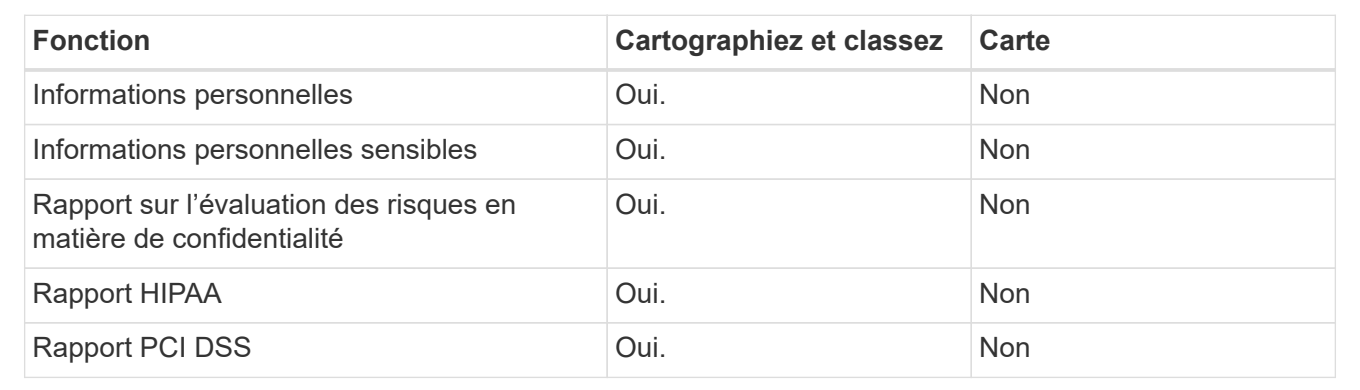

#### **Différences entre les filtres d'investigation :**

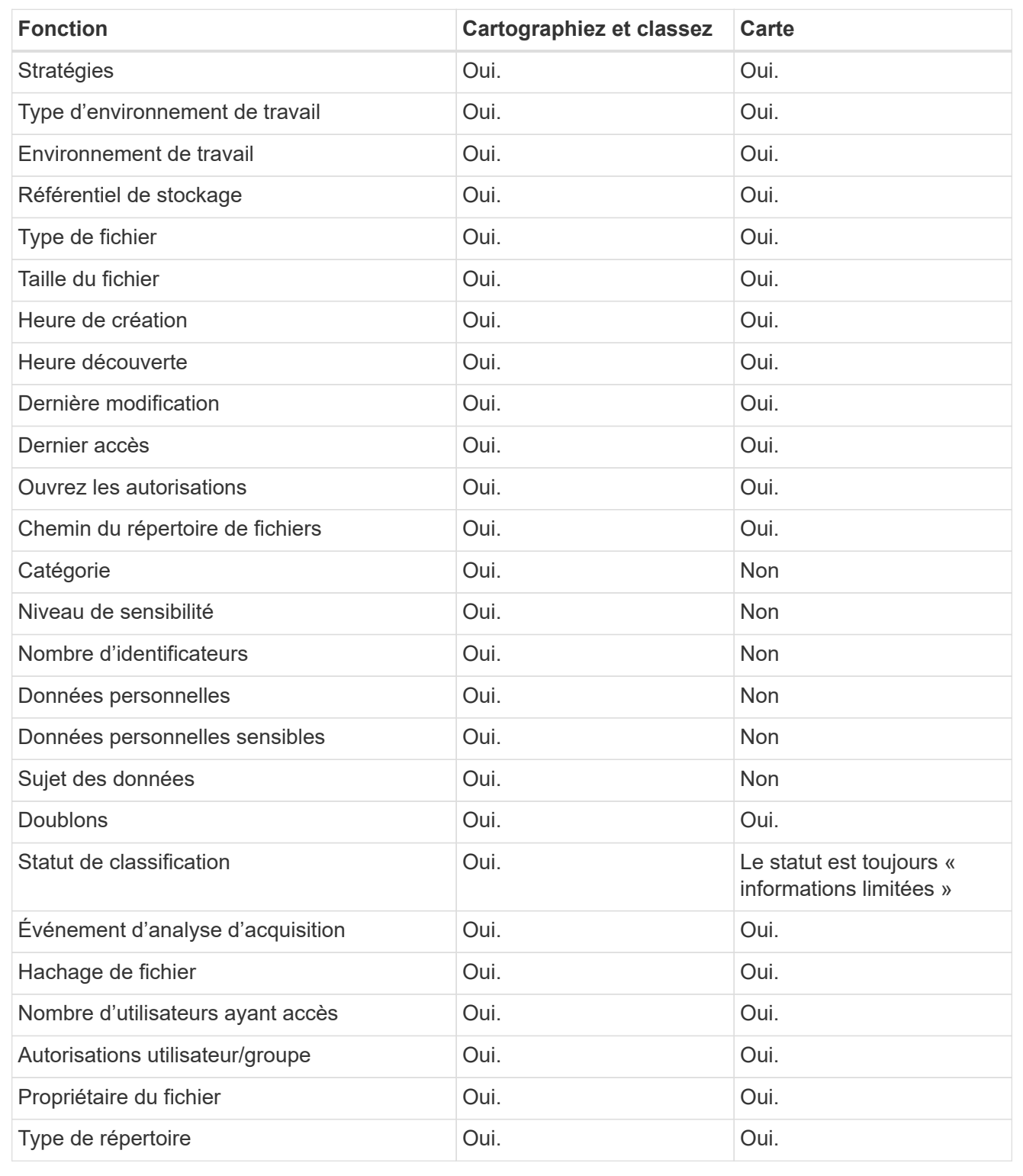

#### **La rapidité avec laquelle la classification BlueXP analyse les données**

La vitesse de analyse est affectée par la latence du réseau, la latence des disques, la bande passante réseau, la taille de l'environnement et la taille de la distribution de fichiers.

• Lors d'analyses de mappage, la classification BlueXP peut analyser entre 100-150 Tibs de données par

jour.

• Lors des analyses de classification, la classification BlueXP peut analyser entre 15-40 Tibs de données par jour.

## **Informations catégorisées par la classification BlueXP**

La classification BlueXP collecte, indexe et attribue des catégories à vos données (fichiers). Les données index par classification BlueXP sont les suivantes :

- **Métadonnées standard** à propos des fichiers : le type de fichier, sa taille, ses dates de création et de modification, etc.
- **Données personnelles** : informations personnelles (PII) telles que les adresses électroniques, les numéros d'identification ou les numéros de carte de crédit. ["En savoir plus sur les données personnelles".](https://docs.netapp.com/fr-fr/bluexp-classification/task-controlling-private-data.html#view-files-that-contain-personal-data)
- **Données personnelles sensibles** : types particuliers d'informations personnelles sensibles (SPII), telles que les données de santé, l'origine ethnique ou les opinions politiques, tels que définis par le RGPD et d'autres réglementations sur la confidentialité. ["En savoir plus sur les données personnelles sensibles"](https://docs.netapp.com/fr-fr/bluexp-classification/task-controlling-private-data.html#view-files-that-contain-sensitive-personal-data).
- **Catégories**: La classification BlueXP prend les données qu'il a analysées et les divise en différents types de catégories. Les catégories sont des rubriques basées sur l'analyse par IA du contenu et des métadonnées de chaque fichier. ["En savoir plus sur les catégories"](https://docs.netapp.com/fr-fr/bluexp-classification/task-controlling-private-data.html#view-files-by-categories).
- **Types** : la classification BlueXP prend les données analysées et les répartit par type de fichier. ["En savoir](https://docs.netapp.com/fr-fr/bluexp-classification/task-controlling-private-data.html#view-files-by-file-types) [plus sur les types"](https://docs.netapp.com/fr-fr/bluexp-classification/task-controlling-private-data.html#view-files-by-file-types).
- **Reconnaissance des noms d'entités** : la classification BlueXP utilise l'IA pour extraire les noms naturels des personnes des documents. ["Découvrez comment répondre aux demandes d'accès aux données".](https://docs.netapp.com/fr-fr/bluexp-classification/task-generating-compliance-reports.html#what-is-a-data-subject-access-request)

## **Présentation du réseau**

BlueXP déploie l'instance de classification BlueXP avec un groupe de sécurité qui active les connexions HTTP entrantes à partir de l'instance du connecteur.

Lorsque vous utilisez BlueXP en mode SaaS, la connexion à BlueXP est desservie par HTTPS et les données privées envoyées entre votre navigateur et l'instance de classification BlueXP sont sécurisées avec un chiffrement de bout en bout à l'aide de TLS 1.2. NetApp et des tiers ne peuvent donc pas les lire.

Les règles sortantes sont complètement ouvertes. Un accès à Internet est nécessaire pour installer et mettre à niveau le logiciel de classification BlueXP et pour envoyer des metrics d'utilisation.

Si vous avez des exigences de mise en réseau strictes, ["Découvrez les terminaux que la classification BlueXP](#page-11-0) [contacte".](#page-11-0)

## **Rôles d'utilisateur dans la classification BlueXP**

Le rôle attribué à chaque utilisateur fournit des fonctionnalités différentes dans BlueXP et dans la classification BlueXP . Pour plus de détails, reportez-vous aux sections suivantes :

- ["Rôles IAM BlueXP "](https://docs.netapp.com/us-en/bluexp-setup-admin/reference-iam-predefined-roles.html) (Lors de l'utilisation de BlueXP en mode standard)
- ["Rôles de compte BlueXP "](https://docs.netapp.com/us-en/bluexp-setup-admin/reference-user-roles.html) (Lors de l'utilisation de BlueXP en mode restreint ou privé)

## <span id="page-10-0"></span>**Déployez la classification BlueXP**

## **Quel déploiement de classification BlueXP devez-vous utiliser ?**

Le classement BlueXP peut être déployé de différentes manières. Découvrez la méthode qui répond à vos besoins.

La classification BlueXP peut être déployée de plusieurs manières :

- ["Déployez dans le cloud à l'aide de BlueXP".](#page-11-0) BlueXP déploie l'instance de classification BlueXP dans le même réseau de fournisseur cloud que le connecteur BlueXP.
- ["Installez sur un hôte Linux avec accès à Internet"](#page-21-0). Installez la classification BlueXP sur un hôte Linux de votre réseau ou sur un hôte Linux dans le cloud disposant d'un accès Internet. Ce type d'installation peut être une bonne option si vous préférez analyser les systèmes ONTAP sur site à l'aide d'une instance de classification BlueXP également située sur site, mais ce n'est pas une exigence.
- ["Installation sur un hôte Linux dans un site sur site sans accès à Internet"](#page-33-0), Également connu sous le nom de *private mode.* ce type d'installation, qui utilise un script d'installation, est bon pour vos sites sécurisés.

L'installation sur un hôte Linux avec accès à Internet et l'installation sur site sur un hôte Linux sans accès à Internet utilisent un script d'installation. Le script commence par vérifier si le système et l'environnement répondent aux conditions préalables. Si les conditions préalables sont remplies, l'installation démarre. Si vous souhaitez vérifier les prérequis indépendamment de l'installation de la classification BlueXP, vous pouvez télécharger un pack logiciel distinct qui teste uniquement les prérequis.

Reportez-vous à la section ["Vérifiez que votre hôte Linux est prêt à installer la classification BlueXP".](#page-43-0)

## <span id="page-11-0"></span>**Déployez la classification BlueXP dans le cloud à l'aide de BlueXP**

Suivez ces étapes pour déployer la classification BlueXP dans le cloud. BlueXP déploie l'instance de classification BlueXP dans le même réseau de fournisseur cloud que le connecteur BlueXP.

Notez que vous pouvez également ["Installez la classification BlueXP sur un hôte Linux disposant d'un accès](#page-21-0) [Internet".](#page-21-0) Ce type d'installation peut être une bonne option si vous préférez analyser les systèmes ONTAP sur site à l'aide d'une instance de classification BlueXP également située sur site, mais ce n'est pas une exigence. Le logiciel fonctionne exactement de la même manière quelle que soit la méthode d'installation choisie.

## **Démarrage rapide**

Pour commencer rapidement, suivez ces étapes ou faites défiler jusqu'aux sections restantes pour obtenir de plus amples informations.

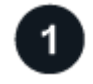

## **Créer un connecteur**

Si vous n'avez pas encore de connecteur, créez-en un maintenant. Voir ["Création d'un connecteur dans AWS",](https://docs.netapp.com/us-en/bluexp-setup-admin/task-quick-start-connector-aws.html) ["Création d'un connecteur dans Azure"](https://docs.netapp.com/us-en/bluexp-setup-admin/task-quick-start-connector-azure.html), ou ["Création d'un connecteur dans GCP".](https://docs.netapp.com/us-en/bluexp-setup-admin/task-quick-start-connector-google.html)

Vous pouvez également ["Installer le connecteur sur site"](https://docs.netapp.com/us-en/bluexp-setup-admin/task-quick-start-connector-on-prem.html) Sur un hôte Linux de votre réseau ou sur un hôte Linux du cloud.

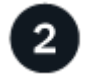

## **Passer en revue les prérequis**

Assurez-vous que votre environnement est conforme aux conditions préalables. Notamment l'accès Internet

sortant pour l'instance, la connectivité entre le connecteur et la classification BlueXP via le port 443, etc. [Voir la](#page-12-0) [liste complète](#page-12-0).

## **Déployez la classification BlueXP**

Lancez l'assistant d'installation pour déployer l'instance de classification BlueXP dans le cloud.

#### **Créer un connecteur**

Si vous n'avez pas encore de connecteur, créez-en un chez votre fournisseur cloud. Voir ["Création d'un](https://docs.netapp.com/us-en/bluexp-setup-admin/task-quick-start-connector-aws.html) [connecteur dans AWS"](https://docs.netapp.com/us-en/bluexp-setup-admin/task-quick-start-connector-aws.html) ou ["Création d'un connecteur dans Azure",](https://docs.netapp.com/us-en/bluexp-setup-admin/task-quick-start-connector-azure.html) ou ["Création d'un connecteur dans GCP"](https://docs.netapp.com/us-en/bluexp-setup-admin/task-quick-start-connector-google.html). Dans la plupart des cas, un connecteur sera probablement configuré avant d'essayer d'activer la classification BlueXP, car la plupart ["Les fonctionnalités BlueXP nécessitent un connecteur",](https://docs.netapp.com/us-en/bluexp-setup-admin/concept-connectors.html#when-a-connector-is-required) mais il y a des cas où vous devrez en configurer un maintenant.

Dans certains cas, vous devez utiliser un connecteur déployé dans un fournisseur de cloud spécifique :

- Lorsque vous analysez les données dans des compartiments Cloud Volumes ONTAP dans AWS ou Amazon FSX pour ONTAP, vous utilisez un connecteur dans AWS.
- Lorsque vous analysez des données dans Cloud Volumes ONTAP dans Azure ou dans Azure NetApp Files, vous utilisez un connecteur dans Azure.
	- Pour Azure NetApp Files, il doit être déployé dans la même région que les volumes que vous souhaitez analyser.
- Pour l'analyse des données dans Cloud Volumes ONTAP dans GCP, vous utilisez un connecteur dans GCP.

Ces connecteurs cloud permettent d'analyser les systèmes ONTAP sur site, les partages de fichiers NetApp et les bases de données.

Notez que vous pouvez également ["Installer le connecteur sur site"](https://docs.netapp.com/us-en/bluexp-setup-admin/task-quick-start-connector-on-prem.html) Sur un hôte Linux de votre réseau ou dans le cloud. Certains utilisateurs qui prévoient d'installer la classification BlueXP sur site peuvent également choisir d'installer le connecteur sur site.

Comme vous pouvez le voir, il peut y avoir des situations où vous devez utiliser ["Plusieurs connecteurs"](https://docs.netapp.com/us-en/bluexp-setup-admin/concept-connectors.html#multiple-connectors).

#### **Soutien de la région du gouvernement**

La classification BlueXP est prise en charge lorsque le connecteur est déployé dans une région gouvernementale (AWS GovCloud, Azure Gov ou Azure DoD). Lorsqu'il est déployé de cette manière, la classification BlueXP présente les restrictions suivantes :

["Voir plus d'informations sur le déploiement du connecteur dans une région gouvernementale"](https://docs.netapp.com/us-en/bluexp-setup-admin/task-install-restricted-mode.html).

#### <span id="page-12-0"></span>**Passer en revue les prérequis**

Vérifiez les conditions préalables suivantes afin de vous assurer que votre configuration est prise en charge avant de déployer la classification BlueXP dans le cloud. Lorsque vous déployez la classification BlueXP dans le cloud, elle se trouve dans le même sous-réseau que le connecteur.

#### **Assurez un accès Internet sortant à partir de la classification BlueXP**

La classification BlueXP nécessite un accès Internet sortant. Si votre réseau physique ou virtuel utilise un serveur proxy pour l'accès à Internet, assurez-vous que l'instance de classification BlueXP dispose d'un accès Internet sortant pour contacter les terminaux suivants. Le proxy doit être non transparent - nous ne

prenons actuellement pas en charge les proxys transparents.

Consultez le tableau approprié ci-dessous selon que vous déployez ou non la classification BlueXP dans AWS, Azure ou GCP.

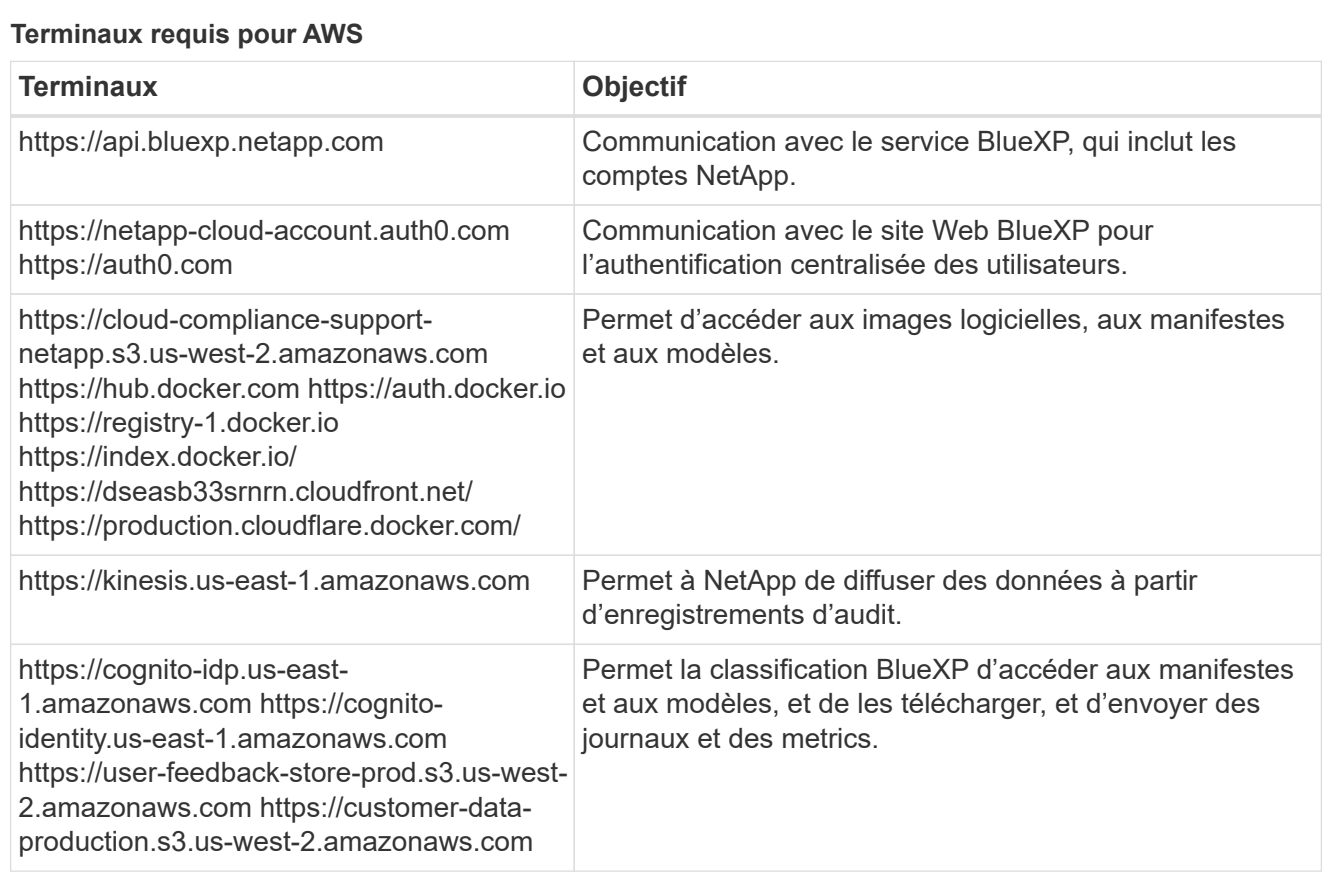

## **Terminaux requis pour Azure**

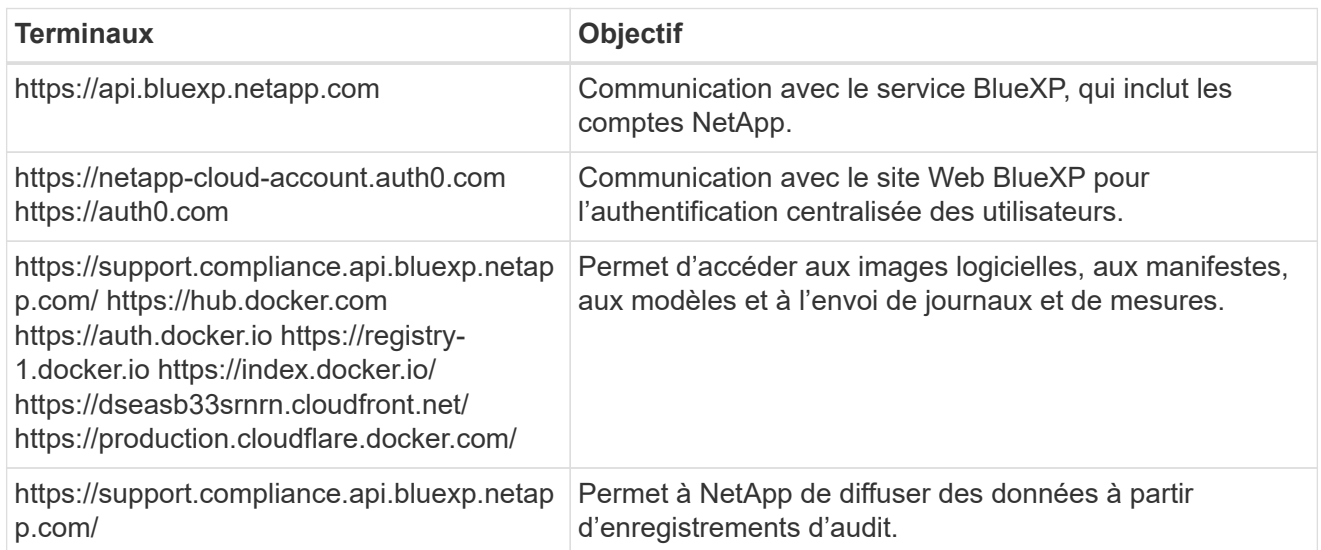

## **Terminaux requis pour GCP**

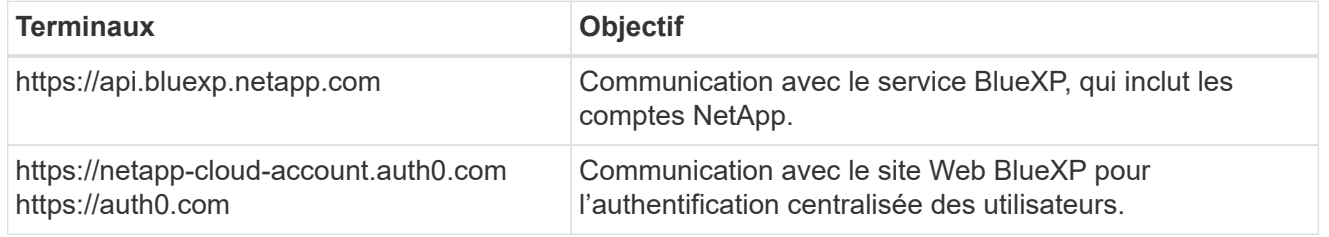

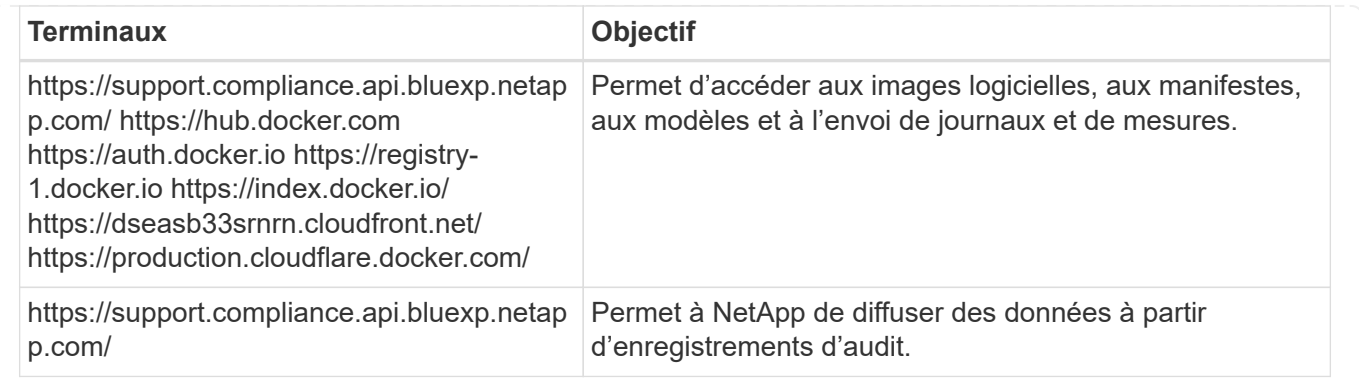

#### **Assurez-vous que BlueXP dispose des autorisations requises**

Assurez-vous que BlueXP dispose des autorisations nécessaires pour déployer les ressources et créer des groupes de sécurité pour l'instance de classification BlueXP. Vous trouverez les dernières autorisations BlueXP dans ["Règles fournies par NetApp".](https://docs.netapp.com/us-en/bluexp-setup-admin/reference-permissions.html)

#### **Assurez-vous que le connecteur BlueXP peut accéder à la classification BlueXP**

Assurez la connectivité entre le connecteur et l'instance de classification BlueXP. Le groupe de sécurité du connecteur doit autoriser le trafic entrant et sortant sur le port 443 vers et depuis l'instance de classification BlueXP. Cette connexion permet le déploiement de l'instance de classification BlueXP et vous permet d'afficher les informations des onglets conformité et gouvernance. La classification BlueXP est prise en charge dans les régions du gouvernement dans AWS et Azure.

Des règles de groupes de sécurité supplémentaires sont nécessaires pour les déploiements AWS et AWS GovCloud. Voir ["Règles pour le connecteur dans AWS"](https://docs.netapp.com/us-en/bluexp-setup-admin/reference-ports-aws.html) pour plus d'informations.

Des règles de groupes de sécurité entrantes et sortantes supplémentaires sont nécessaires pour les déploiements d'Azure et d'Azure Government. Voir ["Règles pour le connecteur dans Azure"](https://docs.netapp.com/us-en/bluexp-setup-admin/reference-ports-azure.html) pour plus d'informations.

#### **Assurez-vous de pouvoir maintenir la classification BlueXP en cours d'exécution**

L'instance de classification BlueXP doit continuer à analyser vos données en continu.

#### **Assurez la connectivité du navigateur web à la classification BlueXP**

Une fois la classification BlueXP activée, assurez-vous que les utilisateurs accèdent à l'interface BlueXP depuis un hôte qui dispose d'une connexion à l'instance de classification BlueXP.

L'instance de classification BlueXP utilise une adresse IP privée pour s'assurer que les données indexées ne sont pas accessibles à Internet. Par conséquent, le navigateur Web que vous utilisez pour accéder à BlueXP doit disposer d'une connexion à cette adresse IP privée. Cette connexion peut provenir d'une connexion directe avec votre fournisseur de cloud (par exemple, un VPN) ou d'un hôte situé au sein du même réseau que l'instance de classification BlueXP.

#### **Vérifiez les limites de vos CPU virtuels**

Assurez-vous que la limite de CPU virtuels de votre fournisseur cloud permet le déploiement d'une instance avec le nombre de cœurs nécessaire. Vous devez vérifier la limite de CPU virtuels pour la famille d'instances concernée dans la région où BlueXP est en cours d'exécution. ["Voir les types d'instances](#page-2-1) [requis".](#page-2-1)

Pour plus de détails sur les limites des CPU virtuels, consultez les liens suivants :

• ["Documentation AWS : quotas de service Amazon EC2"](https://docs.aws.amazon.com/AWSEC2/latest/UserGuide/ec2-resource-limits.html)

- ["Documentation Azure : quotas de vCPU de machine virtuelle"](https://docs.microsoft.com/en-us/azure/virtual-machines/linux/quotas)
- ["Documentation Google Cloud : quotas de ressources"](https://cloud.google.com/compute/quotas)

#### **Déployez la classification BlueXP dans le cloud**

Suivez ces étapes pour déployer une instance de classification BlueXP dans le cloud. Le connecteur va déployer l'instance dans le cloud, puis installer le logiciel de classification BlueXP sur cette instance.

Dans les régions où le type d'instance par défaut n'est pas disponible, la classification BlueXP s'exécute sur un ["autre type d'instance"](https://docs.netapp.com/fr-fr/bluexp-classification/reference-instance-types.html).

## **Déploiement dans AWS Étapes**

1. Dans le menu de navigation de gauche BlueXP, cliquez sur **gouvernance > Classification**.

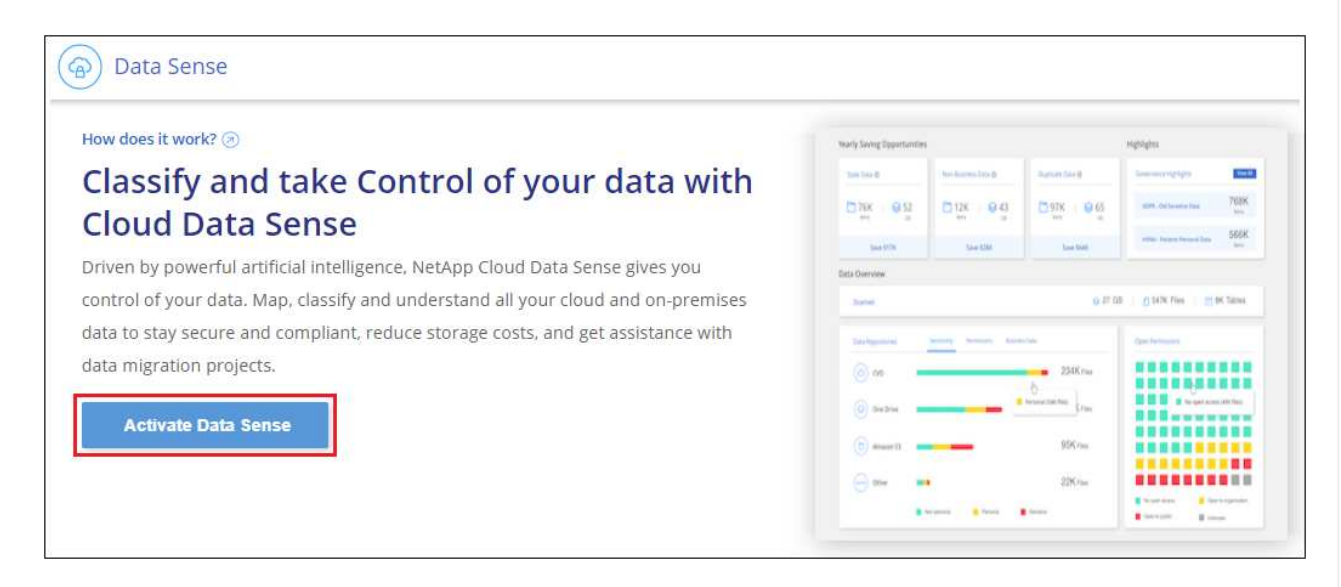

- 2. Cliquez sur **Activer détection de données**.
- 3. Sur la page *installation*, cliquez sur **déployer > déployer** pour utiliser la taille d'instance « grande » et lancer l'assistant de déploiement cloud.
- 4. L'assistant affiche la progression au fur et à mesure des étapes de déploiement. Il s'arrête et vous invite à entrer s'il est en cours de problème.

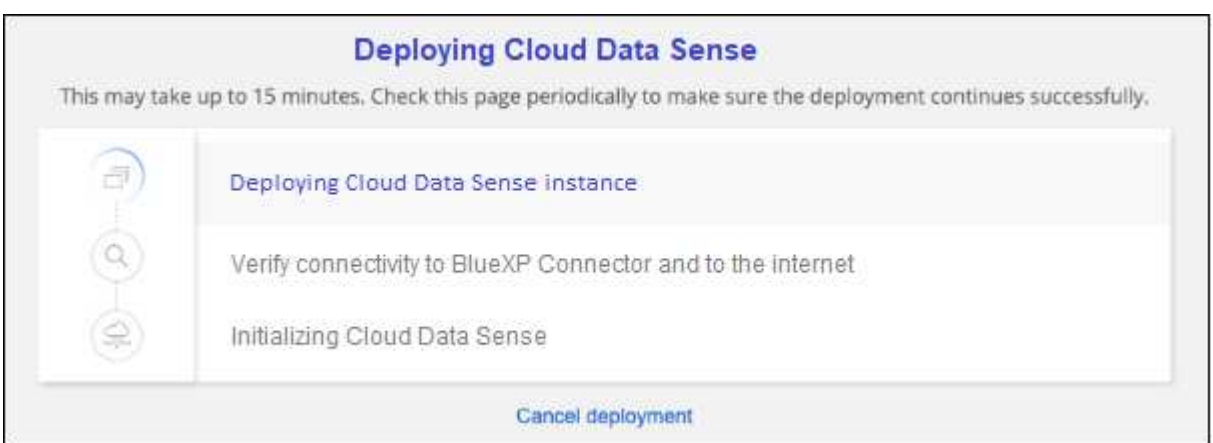

5. Une fois l'instance déployée et la classification BlueXP installée, cliquez sur **Continuer à la configuration** pour accéder à la page *Configuration*.

#### **Déploiement dans Azure**

#### **Étapes**

- 1. Dans le menu de navigation de gauche BlueXP, cliquez sur **gouvernance > Classification**.
- 2. Cliquez sur **Activer détection de données**.

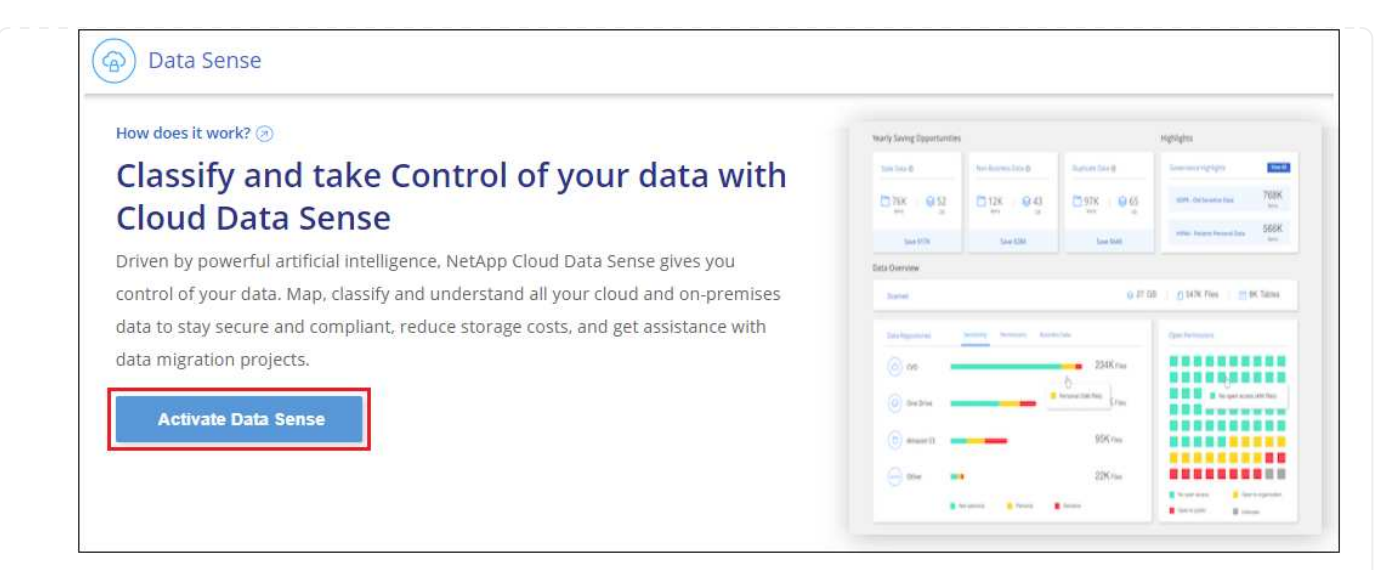

3. Cliquez sur **déployer** pour démarrer l'assistant de déploiement de cloud.

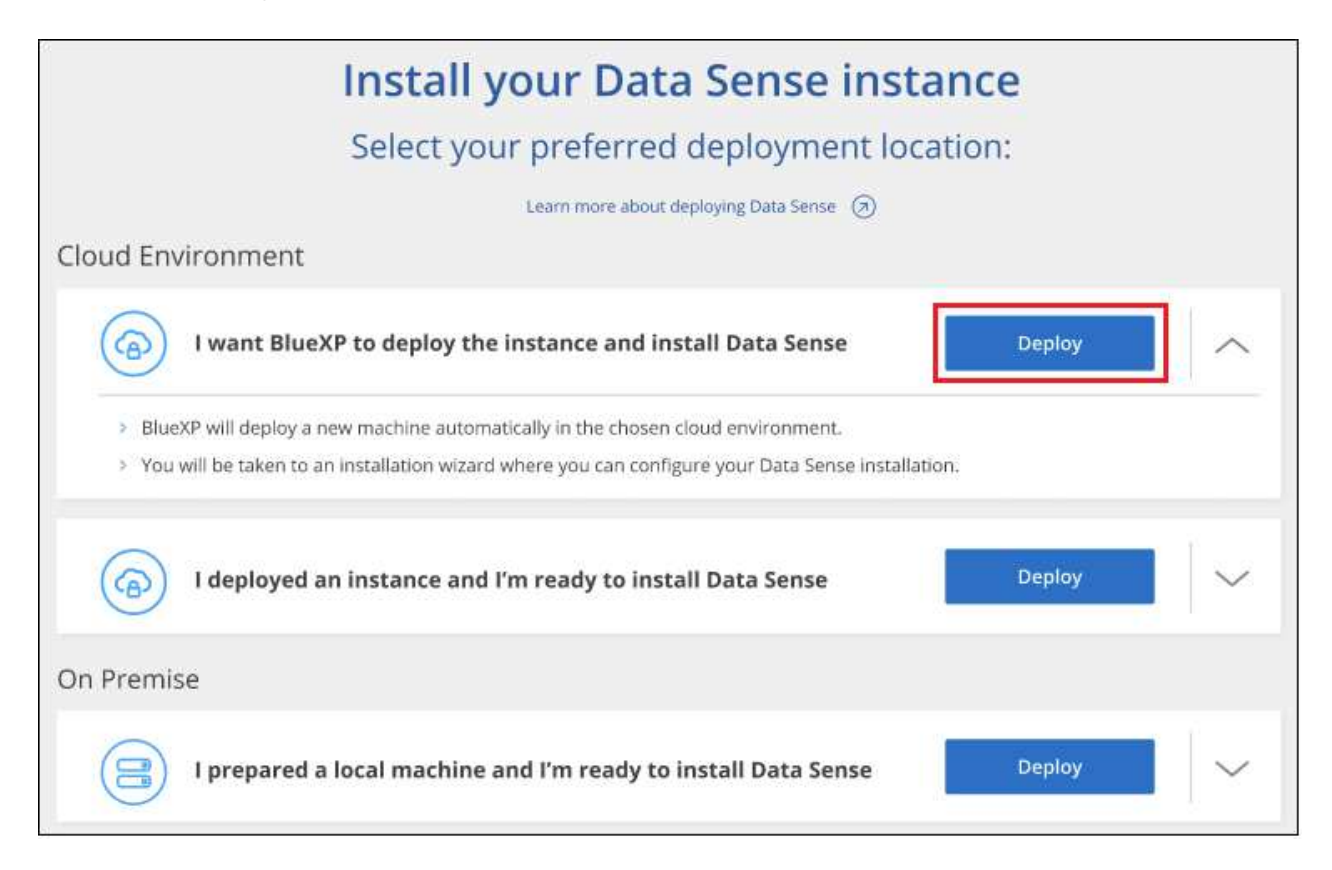

4. L'assistant affiche la progression au fur et à mesure des étapes de déploiement. Il s'arrête et vous invite à entrer s'il est en cours de problème.

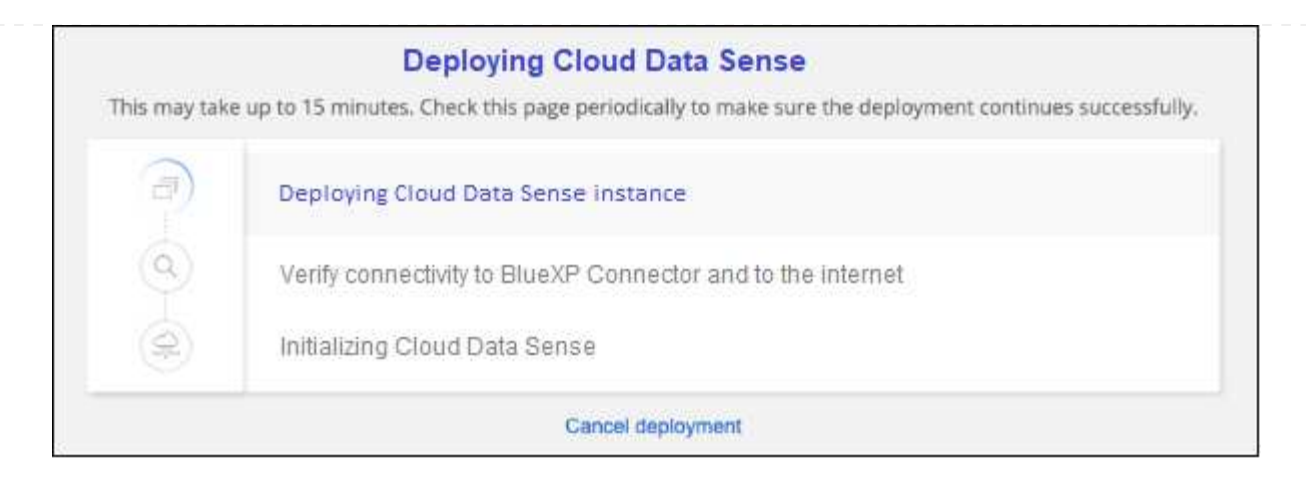

5. Une fois l'instance déployée et la classification BlueXP installée, cliquez sur **Continuer à la configuration** pour accéder à la page *Configuration*.

#### **Déploiement dans Google Cloud**

#### **Étapes**

- 1. Dans le menu de navigation de gauche BlueXP, cliquez sur **gouvernance > Classification**.
- 2. Cliquez sur **Activer détection de données**.

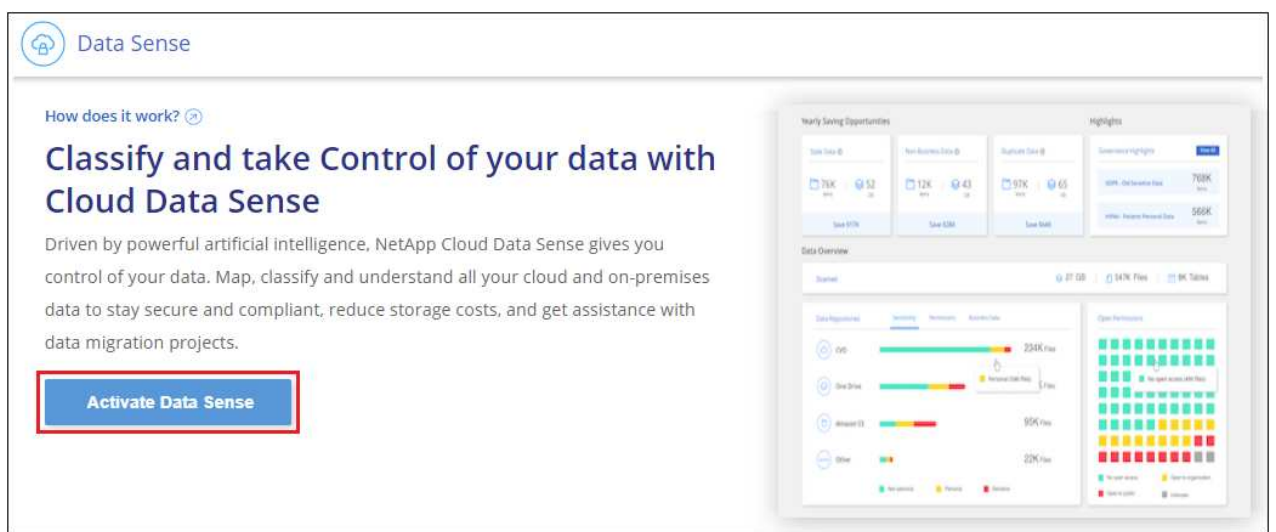

3. Cliquez sur **déployer** pour démarrer l'assistant de déploiement de cloud.

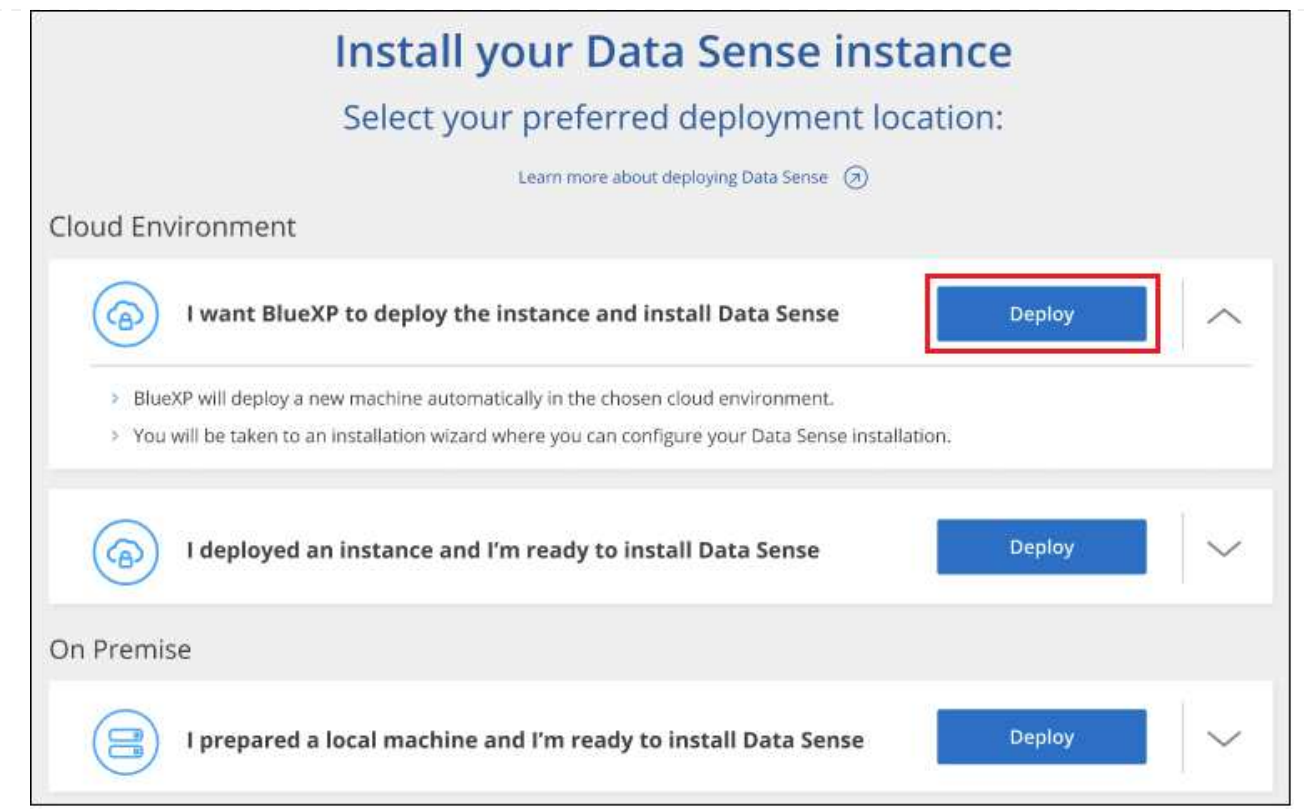

4. L'assistant affiche la progression au fur et à mesure des étapes de déploiement. Il s'arrête et vous invite à entrer s'il est en cours de problème.

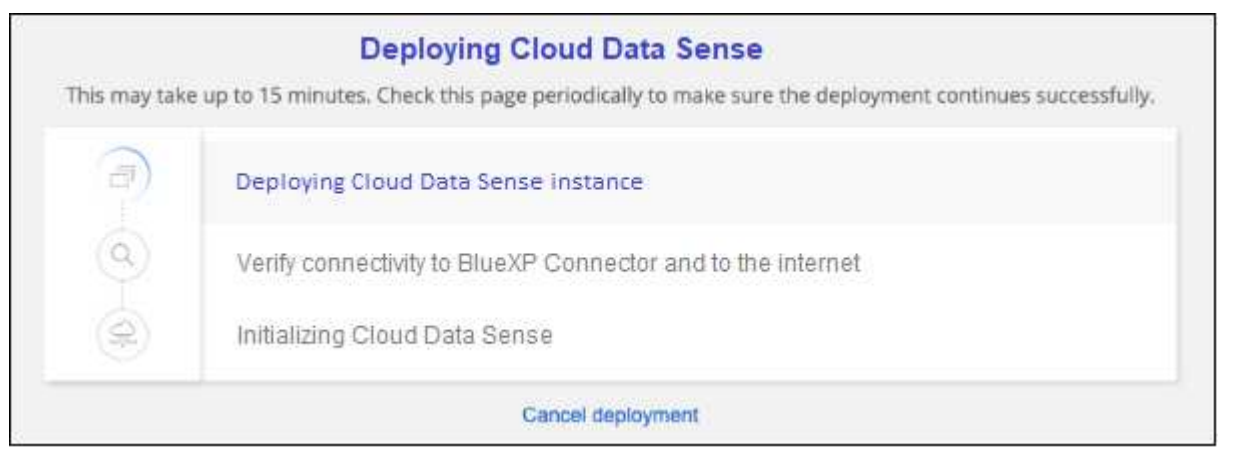

5. Une fois l'instance déployée et la classification BlueXP installée, cliquez sur **Continuer à la configuration** pour accéder à la page *Configuration*.

### **Résultat**

BlueXP déploie l'instance de classification BlueXP dans votre fournisseur cloud.

Les mises à niveau vers le connecteur BlueXP et le logiciel de classification BlueXP sont automatisées tant que les instances disposent d'une connectivité Internet.

#### **Et la suite**

Dans la page Configuration, vous pouvez sélectionner les sources de données à numériser.

## <span id="page-21-0"></span>**Installez la classification BlueXP sur un hôte disposant d'un accès Internet**

Procédez en quelques étapes pour installer la classification BlueXP sur un hôte Linux de votre réseau ou sur un hôte Linux dans le cloud disposant d'un accès Internet. Dans le cadre de cette installation, vous devrez déployer l'hôte Linux manuellement sur votre réseau ou dans le cloud.

L'installation sur site peut être une bonne option si vous préférez analyser les systèmes ONTAP sur site à l'aide d'une instance de classification BlueXP également située sur site, mais ce n'est pas une exigence. Le logiciel fonctionne exactement de la même manière quelle que soit la méthode d'installation choisie.

Le script d'installation de la classification BlueXP commence par vérifier si le système et l'environnement répondent aux prérequis requis. Si les conditions préalables sont toutes remplies, l'installation démarre. Si vous souhaitez vérifier les prérequis indépendamment de l'installation de la classification BlueXP, vous pouvez télécharger un pack logiciel distinct qui teste uniquement les prérequis. ["Découvrez comment vérifier si votre](#page-43-0) [hôte Linux est prêt à installer la classification BlueXP"](#page-43-0).

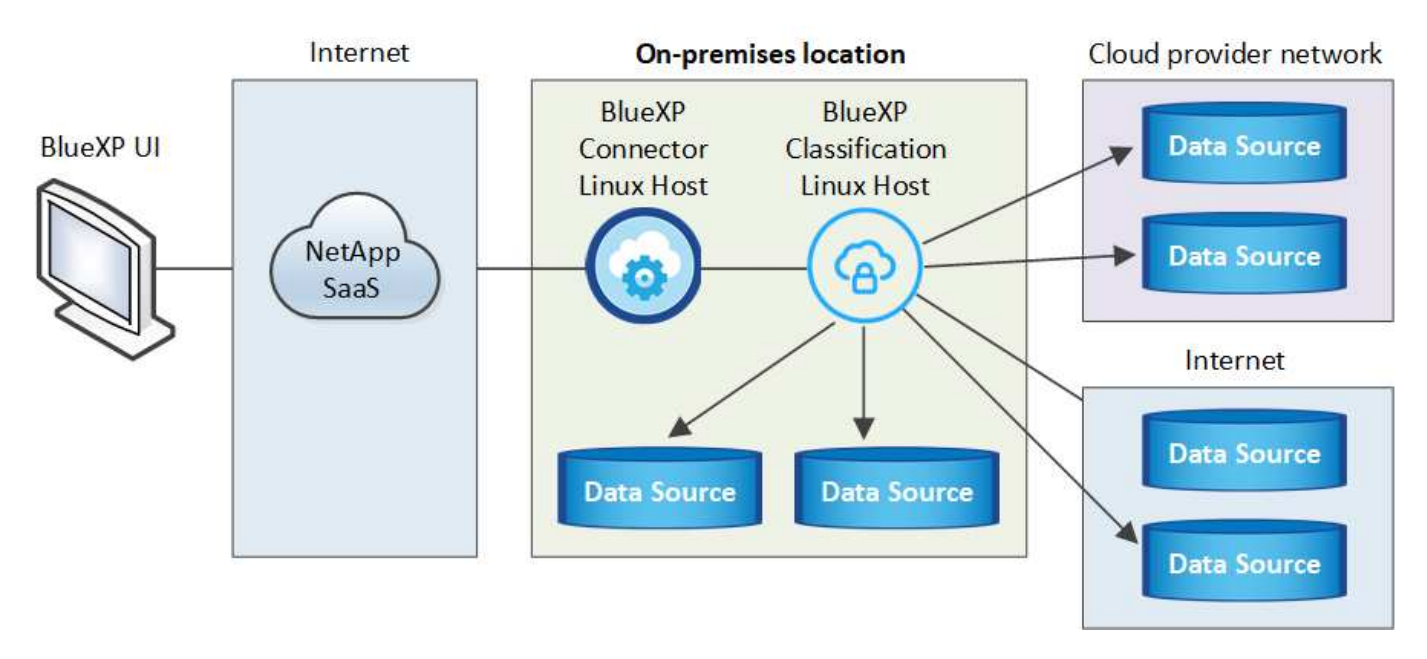

L'installation typique sur un hôte Linux *dans vos locaux* comporte les composants et les connexions suivants.

L'installation typique sur un hôte Linux *dans le cloud* comporte les composants et les connexions suivants.

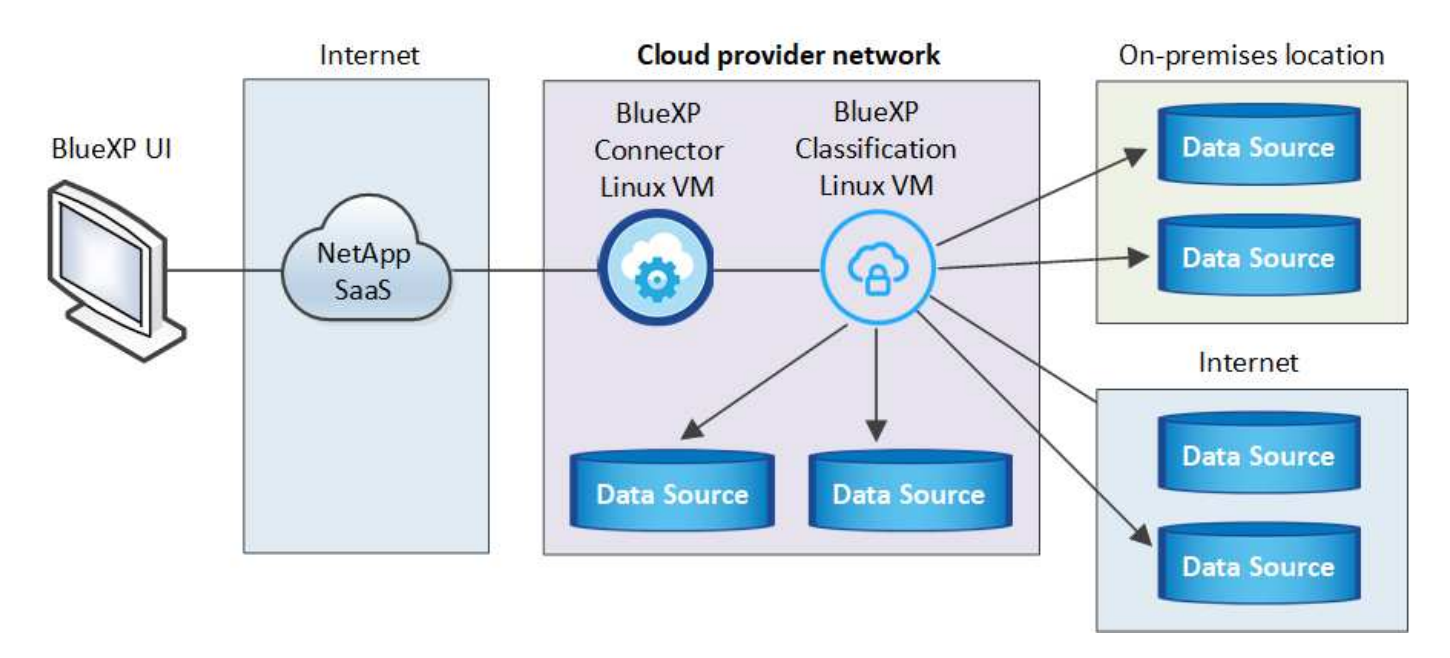

Pour les configurations très volumineuses où vous allez analyser des pétaoctets de données, sur les versions 1.30 et antérieures, vous pouvez inclure plusieurs hôtes pour fournir une puissance de traitement supplémentaire. Lors de l'utilisation de plusieurs systèmes hôtes, le système principal est appelé le *Manager node*, et les systèmes supplémentaires qui fournissent une puissance de traitement supplémentaire sont appelés *scanner nodes*.

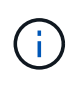

Pour les versions héritées 1.30 et antérieures, si vous devez installer la classification BlueXP sur plusieurs hôtes, reportez-vous à la section ["Installez la classification BlueXP sur plusieurs](https://docs.netapp.com/fr-fr/bluexp-classification/task-deploy-multi-host-install-dark-site.html) [hôtes sans accès Internet".](https://docs.netapp.com/fr-fr/bluexp-classification/task-deploy-multi-host-install-dark-site.html)

Vous pouvez également ["Installez la classification BlueXP sur un site qui ne dispose pas d'un accès Internet"](#page-33-0) pour des sites totalement sécurisés.

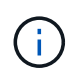

Pour les anciennes versions 1.30 et antérieures, pour ajouter des nœuds de scanner, reportezvous à la section ["Ajoutez des nœuds de scanner à un déploiement existant"](https://docs.netapp.com/fr-fr/bluexp-classification/task-deploy-add-scanner-nodes.html).

#### **Démarrage rapide**

Pour commencer rapidement, suivez ces étapes ou faites défiler jusqu'aux sections restantes pour obtenir de plus amples informations.

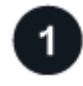

#### **Créer un connecteur**

Si vous n'avez pas encore de connecteur, ["Déployez le connecteur sur site"](https://docs.netapp.com/us-en/bluexp-setup-admin/task-quick-start-connector-on-prem.html) Sur un hôte Linux de votre réseau ou sur un hôte Linux dans le cloud.

Vous pouvez également créer un connecteur avec votre fournisseur cloud. Voir ["Création d'un connecteur](https://docs.netapp.com/us-en/bluexp-setup-admin/task-quick-start-connector-aws.html) [dans AWS",](https://docs.netapp.com/us-en/bluexp-setup-admin/task-quick-start-connector-aws.html) ["Création d'un connecteur dans Azure"](https://docs.netapp.com/us-en/bluexp-setup-admin/task-quick-start-connector-azure.html), ou ["Création d'un connecteur dans GCP".](https://docs.netapp.com/us-en/bluexp-setup-admin/task-quick-start-connector-google.html)

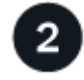

## **Passer en revue les prérequis**

Assurez-vous que votre environnement est conforme aux conditions préalables. Notamment l'accès Internet sortant pour l'instance, la connectivité entre le connecteur et la classification BlueXP via le port 443, etc. [Voir la](#page-25-0)

#### [liste complète](#page-25-0).

3

Vous avez également besoin d'un système Linux qui répond à [exigences suivantes.](#page-23-0)

## **Téléchargez et déployez la classification BlueXP**

Téléchargez le logiciel de classification Cloud BlueXP depuis le site de support NetApp et copiez le fichier d'installation sur l'hôte Linux que vous souhaitez utiliser. Lancez ensuite l'assistant d'installation et suivez les invites pour déployer l'instance de classification BlueXP.

#### **Créer un connecteur**

Un connecteur BlueXP est requis avant de pouvoir installer et utiliser la classification BlueXP. Dans la plupart des cas, vous aurez probablement configuré un connecteur avant d'essayer d'activer la classification BlueXP, car la plupart ["Les fonctionnalités BlueXP nécessitent un connecteur"](https://docs.netapp.com/us-en/bluexp-setup-admin/concept-connectors.html), mais il y a des cas où vous devrez en configurer un maintenant.

Pour en créer un dans votre environnement de fournisseur cloud, consultez la section ["Création d'un](https://docs.netapp.com/us-en/bluexp-setup-admin/task-quick-start-connector-aws.html) [connecteur dans AWS"](https://docs.netapp.com/us-en/bluexp-setup-admin/task-quick-start-connector-aws.html), ["Création d'un connecteur dans Azure"](https://docs.netapp.com/us-en/bluexp-setup-admin/task-quick-start-connector-azure.html), ou ["Création d'un connecteur dans GCP".](https://docs.netapp.com/us-en/bluexp-setup-admin/task-quick-start-connector-google.html)

Dans certains cas, vous devez utiliser un connecteur déployé dans un fournisseur de cloud spécifique :

- Lorsque vous analysez les données dans Cloud Volumes ONTAP dans AWS ou Amazon FSX pour ONTAP, vous utilisez un connecteur dans AWS.
- Lorsque vous analysez des données dans Cloud Volumes ONTAP dans Azure ou dans Azure NetApp Files, vous utilisez un connecteur dans Azure.

Pour Azure NetApp Files, il doit être déployé dans la même région que les volumes que vous souhaitez analyser.

• Pour l'analyse des données dans Cloud Volumes ONTAP dans GCP, vous utilisez un connecteur dans GCP.

Les systèmes ONTAP sur site, les partages de fichiers NetApp et les comptes de base de données peuvent être analysés à l'aide de ces connecteurs cloud.

Notez que vous pouvez également ["Déployez le connecteur sur site"](https://docs.netapp.com/us-en/bluexp-setup-admin/task-quick-start-connector-on-prem.html) Sur un hôte Linux de votre réseau ou sur un hôte Linux du cloud. Certains utilisateurs qui prévoient d'installer la classification BlueXP sur site peuvent également choisir d'installer le connecteur sur site.

Vous aurez besoin de l'adresse IP ou du nom d'hôte du système de connecteur pour installer la classification BlueXP. Vous aurez ces informations si vous avez installé le connecteur sur votre site. Si le connecteur est déployé dans le cloud, vous pouvez trouver ces informations à partir de la console BlueXP : cliquez sur l'icône aide, sélectionnez **support** et cliquez sur **BlueXP Connector**.

#### <span id="page-23-0"></span>**Préparez le système hôte Linux**

Le logiciel de classification BlueXP doit s'exécuter sur un hôte répondant à des exigences spécifiques en termes de système d'exploitation, de RAM, de logiciels, etc. L'hôte Linux peut se trouver sur votre réseau ou dans le cloud.

Assurez-vous de pouvoir maintenir la classification BlueXP en cours d'exécution. La machine de classification BlueXP doit continuer à analyser vos données en continu.

- La classification BlueXP n'est pas prise en charge sur un hôte partagé avec d'autres applications : l'hôte doit être un hôte dédié.
- Lors de la création du système hôte sur site, vous pouvez choisir parmi ces tailles de système, en fonction de la taille du dataset sur lequel vous prévoyez d'effectuer l'analyse de classification BlueXP.

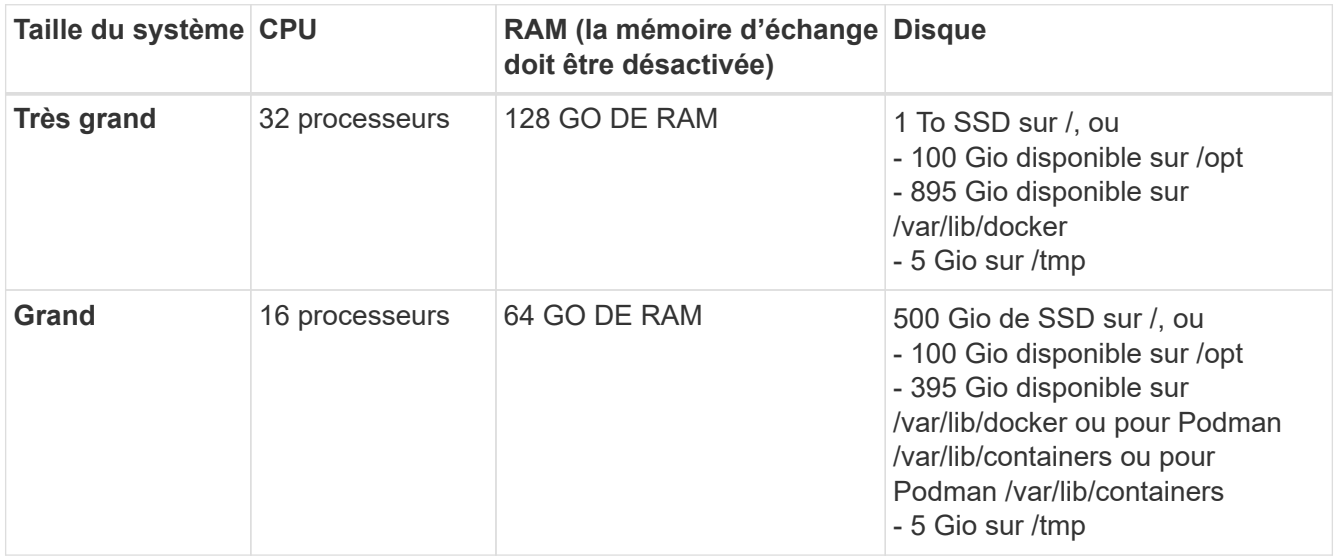

- Lors du déploiement d'une instance de calcul dans le cloud pour votre installation de classification BlueXP, nous vous recommandons de opter pour un système qui répond à la configuration requise pour les « grands » systèmes ci-dessus :
	- **Type d'instance Amazon Elastic Compute Cloud (Amazon EC2)**: Nous recommandons "m6i.4xlarge". ["Consultez la section autres types d'instances AWS"](https://docs.netapp.com/fr-fr/bluexp-classification/reference-instance-types.html#aws-instance-types).
	- **Taille de VM Azure**: Nous recommandons "Standard\_D16s\_v3". ["Consultez la section autres types](https://docs.netapp.com/fr-fr/bluexp-classification/reference-instance-types.html#azure-instance-types) [d'instances Azure"](https://docs.netapp.com/fr-fr/bluexp-classification/reference-instance-types.html#azure-instance-types).
	- **Type de machine GCP**: Nous recommandons "n2-standard-16". ["Voir autres types d'instances GCP".](https://docs.netapp.com/fr-fr/bluexp-classification/reference-instance-types.html#gcp-instance-types)
- **Autorisations de dossier UNIX** : les autorisations UNIX minimales suivantes sont requises :

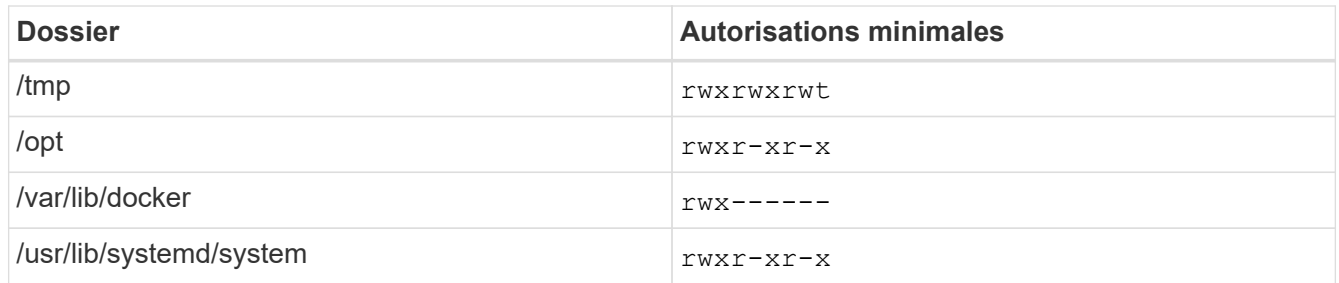

- **Système d'exploitation** :
	- Les systèmes d'exploitation suivants nécessitent l'utilisation du moteur de mise en conteneurs Docker :
		- Red Hat Enterprise Linux version 7.8 et 7.9
		- Ubuntu 22.04 (requiert la classification BlueXP version 1.23 ou supérieure)
		- Ubuntu 24.04 (nécessite la classification BlueXP version 1.23 ou supérieure)
	- Les systèmes d'exploitation suivants nécessitent l'utilisation du moteur de conteneur Podman et requièrent la classification BlueXP version 1.30 ou supérieure :
		- Red Hat Enterprise Linux version 8.8, 9.0, 9.1, 9.2, 9.3, 9.4
- **Gestion des abonnements Red Hat** : l'hôte doit être enregistré auprès de la gestion des abonnements Red Hat. S'il n'est pas enregistré, le système ne peut pas accéder aux référentiels pour mettre à jour les logiciels tiers requis pendant l'installation.
- **Logiciels supplémentaires** : vous devez installer les logiciels suivants sur l'hôte avant d'installer la classification BlueXP :
	- En fonction du système d'exploitation que vous utilisez, vous devrez installer l'un des moteurs de mise en conteneurs :
		- Docker Engine version 19.3.1 ou supérieure. ["Voir les instructions d'installation"](https://docs.docker.com/engine/install/).
		- Podman version 4 ou supérieure. Pour installer Podman, entrez (sudo yum install podman netavark -y).
- Python version 3.6 ou supérieure. ["Voir les instructions d'installation".](https://www.python.org/downloads/)
	- **Considérations NTP** : NetApp recommande de configurer le système de classification BlueXP pour utiliser un service NTP (Network Time Protocol). L'heure doit être synchronisée entre le système de classification BlueXP et le système BlueXP Connector.
	- **Firesund considérations**: Si vous prévoyez d'utiliser firewalld, Nous vous recommandons de l'activer avant d'installer la classification BlueXP. Exécutez les commandes suivantes pour configurer firewalld Pour qu'il soit compatible avec la classification BlueXP :

```
firewall-cmd --permanent --add-service=http
firewall-cmd --permanent --add-service=https
firewall-cmd --permanent --add-port=80/tcp
firewall-cmd --permanent --add-port=8080/tcp
firewall-cmd --permanent --add-port=443/tcp
firewall-cmd --reload
```
Si vous prévoyez d'utiliser des hôtes de classification BlueXP supplémentaires comme nœuds d'analyse, ajoutez ces règles à votre système principal à ce moment :

```
firewall-cmd --permanent --add-port=2377/tcp
firewall-cmd --permanent --add-port=7946/udp
firewall-cmd --permanent --add-port=7946/tcp
firewall-cmd --permanent --add-port=4789/udp
```
+

Notez que vous devez redémarrer Docker ou Podman chaque fois que vous activez ou mettez à jour firewalld paramètres.

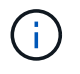

L'adresse IP du système hôte de classification BlueXP ne peut pas être modifiée après l'installation.

#### <span id="page-25-0"></span>**Assurez un accès Internet sortant à partir de la classification BlueXP**

La classification BlueXP nécessite un accès Internet sortant. Si votre réseau physique ou virtuel utilise un serveur proxy pour l'accès à Internet, assurez-vous que l'instance de classification BlueXP dispose d'un accès Internet sortant pour contacter les terminaux suivants.

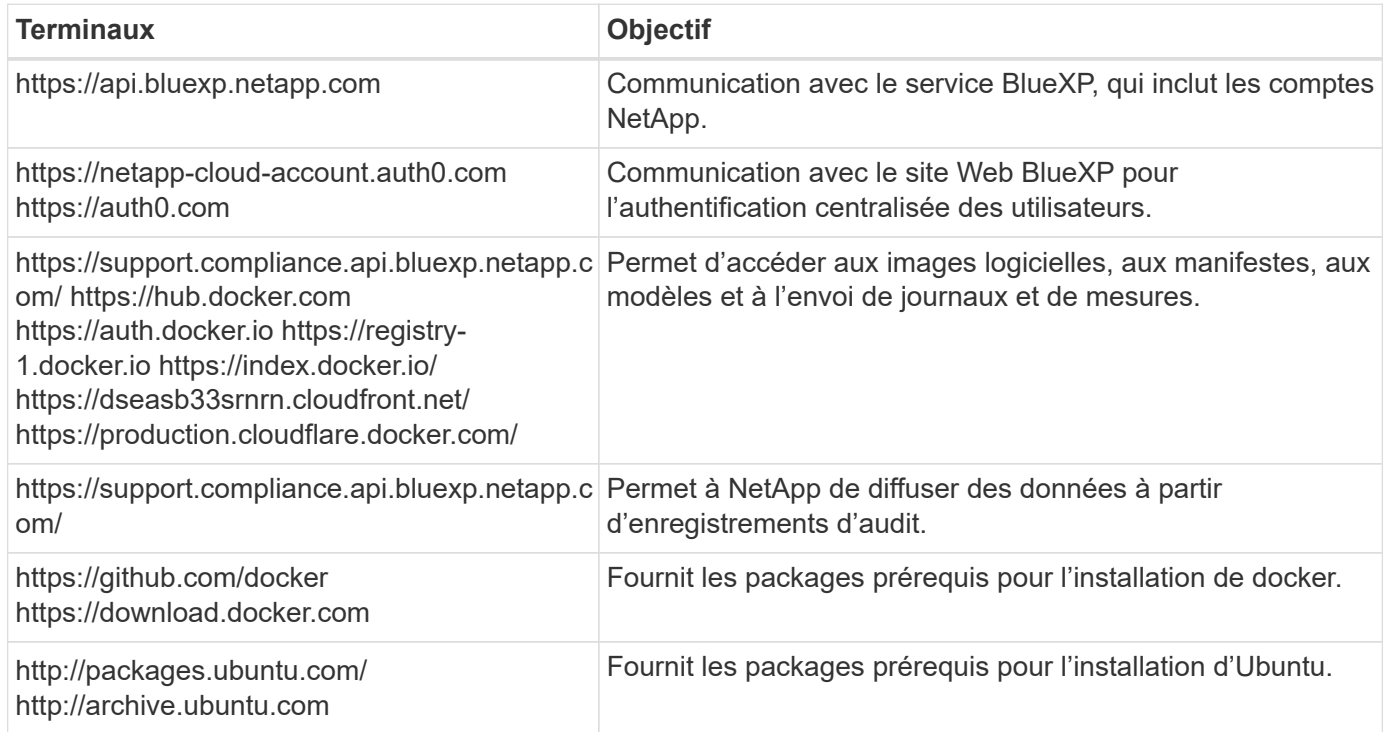

## **Vérifiez que tous les ports requis sont activés**

Vous devez vous assurer que tous les ports requis sont ouverts pour la communication entre le connecteur, la classification BlueXP, Active Directory et vos sources de données.

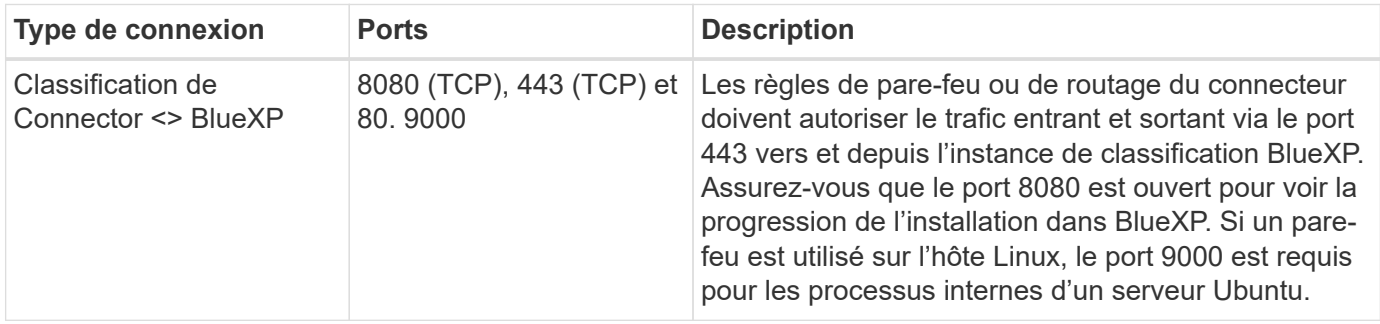

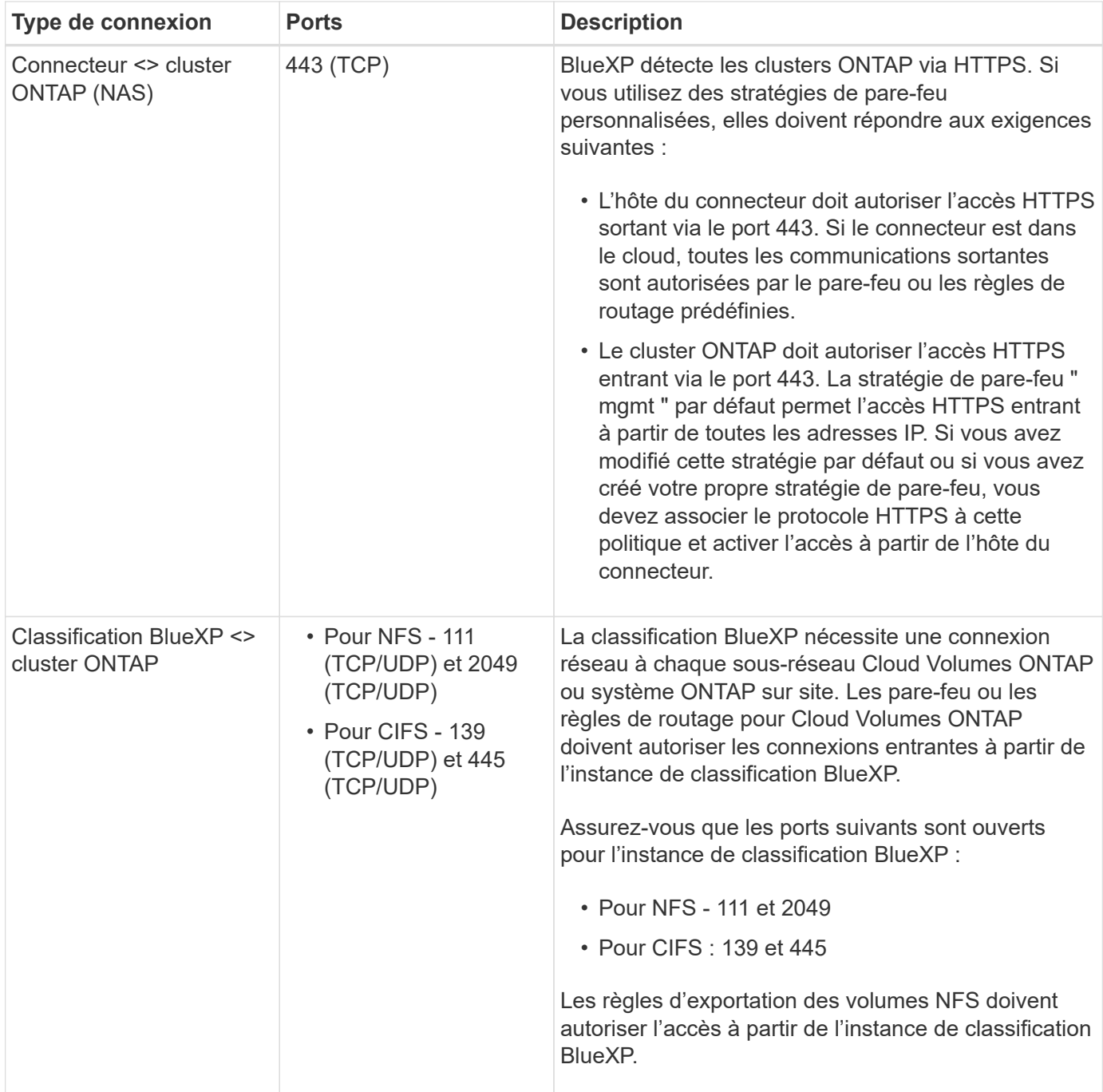

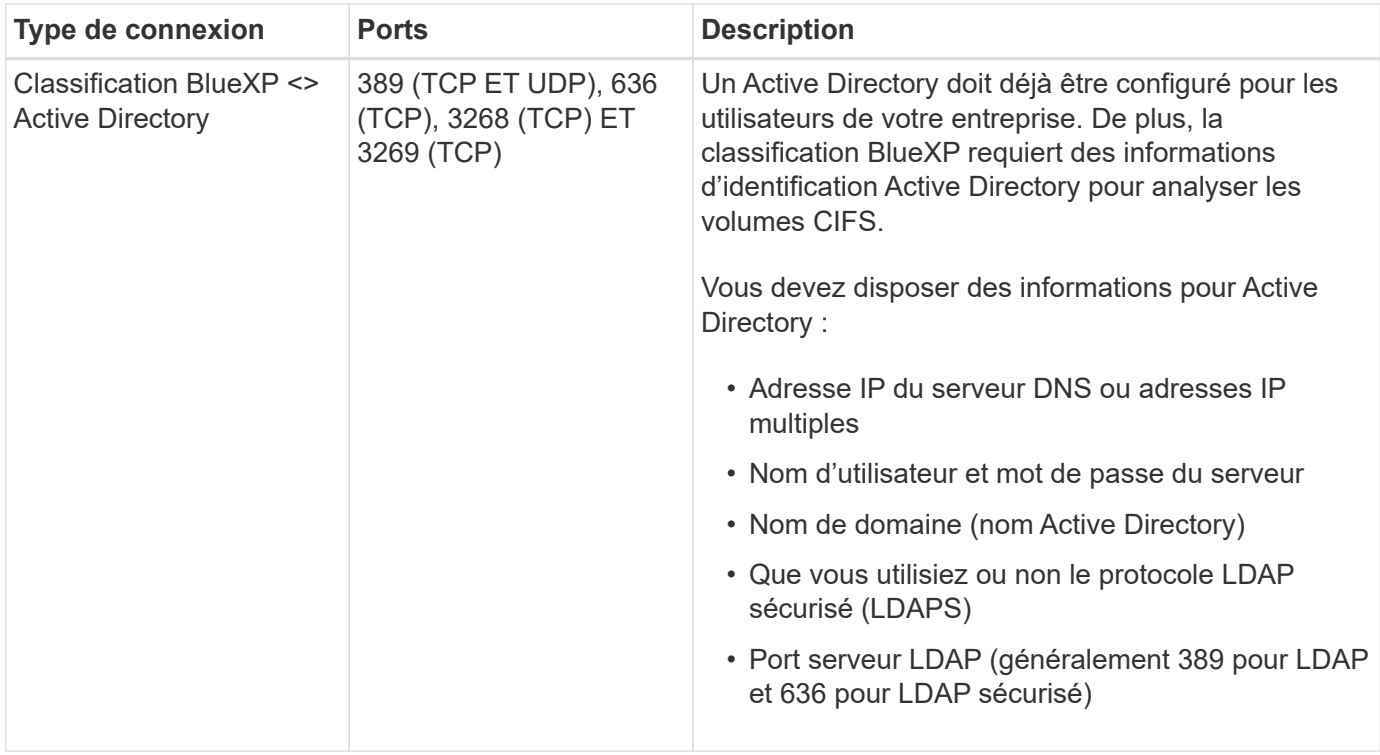

## **Installez la classification BlueXP sur l'hôte Linux**

Pour les configurations standard, le logiciel est installé sur un système hôte unique. [Découvrez ces étapes ici.](#page-29-0)

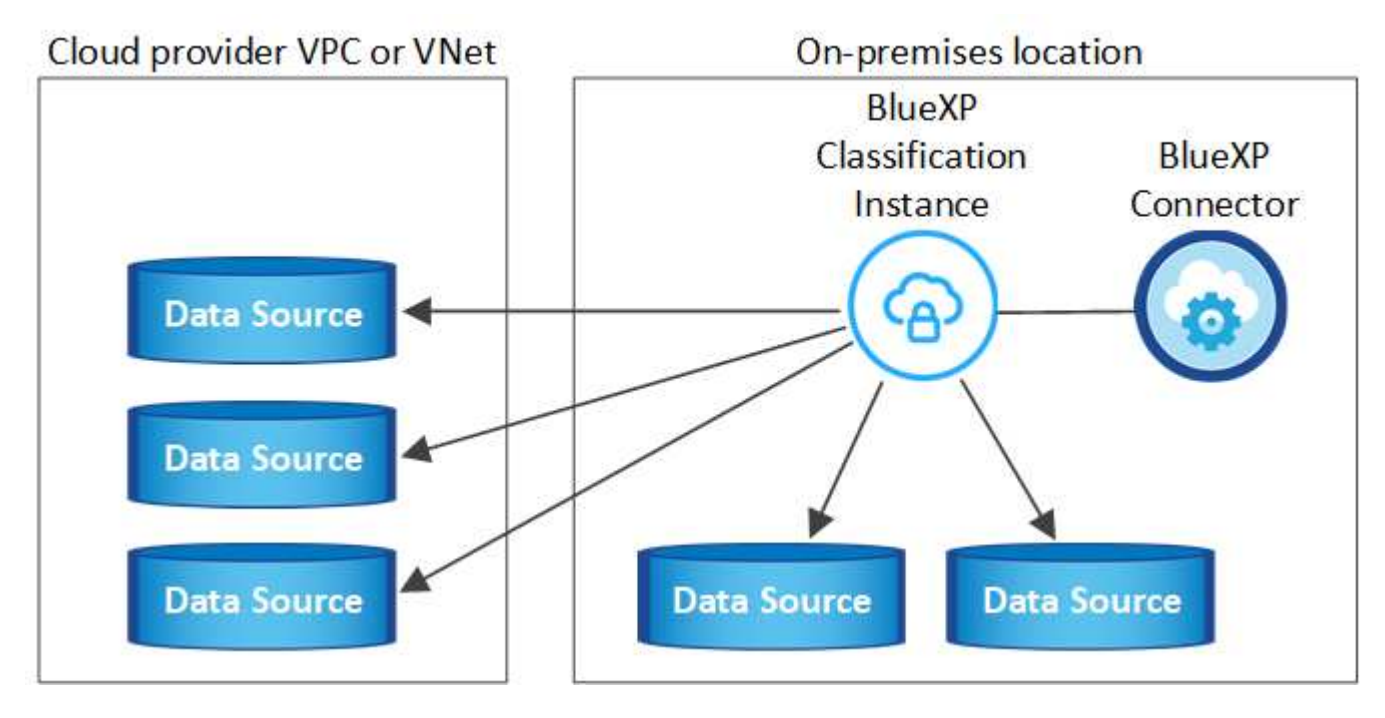

Pour les très grandes configurations dans lesquelles vous numérisez des pétaoctets de données, vous pouvez inclure plusieurs hôtes pour bénéficier d'une puissance de traitement supplémentaire. En savoir plus lien:task-Deploy-multi-host-install-dark-site.html> à propos de l'installation sur plusieurs hôtes pour de grandes configurations.

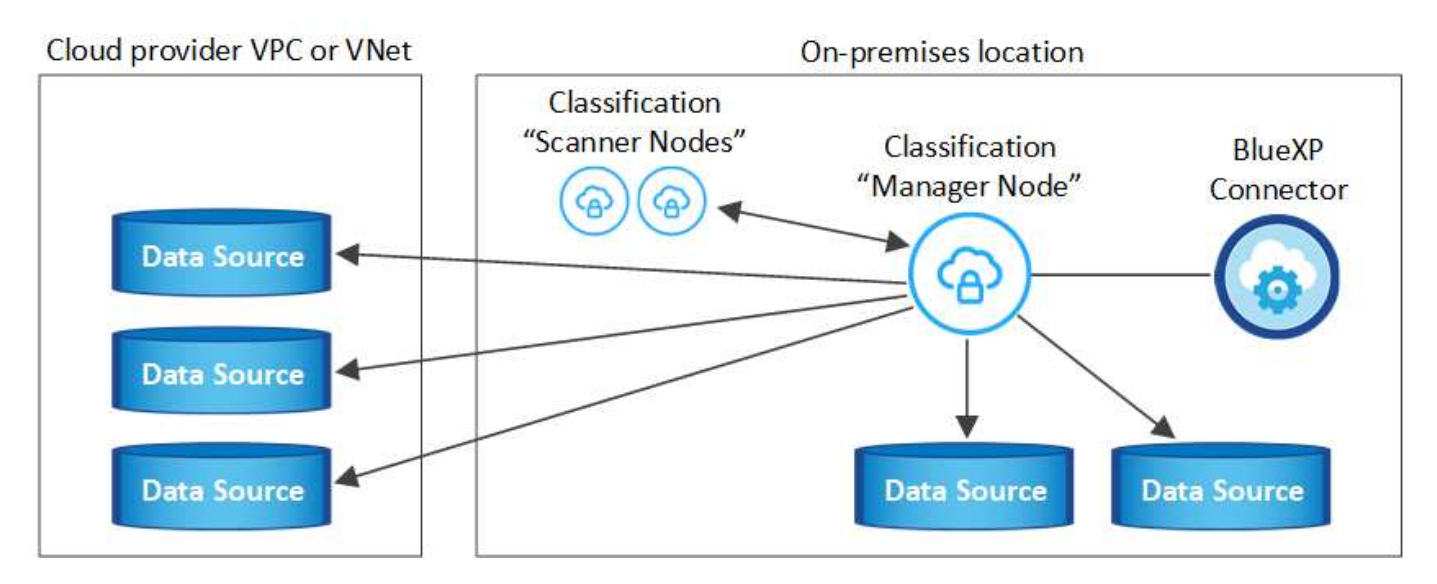

Voir [Préparation du système hôte Linux](#page-23-0) et [Vérification des prérequis](#page-25-0) Liste complète des exigences avant de déployer la classification BlueXP.

Les mises à niveau du logiciel de classification BlueXP sont automatisées tant que l'instance dispose d'une connectivité Internet.

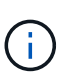

La classification BlueXP est actuellement incapable d'analyser les compartiments S3, Azure NetApp Files ou FSX pour ONTAP lorsque le logiciel est installé sur site. Dans ce cas, vous devrez déployer un connecteur et une instance séparés de la classification BlueXP dans le cloud et ["Basculer entre les connecteurs"](https://docs.netapp.com/us-en/bluexp-setup-admin/concept-connectors.html) pour les différentes sources de données.

#### <span id="page-29-0"></span>**Installation à un seul hôte pour les configurations courantes**

Étudiez la configuration requise et suivez les étapes ci-dessous lors de l'installation du logiciel de classification BlueXP sur un hôte sur site unique.

["Regardez cette vidéo"](https://youtu.be/rFpmekdbORc) Pour voir comment installer la classification BlueXP.

Notez que toutes les activités d'installation sont consignées lors de l'installation de la classification BlueXP. Si vous rencontrez des problèmes lors de l'installation, vous pouvez afficher le contenu du journal d'audit d'installation. Il est écrit dans /opt/netapp/install\_logs/. ["Pour en savoir plus, cliquez ici"](https://docs.netapp.com/fr-fr/bluexp-classification/task-audit-data-sense-actions.html).

#### **Ce dont vous avez besoin**

- Vérifiez que votre système Linux est conforme à la [configuration requise pour l'hôte.](#page-23-0)
- Vérifiez que le système dispose des deux packages logiciels prérequis installés (Docker Engine ou Podman et Python 3).
- Assurez-vous que vous disposez des privilèges root sur le système Linux.
- Si vous utilisez un proxy pour accéder à Internet :
	- Vous aurez besoin des informations du serveur proxy (adresse IP ou nom d'hôte, port de connexion, schéma de connexion : https ou http, nom d'utilisateur et mot de passe).
	- Si le proxy effectue l'interception TLS, vous devez connaître le chemin d'accès au système de classification BlueXP Linux où sont stockés les certificats TLS CA.
	- Le proxy doit être non transparent nous ne prenons actuellement pas en charge les proxys transparents.
- L'utilisateur doit être un utilisateur local. Les utilisateurs du domaine ne sont pas pris en charge.
- Vérifiez que votre environnement hors ligne répond aux besoins [autorisations et connectivité.](#page-25-0)

#### **Étapes**

- 1. Téléchargez le logiciel de classification BlueXP depuis le ["Site de support NetApp".](https://mysupport.netapp.com/site/products/all/details/cloud-data-sense/downloads-tab/) Le fichier que vous devez sélectionner est nommé **DATASESNSE-INSTALLER-<version>.tar.gz**.
- 2. Copiez le fichier d'installation sur l'hôte Linux que vous envisagez d'utiliser (à l'aide de scp ou une autre méthode).
- 3. Décompressez le fichier d'installation sur la machine hôte, par exemple :

```
tar -xzf DATASENSE-INSTALLER-V1.25.0.tar.gz
```
- 4. Dans BlueXP, sélectionnez **gouvernance > Classification**.
- 5. Cliquez sur **Activer détection de données**.

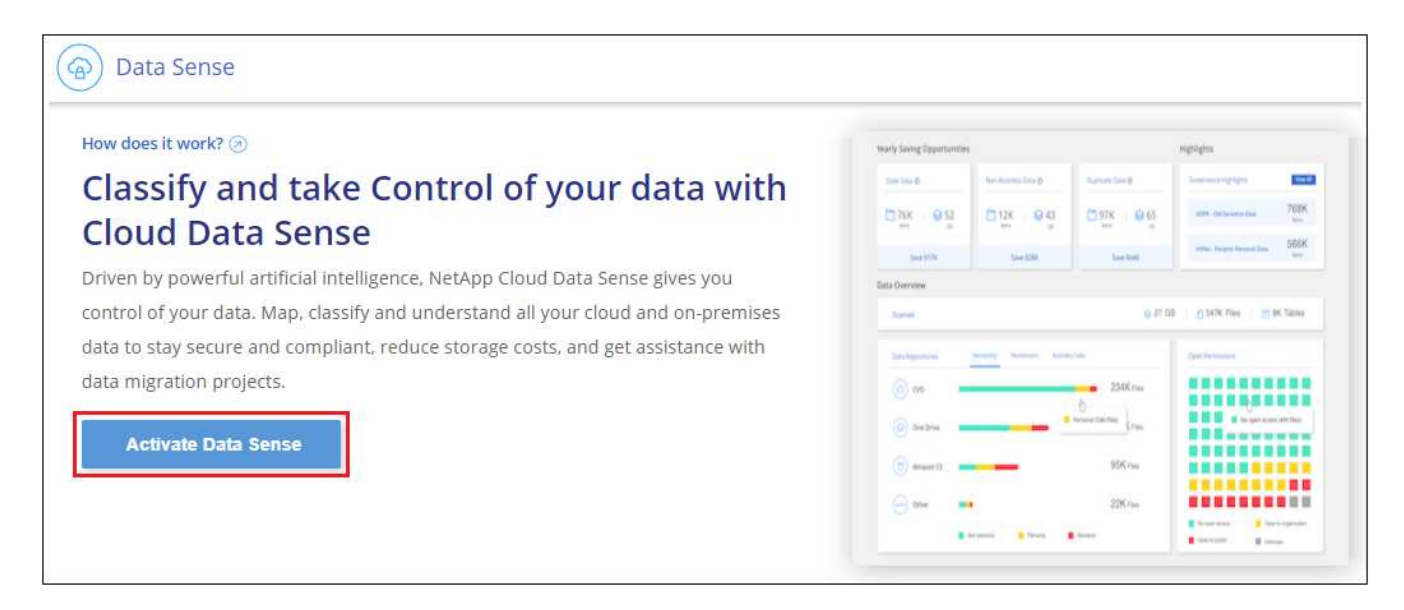

6. Selon que vous installez la classification BlueXP sur une instance préparée dans le cloud ou sur une instance préparée dans votre environnement sur site, cliquez sur le bouton **Deploy** approprié pour démarrer l'installation de la classification BlueXP.

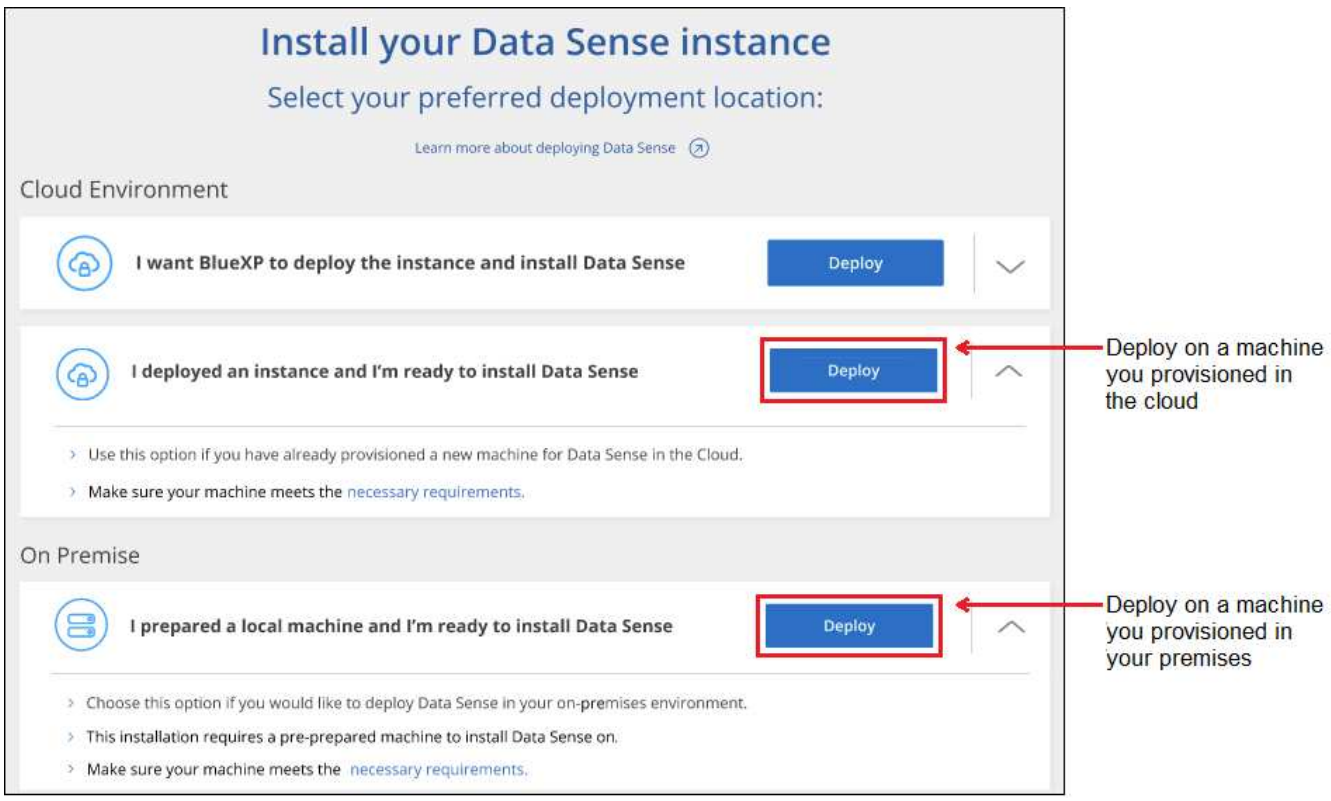

- 7. La boîte de dialogue *Deploy Data Sense on local* s'affiche. Copiez la commande fournie (par exemple : sudo ./install.sh -a 12345 -c 27AG75 -t 2198qq) et collez-le dans un fichier texte pour pouvoir l'utiliser ultérieurement. Cliquez ensuite sur **Fermer** pour fermer la boîte de dialogue.
- 8. Sur la machine hôte, entrez la commande que vous avez copiée, puis suivez une série d'invites, ou vous pouvez fournir la commande complète incluant tous les paramètres requis comme arguments de ligne de commande.

Notez que le programme d'installation effectue une pré-vérification afin de s'assurer que vos exigences système et réseau sont en place pour une installation réussie. ["Regardez cette vidéo"](https://youtu.be/_RCYpuLXiV0) pour comprendre les messages de pré-vérification et les implications.

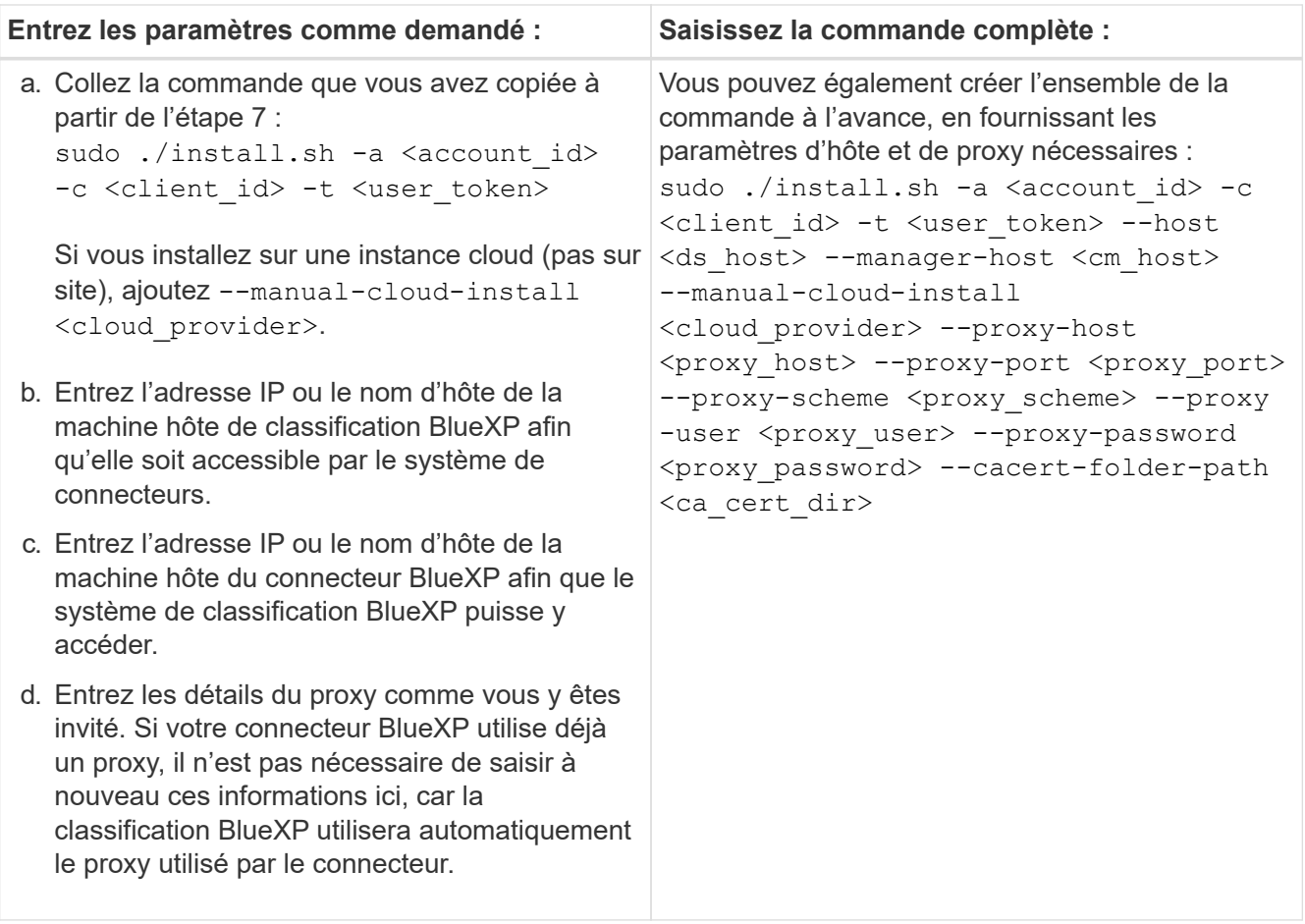

Valeurs variables :

- *Account\_ID* = ID du compte NetApp
- *Client\_ID* = connecteur client ID (ajoutez le suffixe "clients" à l'ID client s'il n'y en a pas déjà)
- *User\_token* = jeton d'accès utilisateur JWT
- *Ds\_host* = adresse IP ou nom d'hôte du système de classification BlueXP Linux.
- *Cm\_host* = adresse IP ou nom d'hôte du système de connecteurs BlueXP.
- *Cloud\_Provider* = lors de l'installation sur une instance cloud, entrez « AWS », « Azure » ou « GCP » en fonction du fournisseur de cloud.
- *Proxy\_host* = IP ou nom d'hôte du serveur proxy si l'hôte est derrière un serveur proxy.
- *Proxy\_port* = Port pour se connecter au serveur proxy (80 par défaut).
- *Proxy* schéma = schéma de connexion : https ou http (par défaut : http).
- *Proxy\_user* = utilisateur authentifié pour se connecter au serveur proxy, si une authentification de base est requise. L'utilisateur doit être un utilisateur local - les utilisateurs de domaine ne sont pas pris en charge.
- *Proxy\_password* = Mot de passe pour le nom d'utilisateur que vous avez spécifié.
- *Ca\_cert\_dir* = chemin du système de classification BlueXP Linux contenant des bundles de certificats TLS CA supplémentaires. Requis uniquement si le proxy effectue une interception TLS.

#### **Résultat**

Le programme d'installation de classification BlueXP installe les packages, enregistre l'installation et installe la

classification BlueXP. L'installation peut prendre entre 10 et 20 minutes.

En cas de connectivité sur le port 8080 entre la machine hôte et l'instance de connecteur, vous verrez la progression de l'installation dans l'onglet de classification BlueXP.

#### **Et la suite**

Dans la page Configuration, vous pouvez sélectionner les sources de données à numériser.

## <span id="page-33-0"></span>**Installez la classification BlueXP sur un hôte Linux sans accès Internet**

Suivez ces étapes pour installer la classification BlueXP sur un hôte Linux d'un site sur site qui ne dispose pas d'un accès à Internet, également appelé *mode privé*. Ce type d'installation est parfait pour vos sites sécurisés.

["Découvrez les différents modes de déploiement pour le connecteur BlueXP et la classification BlueXP".](https://docs.netapp.com/us-en/bluexp-setup-admin/concept-modes.html)

Notez que vous pouvez également ["Déployez la classification BlueXP dans un site sur site disposant d'un](#page-21-0) [accès Internet".](#page-21-0)

Le script d'installation de la classification BlueXP commence par vérifier si le système et l'environnement répondent aux prérequis requis. Si les conditions préalables sont toutes remplies, l'installation démarre. Si vous souhaitez vérifier les prérequis indépendamment de l'installation de la classification BlueXP, vous pouvez télécharger un pack logiciel distinct qui teste uniquement les prérequis. ["Découvrez comment vérifier si votre](#page-43-0) [hôte Linux est prêt à installer la classification BlueXP"](#page-43-0).

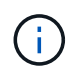

Pour les versions héritées 1.30 et antérieures, si vous devez installer la classification BlueXP sur plusieurs hôtes, reportez-vous à la section ["Installez la classification BlueXP sur plusieurs](https://docs.netapp.com/fr-fr/bluexp-classification/task-deploy-multi-host-install-dark-site.html) [hôtes sans accès Internet".](https://docs.netapp.com/fr-fr/bluexp-classification/task-deploy-multi-host-install-dark-site.html)

#### **Sources de données prises en charge**

Lorsqu'il est installé en mode privé (parfois appelé site « hors ligne » ou « invisible »), la classification BlueXP ne peut analyser les données qu'à partir de sources de données également locales sur le site. À ce stade, la classification BlueXP peut analyser les sources de données **locales** suivantes :

- Systèmes ONTAP sur site
- Schémas de base de données

Il n'est actuellement pas possible de prendre en charge l'analyse des comptes Cloud Volumes ONTAP, Azure NetApp Files ou FSX pour ONTAP lorsque la classification BlueXP est déployée en mode privé.

#### **Limites**

La plupart des fonctionnalités de classification BlueXP fonctionnent lorsqu'elles sont déployées dans un site sans accès Internet. Toutefois, certaines fonctionnalités nécessitant un accès à Internet ne sont pas prises en charge, par exemple :

- Définition des rôles BlueXP pour différents utilisateurs (par exemple, Account Admin ou Compliance Viewer)
- Copie et synchronisation des fichiers source à l'aide de la copie et de la synchronisation BlueXP
- Mises à niveau logicielles automatisées depuis BlueXP

Le connecteur BlueXP et la classification BlueXP nécessitent toutes deux des mises à niveau manuelles périodiques pour activer de nouvelles fonctionnalités. La version de classification BlueXP est visible en bas des pages de l'interface de classification BlueXP. Vérifier le ["Notes de version de la classification BlueXP"](https://docs.netapp.com/fr-fr/bluexp-classification/whats-new.html) pour voir les nouvelles fonctionnalités dans chaque version et si vous voulez ou non ces fonctionnalités. Vous pouvez ensuite suivre les étapes à ["Mettez à niveau le connecteur BlueXP"](https://docs.netapp.com/us-en/bluexp-setup-admin/task-upgrade-connector.html) et [Mettez à niveau votre](#page-42-0) [logiciel de classification BlueXP](#page-42-0).

#### **Démarrage rapide**

Pour commencer rapidement, suivez ces étapes ou faites défiler jusqu'aux sections restantes pour obtenir de plus amples informations.

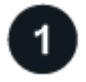

## **Installez le connecteur BlueXP**

Si aucun connecteur n'est déjà installé en mode privé, ["Déployer le connecteur"](https://docs.netapp.com/us-en/bluexp-setup-admin/task-quick-start-private-mode.html) Sur un hôte Linux.

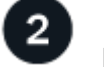

## **Examinez les conditions préalables à la classification BlueXP**

Assurez-vous que votre système Linux est conforme au [configuration requise pour l'hôte,](#page-23-0) que tous les logiciels requis sont installés, et que votre environnement hors ligne répond aux exigences [autorisations et connectivité](#page-36-0).

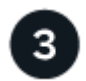

#### **Téléchargez et déployez la classification BlueXP**

Téléchargez le logiciel de classification BlueXP depuis le site de support NetApp et copiez le fichier d'installation sur l'hôte Linux que vous prévoyez d'utiliser. Lancez ensuite l'assistant d'installation et suivez les invites pour déployer l'instance de classification BlueXP.

#### **Installez le connecteur BlueXP**

Si aucun connecteur BlueXP n'est déjà installé en mode privé, ["Déployer le connecteur"](https://docs.netapp.com/us-en/bluexp-setup-admin/task-quick-start-private-mode.html) Sur un hôte Linux de votre site hors ligne.

#### **Préparez le système hôte Linux**

Le logiciel de classification BlueXP doit s'exécuter sur un hôte répondant à des exigences spécifiques en termes de système d'exploitation, de RAM, de logiciels, etc.

- La classification BlueXP n'est pas prise en charge sur un hôte partagé avec d'autres applications : l'hôte doit être un hôte dédié.
- Lors de la création du système hôte sur site, vous pouvez choisir parmi ces tailles de système, en fonction de la taille du dataset sur lequel vous prévoyez d'effectuer l'analyse de classification BlueXP.

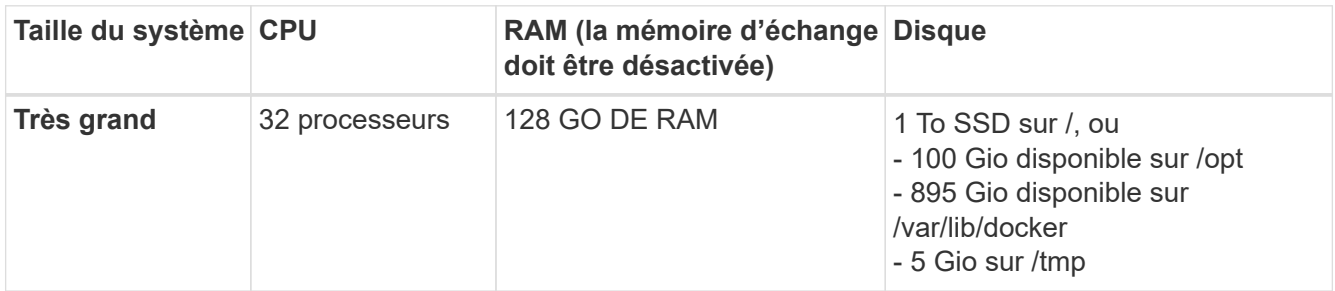

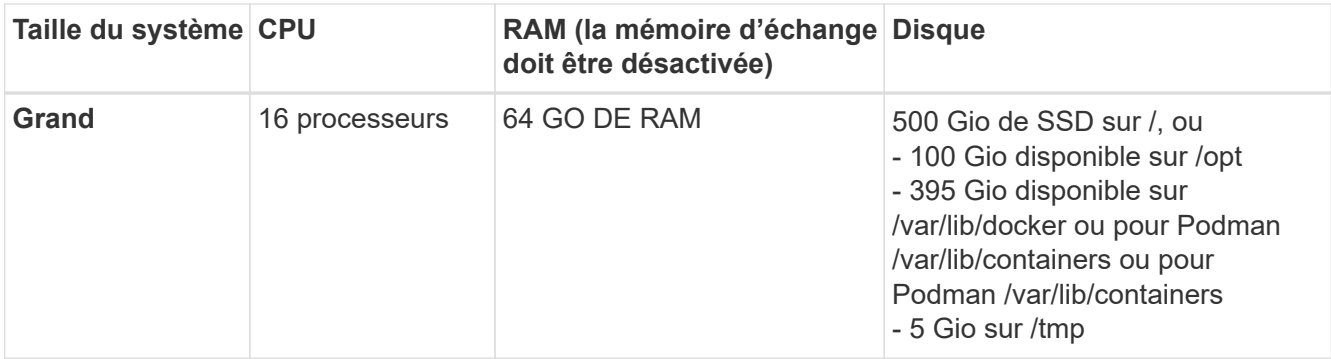

- Lors du déploiement d'une instance de calcul dans le cloud pour votre installation de classification BlueXP, nous vous recommandons de opter pour un système qui répond à la configuration requise pour les « grands » systèmes ci-dessus :
	- **Type d'instance Amazon Elastic Compute Cloud (Amazon EC2)**: Nous recommandons "m6i.4xlarge". ["Consultez la section autres types d'instances AWS"](https://docs.netapp.com/fr-fr/bluexp-classification/reference-instance-types.html#aws-instance-types).
	- **Taille de VM Azure**: Nous recommandons "Standard\_D16s\_v3". ["Consultez la section autres types](https://docs.netapp.com/fr-fr/bluexp-classification/reference-instance-types.html#azure-instance-types) [d'instances Azure"](https://docs.netapp.com/fr-fr/bluexp-classification/reference-instance-types.html#azure-instance-types).
	- **Type de machine GCP**: Nous recommandons "n2-standard-16". ["Voir autres types d'instances GCP".](https://docs.netapp.com/fr-fr/bluexp-classification/reference-instance-types.html#gcp-instance-types)
- **Autorisations de dossier UNIX** : les autorisations UNIX minimales suivantes sont requises :

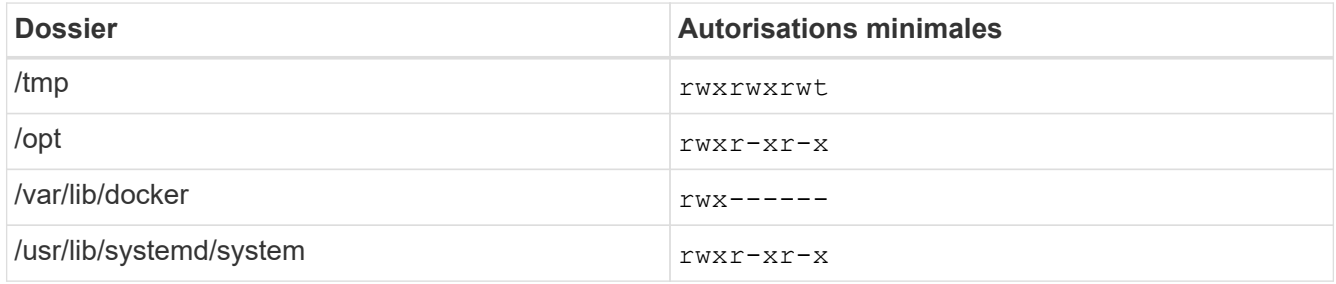

#### • **Système d'exploitation** :

- Les systèmes d'exploitation suivants nécessitent l'utilisation du moteur de mise en conteneurs Docker :
	- Red Hat Enterprise Linux version 7.8 et 7.9
	- Ubuntu 22.04 (requiert la classification BlueXP version 1.23 ou supérieure)
	- Ubuntu 24.04 (nécessite la classification BlueXP version 1.23 ou supérieure)
- Les systèmes d'exploitation suivants nécessitent l'utilisation du moteur de conteneur Podman et requièrent la classification BlueXP version 1.30 ou supérieure :
	- Red Hat Enterprise Linux version 8.8, 9.0, 9.1, 9.2, 9.3, 9.4
- **Gestion des abonnements Red Hat** : l'hôte doit être enregistré auprès de la gestion des abonnements Red Hat. S'il n'est pas enregistré, le système ne peut pas accéder aux référentiels pour mettre à jour les logiciels tiers requis pendant l'installation.
- **Logiciels supplémentaires** : vous devez installer les logiciels suivants sur l'hôte avant d'installer la classification BlueXP :
	- En fonction du système d'exploitation que vous utilisez, vous devrez installer l'un des moteurs de mise en conteneurs :
		- Docker Engine version 19.3.1 ou supérieure. ["Voir les instructions d'installation"](https://docs.docker.com/engine/install/).
		- Podman version 4 ou supérieure. Pour installer Podman, entrez (sudo yum install podman
netavark -y).

- Python version 3.6 ou supérieure. ["Voir les instructions d'installation".](https://www.python.org/downloads/)
	- **Considérations NTP** : NetApp recommande de configurer le système de classification BlueXP pour utiliser un service NTP (Network Time Protocol). L'heure doit être synchronisée entre le système de classification BlueXP et le système BlueXP Connector.
	- **Firesund considérations**: Si vous prévoyez d'utiliser firewalld, Nous vous recommandons de l'activer avant d'installer la classification BlueXP. Exécutez les commandes suivantes pour configurer firewalld Pour qu'il soit compatible avec la classification BlueXP :

```
firewall-cmd --permanent --add-service=http
firewall-cmd --permanent --add-service=https
firewall-cmd --permanent --add-port=80/tcp
firewall-cmd --permanent --add-port=8080/tcp
firewall-cmd --permanent --add-port=443/tcp
firewall-cmd --reload
```
Notez que vous devez redémarrer Docker ou Podman chaque fois que vous activez ou mettez à jour firewalld paramètres.

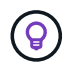

L'adresse IP du système hôte de classification BlueXP ne peut pas être modifiée après l'installation.

#### <span id="page-36-0"></span>**Vérifiez les conditions préalables à la classification BlueXP et BlueXP**

Vérifiez les conditions préalables suivantes afin de vous assurer que votre configuration est prise en charge avant de déployer la classification BlueXP.

- Assurez-vous que le connecteur dispose des autorisations nécessaires pour déployer les ressources et créer des groupes de sécurité pour l'instance de classification BlueXP. Vous trouverez les dernières autorisations BlueXP dans ["Règles fournies par NetApp"](https://docs.netapp.com/us-en/bluexp-setup-admin/reference-permissions.html).
- Assurez-vous de pouvoir maintenir la classification BlueXP en cours d'exécution. L'instance de classification BlueXP doit continuer à analyser vos données en continu.
- Assurez la connectivité du navigateur web à la classification BlueXP. Une fois la classification BlueXP activée, assurez-vous que les utilisateurs accèdent à l'interface BlueXP depuis un hôte qui dispose d'une connexion à l'instance de classification BlueXP.

L'instance de classification BlueXP utilise une adresse IP privée pour s'assurer que les données indexées ne sont pas accessibles aux autres. Par conséquent, le navigateur Web que vous utilisez pour accéder à BlueXP doit disposer d'une connexion à cette adresse IP privée. Cette connexion peut provenir d'un hôte situé dans le même réseau que l'instance de classification BlueXP.

#### **Vérifiez que tous les ports requis sont activés**

Vous devez vous assurer que tous les ports requis sont ouverts pour la communication entre le connecteur, la classification BlueXP, Active Directory et vos sources de données.

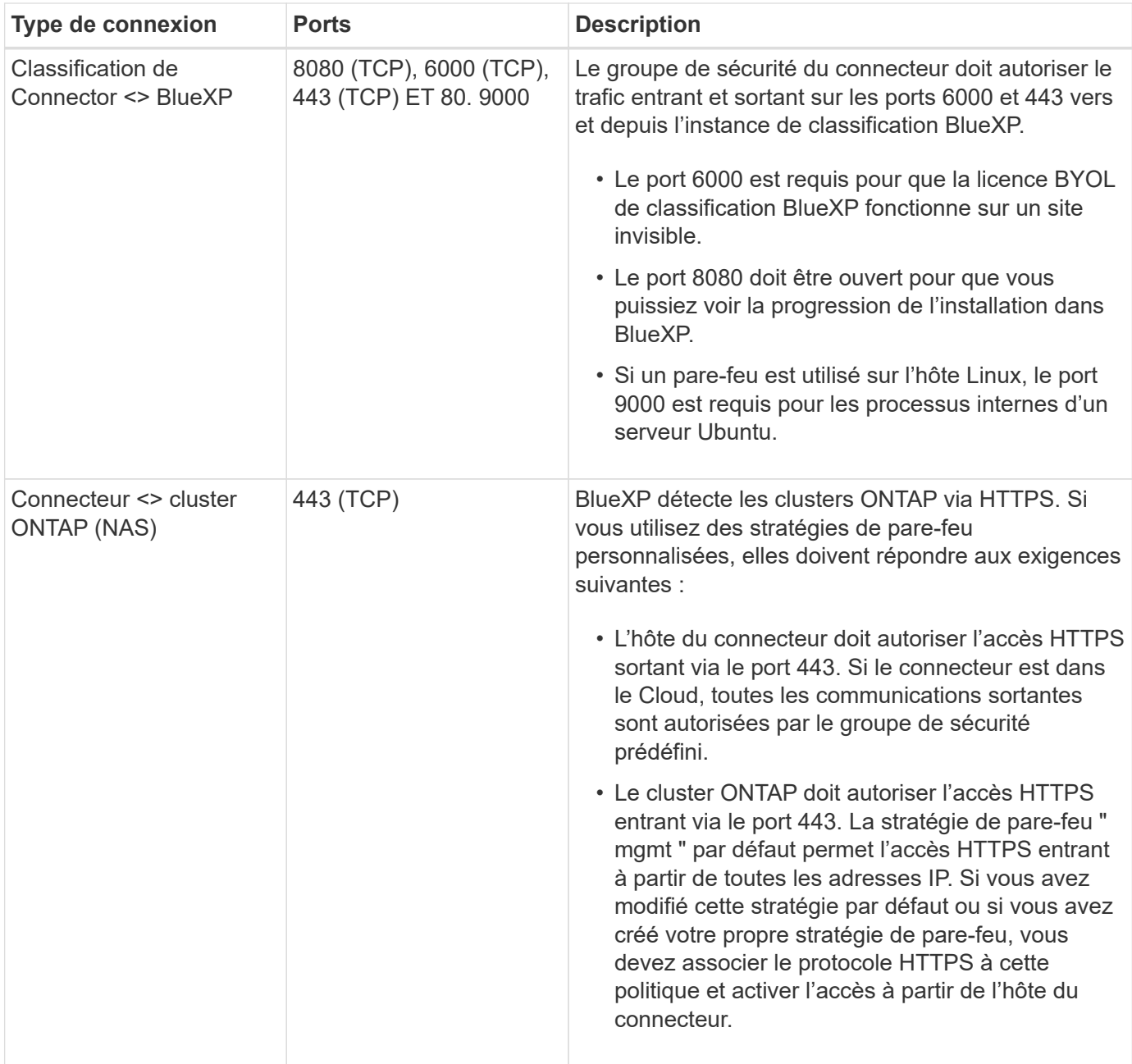

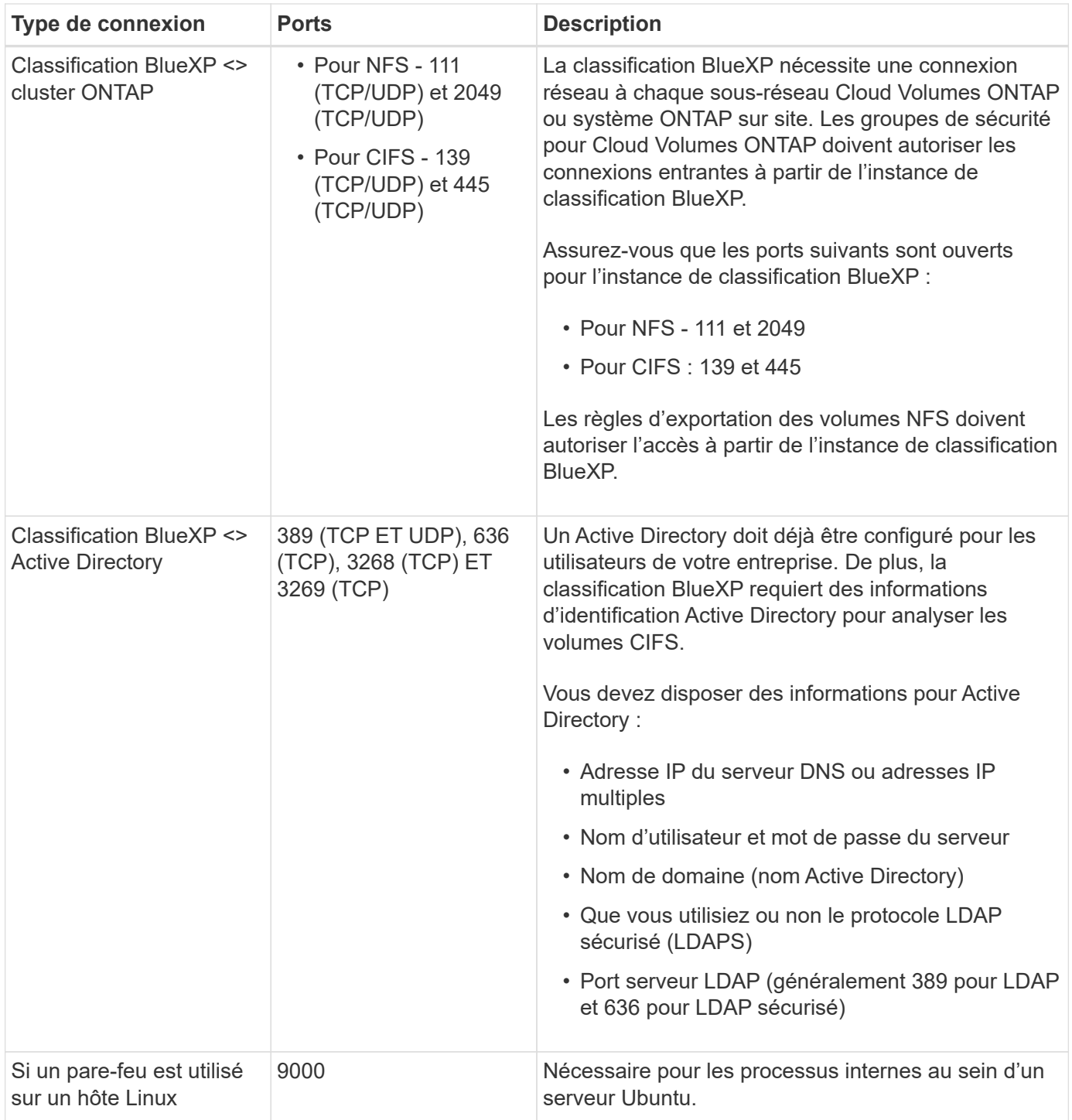

Si vous utilisez plusieurs hôtes de classification BlueXP pour augmenter la puissance de traitement afin d'analyser vos sources de données, vous devez activer des ports/protocoles supplémentaires. ["Voir la](#page-33-0) [configuration de port supplémentaire requise".](#page-33-0)

#### **Installez la classification BlueXP sur l'hôte Linux sur site**

Pour les configurations standard, le logiciel est installé sur un système hôte unique.

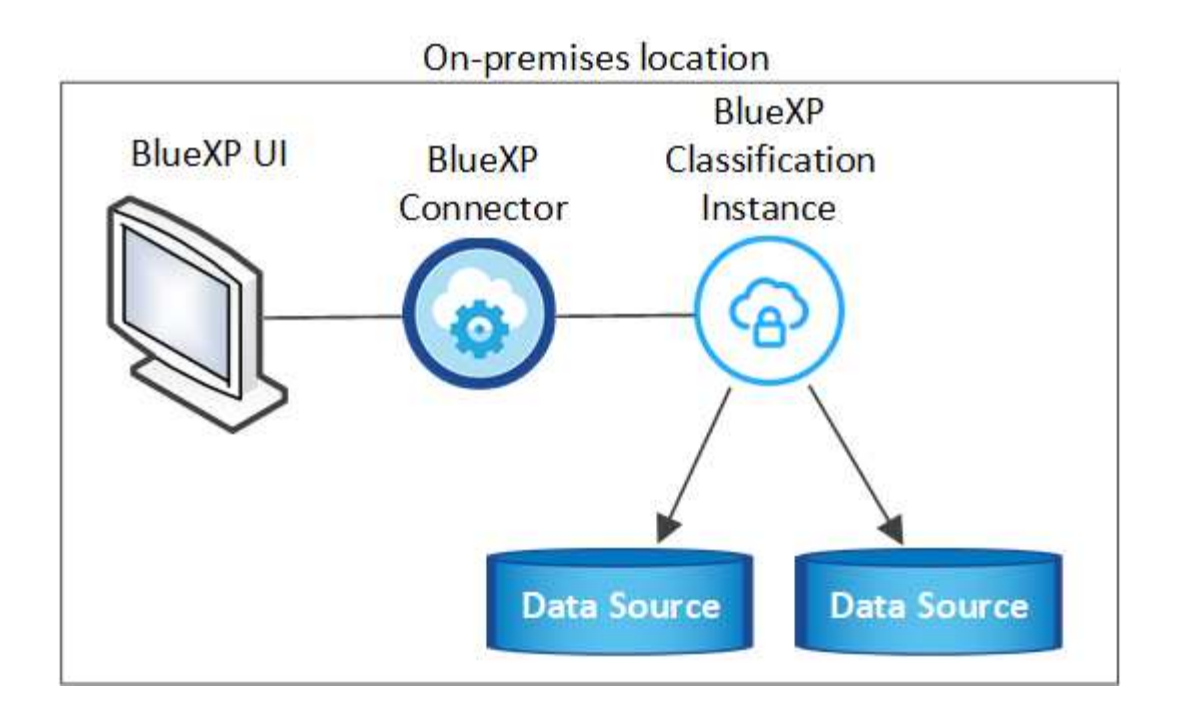

On-premises location

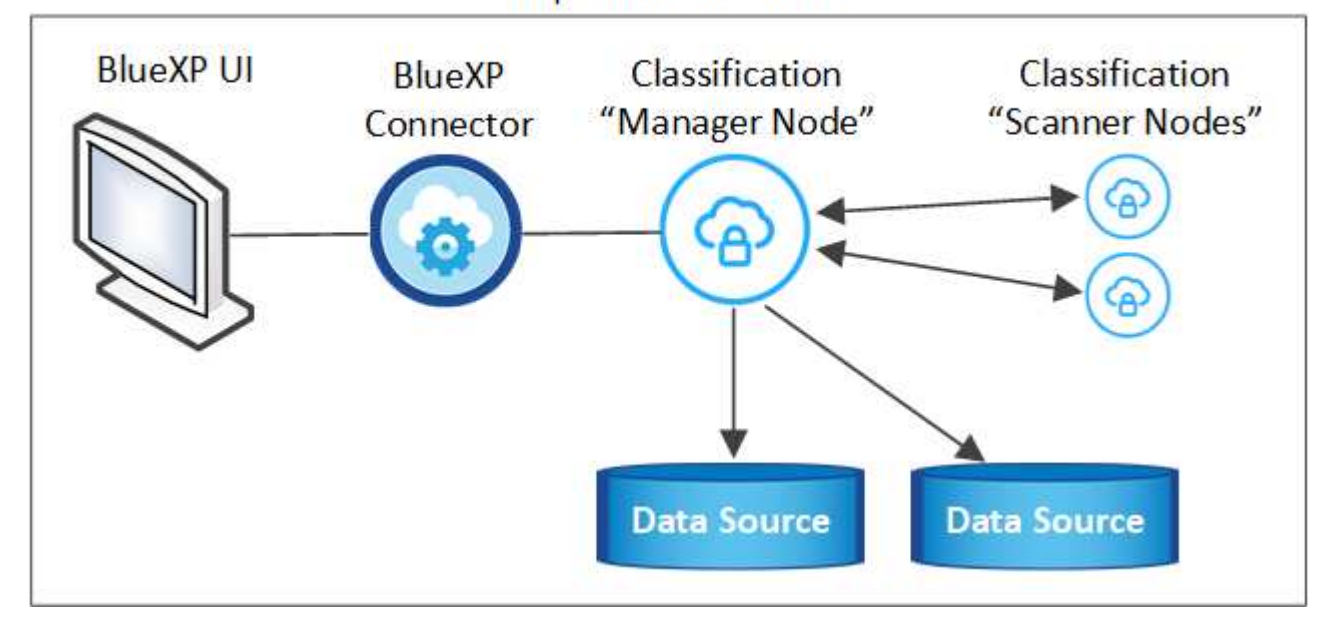

#### **Installation à un seul hôte pour les configurations courantes**

Suivez ces étapes lors de l'installation du logiciel de classification BlueXP sur un hôte sur site unique dans un environnement hors ligne.

Notez que toutes les activités d'installation sont consignées lors de l'installation de la classification BlueXP. Si vous rencontrez des problèmes lors de l'installation, vous pouvez afficher le contenu du journal d'audit d'installation. Il est écrit dans /opt/netapp/install\_logs/. ["Pour en savoir plus, cliquez ici"](https://docs.netapp.com/fr-fr/bluexp-classification/task-audit-data-sense-actions.html).

#### **Ce dont vous avez besoin**

- Vérifiez que votre système Linux est conforme à la [configuration requise pour l'hôte.](#page-23-0)
- Vérifiez que vous avez installé les deux packages logiciels prérequis (Docker Engine ou Podman et Python 3).
- Assurez-vous que vous disposez des privilèges root sur le système Linux.
- Vérifiez que votre environnement hors ligne répond aux besoins [autorisations et connectivité.](#page-36-0)

#### **Étapes**

- 1. Sur un système configuré en ligne, téléchargez le logiciel de classification BlueXP depuis le ["Site de](https://mysupport.netapp.com/site/products/all/details/cloud-data-sense/downloads-tab/) [support NetApp".](https://mysupport.netapp.com/site/products/all/details/cloud-data-sense/downloads-tab/) Le fichier que vous devez sélectionner est nommé **DataSense-Offline-bundle- <version>.tar.gz**.
- 2. Copiez l'ensemble d'installation sur l'hôte Linux que vous prévoyez d'utiliser en mode privé.
- 3. Décompressez le programme d'installation sur la machine hôte, par exemple :

```
tar -xzf DataSense-offline-bundle-v1.25.0.tar.gz
```
Ceci extrait le logiciel requis et le fichier d'installation réel **cc\_onsite\_installer.tar.gz**.

4. Décompressez le fichier d'installation sur la machine hôte, par exemple :

```
tar -xzf cc onprem installer.tar.gz
```
- 5. Lancez BlueXP et sélectionnez **gouvernance > Classification**.
- 6. Cliquez sur **Activer détection de données**.

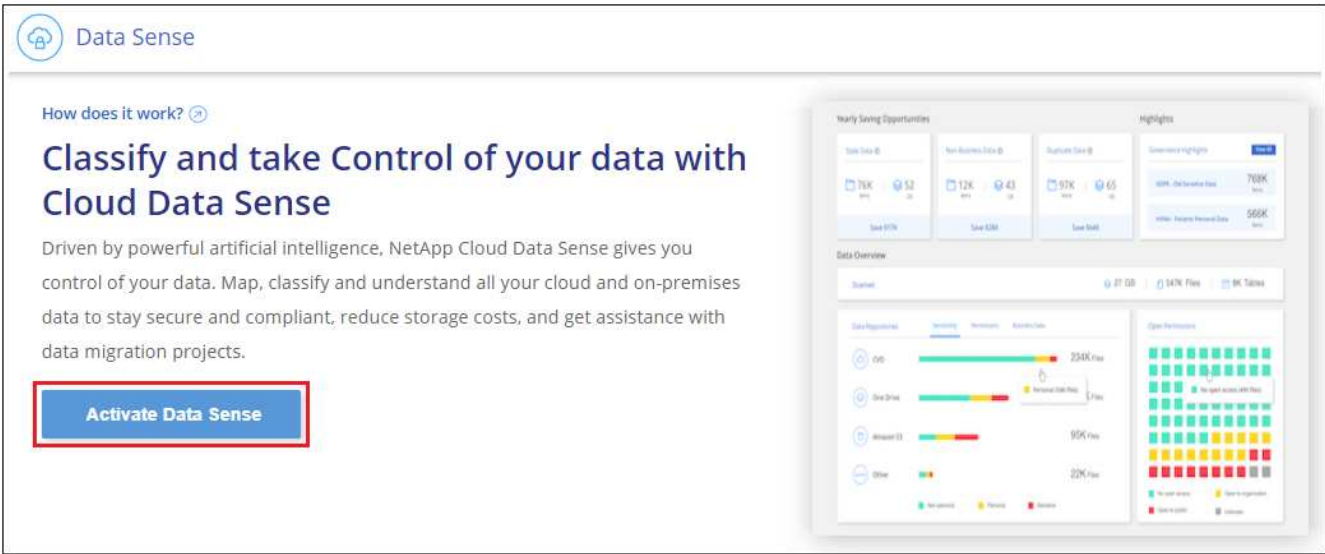

7. Cliquez sur **Deploy** pour démarrer l'installation sur site.

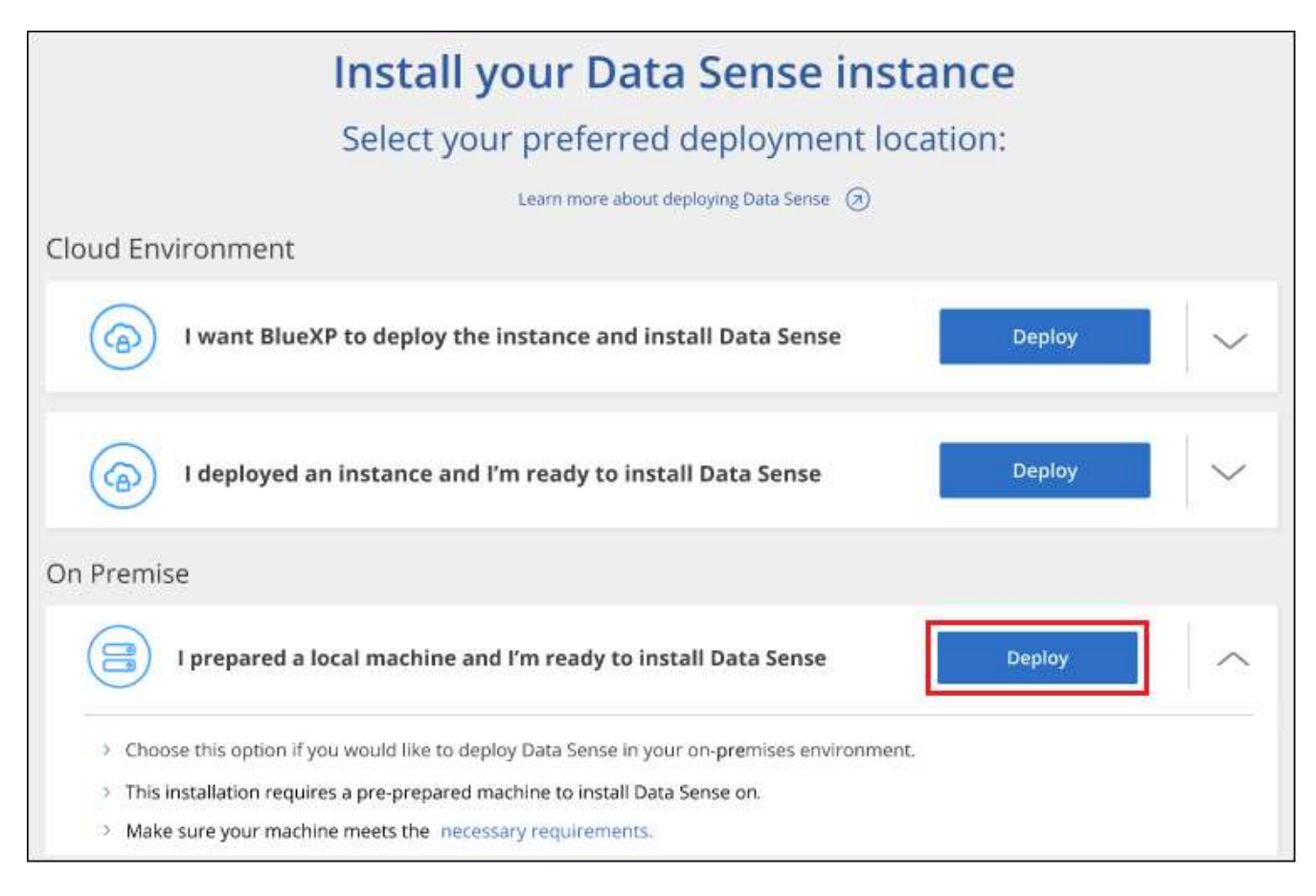

- 8. La boîte de dialogue *Deploy Data Sense on local* s'affiche. Copiez la commande fournie (par exemple : sudo ./install.sh -a 12345 -c 27AG75 -t 2198qq --darksite) et collez-le dans un fichier texte pour pouvoir l'utiliser ultérieurement. Cliquez ensuite sur **Fermer** pour fermer la boîte de dialogue.
- 9. Sur la machine hôte, entrez la commande que vous avez copiée, puis suivez une série d'invites, ou vous pouvez fournir la commande complète incluant tous les paramètres requis comme arguments de ligne de commande.

Notez que le programme d'installation effectue une pré-vérification afin de s'assurer que vos exigences système et réseau sont en place pour une installation réussie.

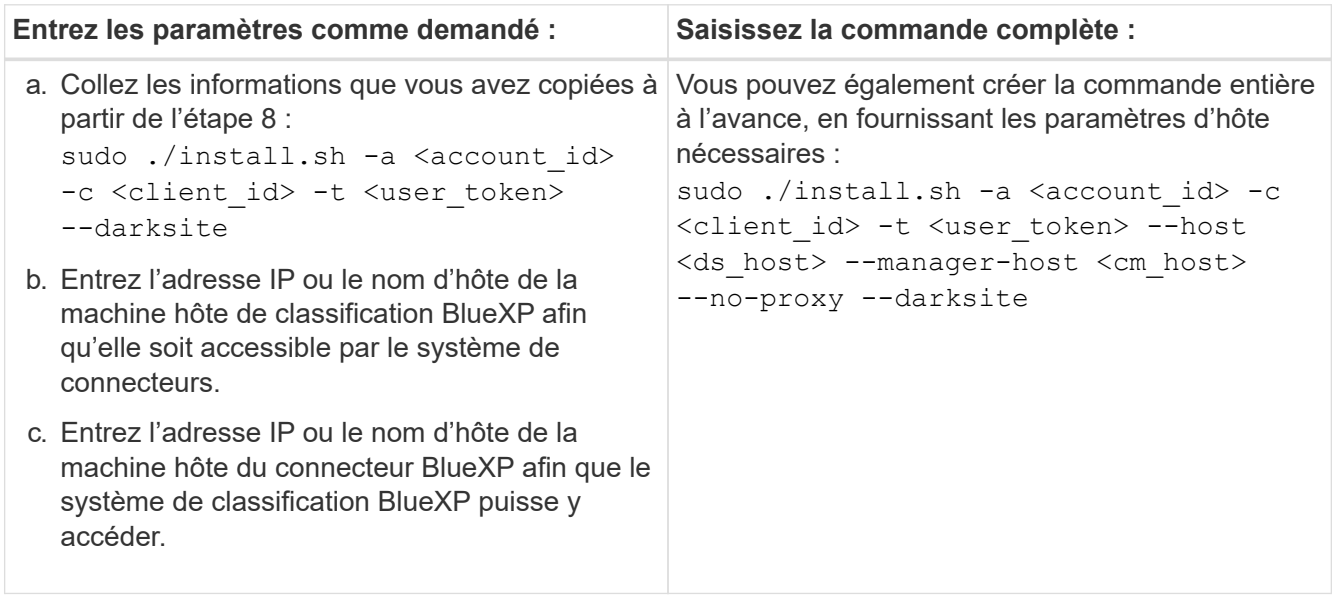

Valeurs variables :

- *Account\_ID* = ID du compte NetApp
- ∘ *Client ID* = connecteur client ID (ajoutez le suffixe "clients" à l'ID client s'il n'y en a pas déjà)
- *User\_token* = jeton d'accès utilisateur JWT
- *Ds\_host* = adresse IP ou nom d'hôte du système de classification BlueXP.
- *Cm\_host* = adresse IP ou nom d'hôte du système de connecteurs BlueXP.

#### **Résultat**

Le programme d'installation de classification BlueXP installe les packages, enregistre l'installation et installe la classification BlueXP. L'installation peut prendre entre 10 et 20 minutes.

En cas de connectivité sur le port 8080 entre la machine hôte et l'instance de connecteur, vous verrez la progression de l'installation dans l'onglet de classification BlueXP.

#### **Et la suite**

Dans la page Configuration, vous pouvez sélectionner local ["Clusters ONTAP sur site"](#page-59-0) et ["les bases de](#page-66-0) [données"](#page-66-0) que vous voulez numériser.

#### **Mettez à niveau le logiciel de classification BlueXP**

Étant donné que le logiciel de classification BlueXP est régulièrement mis à jour avec les nouvelles fonctionnalités, il est conseillé de passer régulièrement en revue les nouvelles versions afin de vérifier que vous utilisez les logiciels et les fonctionnalités les plus récents. Vous devrez mettre à niveau le logiciel de classification BlueXP manuellement, car aucune connexion Internet ne permet d'effectuer la mise à niveau automatiquement.

#### **Avant de commencer**

- Nous vous recommandons de mettre à niveau votre logiciel BlueXP Connector vers la dernière version disponible. ["Reportez-vous aux étapes de mise à niveau du connecteur".](https://docs.netapp.com/us-en/bluexp-setup-admin/task-upgrade-connector.html)
- À partir de la classification BlueXP version 1.24, vous pouvez effectuer des mises à niveau vers n'importe quelle version future du logiciel.

Si votre logiciel de classification BlueXP exécute une version antérieure à 1.24, vous ne pouvez mettre à niveau qu'une seule version majeure à la fois. Par exemple, si la version 1.21.x est installée, vous ne pouvez mettre à niveau que vers la version 1.22.x. Si vous êtes quelques versions principales derrière, vous devrez mettre à niveau le logiciel à plusieurs reprises.

#### **Étapes**

- 1. Sur un système configuré en ligne, téléchargez le logiciel de classification BlueXP depuis le ["Site de](https://mysupport.netapp.com/site/products/all/details/cloud-data-sense/downloads-tab/) [support NetApp".](https://mysupport.netapp.com/site/products/all/details/cloud-data-sense/downloads-tab/) Le fichier que vous devez sélectionner est nommé **DataSense-Offline-bundle- <version>.tar.gz**.
- 2. Copiez le bundle logiciel sur l'hôte Linux où la classification BlueXP est installée sur le site invisible.
- 3. Décompressez le pack logiciel sur la machine hôte, par exemple :

tar -xvf DataSense-offline-bundle-v1.25.0.tar.gz

Ceci extrait le fichier d'installation **cc\_onsite\_installer.tar.gz**.

4. Décompressez le fichier d'installation sur la machine hôte, par exemple :

tar -xzf cc onprem installer.tar.gz

Ceci extrait le script de mise à niveau **start darksite upgrade.sh** et tout logiciel tiers requis.

5. Exécutez le script de mise à niveau sur la machine hôte, par exemple :

start darksite upgrade.sh

#### **Résultat**

Le logiciel de classification BlueXP est mis à niveau sur votre hôte. La mise à jour peut prendre entre 5 et 10 minutes.

Pour vérifier que le logiciel a été mis à jour, vérifiez la version en bas des pages de l'interface de classification BlueXP.

# **Vérifiez que votre hôte Linux est prêt à installer la classification BlueXP**

Avant d'installer manuellement la classification BlueXP sur un hôte Linux, vous pouvez exécuter un script sur l'hôte pour vérifier que toutes les conditions préalables requises pour l'installation de la classification BlueXP sont en place. Vous pouvez exécuter ce script sur un hôte Linux de votre réseau ou sur un hôte Linux du cloud. L'hôte peut être connecté à Internet, ou l'hôte peut résider sur un site qui n'a pas accès à Internet (un *site sombre*).

Il existe également un script de test prérequis qui fait partie du script d'installation de la classification BlueXP. Le script décrit ici est spécialement conçu pour les utilisateurs qui souhaitent vérifier l'hôte Linux indépendamment de l'exécution du script d'installation de classification BlueXP.

#### **Mise en route**

Vous effectuerez les tâches suivantes.

- 1. Si vous ne l'avez pas déjà installé, installez un connecteur BlueXP. Vous pouvez exécuter le script de test sans avoir installé de connecteur, mais le script vérifie la connectivité entre le connecteur et la machine hôte de classification BlueXP. Il est donc recommandé de disposer d'un connecteur.
- 2. Préparer le porteur et vérifier qu'il répond à toutes les exigences.
- 3. Activez l'accès Internet sortant à partir de la machine hôte de classification BlueXP.
- 4. Vérifiez que tous les ports requis sont activés sur tous les systèmes.
- 5. Téléchargez et exécutez le script de test requis.

#### **Créer un connecteur**

Un connecteur BlueXP est requis avant de pouvoir installer et utiliser la classification BlueXP. Vous pouvez cependant exécuter le script Prerequisites sans connecteur.

C'est possible ["Installer le connecteur sur site"](https://docs.netapp.com/us-en/bluexp-setup-admin/task-quick-start-connector-on-prem.html) Sur un hôte Linux de votre réseau ou sur un hôte Linux du cloud. Certains utilisateurs qui prévoient d'installer la classification BlueXP sur site peuvent également choisir d'installer le connecteur sur site.

Pour créer un connecteur dans l'environnement de votre fournisseur de cloud, reportez-vous à la section ["Création d'un connecteur dans AWS"](https://docs.netapp.com/us-en/bluexp-setup-admin/task-quick-start-connector-aws.html), ["Création d'un connecteur dans Azure"](https://docs.netapp.com/us-en/bluexp-setup-admin/task-quick-start-connector-azure.html), ou ["Création d'un connecteur](https://docs.netapp.com/us-en/bluexp-setup-admin/task-quick-start-connector-google.html) [dans GCP"](https://docs.netapp.com/us-en/bluexp-setup-admin/task-quick-start-connector-google.html).

Vous aurez besoin de l'adresse IP ou du nom d'hôte du système de connecteur lors de l'exécution du script Prerequisites. Vous aurez ces informations si vous avez installé le connecteur sur votre site. Si le connecteur est déployé dans le cloud, vous pouvez trouver ces informations à partir de la console BlueXP : cliquez sur l'icône aide, sélectionnez **support** et cliquez sur **BlueXP Connector**.

#### <span id="page-44-0"></span>**Vérifiez les besoins de l'hôte**

Le logiciel de classification BlueXP doit s'exécuter sur un hôte répondant à des exigences spécifiques en termes de système d'exploitation, de RAM, de logiciels, etc.

- La classification BlueXP n'est pas prise en charge sur un hôte partagé avec d'autres applications : l'hôte doit être un hôte dédié.
- Lors de la création du système hôte sur site, vous pouvez choisir parmi ces tailles de système, en fonction de la taille du dataset sur lequel vous prévoyez d'effectuer l'analyse de classification BlueXP.

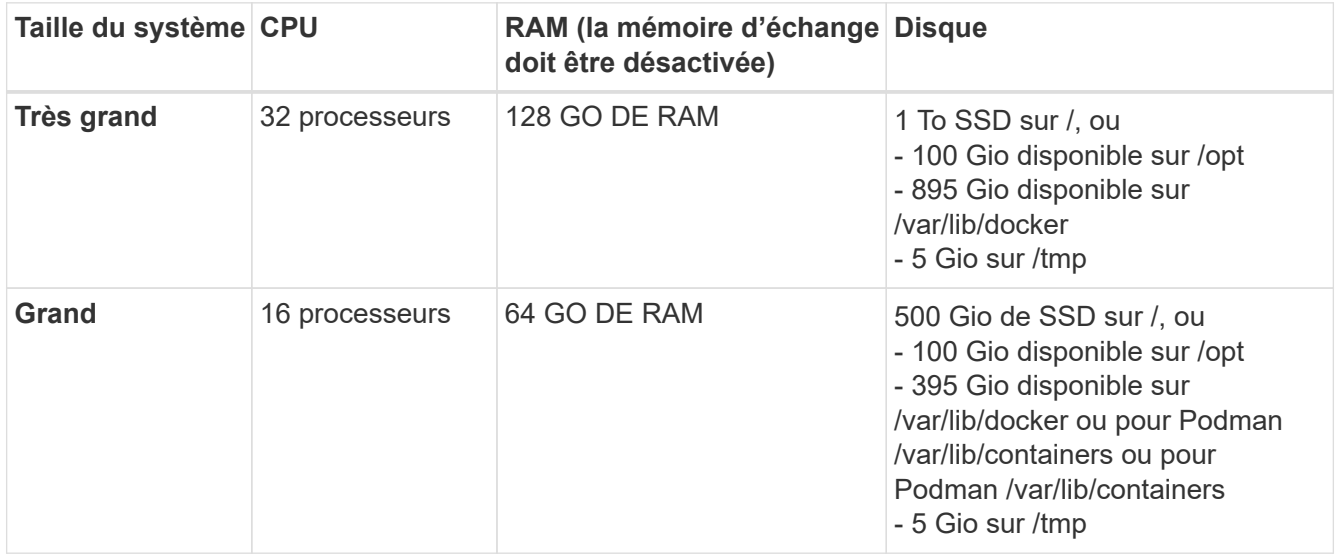

- Lors du déploiement d'une instance de calcul dans le cloud pour votre installation de classification BlueXP, nous vous recommandons de opter pour un système qui répond à la configuration requise pour les « grands » systèmes ci-dessus :
	- **Type d'instance Amazon Elastic Compute Cloud (Amazon EC2)**: Nous recommandons "m6i.4xlarge". ["Consultez la section autres types d'instances AWS"](https://docs.netapp.com/fr-fr/bluexp-classification/reference-instance-types.html#aws-instance-types).
	- **Taille de VM Azure**: Nous recommandons "Standard\_D16s\_v3". ["Consultez la section autres types](https://docs.netapp.com/fr-fr/bluexp-classification/reference-instance-types.html#azure-instance-types) [d'instances Azure"](https://docs.netapp.com/fr-fr/bluexp-classification/reference-instance-types.html#azure-instance-types).
	- **Type de machine GCP**: Nous recommandons "n2-standard-16". ["Voir autres types d'instances GCP".](https://docs.netapp.com/fr-fr/bluexp-classification/reference-instance-types.html#gcp-instance-types)
- **Autorisations de dossier UNIX** : les autorisations UNIX minimales suivantes sont requises :

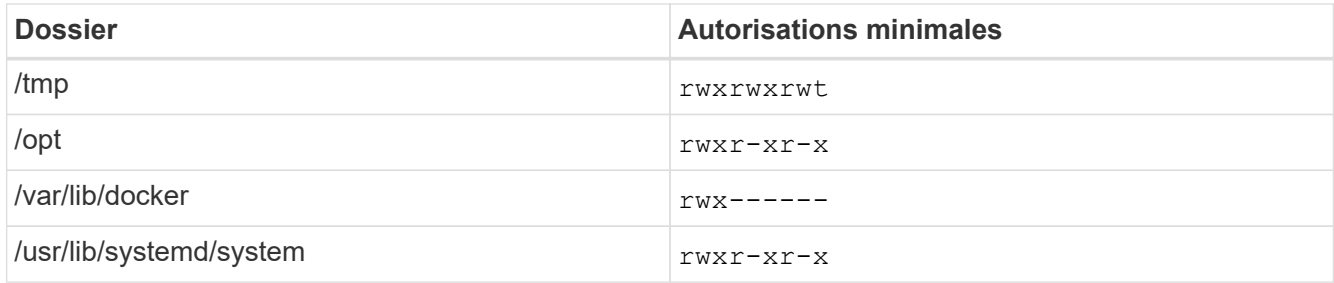

#### • **Système d'exploitation** :

- Les systèmes d'exploitation suivants nécessitent l'utilisation du moteur de mise en conteneurs Docker :
	- Red Hat Enterprise Linux version 7.8 et 7.9
	- Ubuntu 22.04 (requiert la classification BlueXP version 1.23 ou supérieure)
	- Ubuntu 24.04 (nécessite la classification BlueXP version 1.23 ou supérieure)
- Les systèmes d'exploitation suivants nécessitent l'utilisation du moteur de conteneur Podman et requièrent la classification BlueXP version 1.30 ou supérieure :
	- Red Hat Enterprise Linux version 8.8, 9.0, 9.1, 9.2, 9.3, 9.4
- **Gestion des abonnements Red Hat** : l'hôte doit être enregistré auprès de la gestion des abonnements Red Hat. S'il n'est pas enregistré, le système ne peut pas accéder aux référentiels pour mettre à jour les logiciels tiers requis pendant l'installation.
- **Logiciels supplémentaires** : vous devez installer les logiciels suivants sur l'hôte avant d'installer la classification BlueXP :
	- En fonction du système d'exploitation que vous utilisez, vous devrez installer l'un des moteurs de mise en conteneurs :
		- Docker Engine version 19.3.1 ou supérieure. ["Voir les instructions d'installation"](https://docs.docker.com/engine/install/).
		- Podman version 4 ou supérieure. Pour installer Podman, entrez (sudo yum install podman netavark -y).
- Python version 3.6 ou supérieure. ["Voir les instructions d'installation".](https://www.python.org/downloads/)
	- **Considérations NTP** : NetApp recommande de configurer le système de classification BlueXP pour utiliser un service NTP (Network Time Protocol). L'heure doit être synchronisée entre le système de classification BlueXP et le système BlueXP Connector.
	- **Firesund considérations**: Si vous prévoyez d'utiliser firewalld, Nous vous recommandons de l'activer avant d'installer la classification BlueXP. Exécutez les commandes suivantes pour configurer firewalld Pour qu'il soit compatible avec la classification BlueXP :

```
firewall-cmd --permanent --add-service=http
firewall-cmd --permanent --add-service=https
firewall-cmd --permanent --add-port=80/tcp
firewall-cmd --permanent --add-port=8080/tcp
firewall-cmd --permanent --add-port=443/tcp
firewall-cmd --reload
```
Si vous prévoyez d'utiliser des hôtes de classification BlueXP supplémentaires comme nœuds d'analyse (dans un modèle distribué), ajoutez ces règles à votre système principal à ce stade :

```
firewall-cmd --permanent --add-port=2377/tcp
firewall-cmd --permanent --add-port=7946/udp
firewall-cmd --permanent --add-port=7946/tcp
firewall-cmd --permanent --add-port=4789/udp
```
+

Notez que vous devez redémarrer Docker ou Podman chaque fois que vous activez ou mettez à jour firewalld paramètres.

#### **Assurez un accès Internet sortant à partir de la classification BlueXP**

La classification BlueXP nécessite un accès Internet sortant. Si votre réseau physique ou virtuel utilise un serveur proxy pour l'accès à Internet, assurez-vous que l'instance de classification BlueXP dispose d'un accès Internet sortant pour contacter les terminaux suivants.

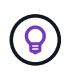

Cette section n'est pas requise pour les systèmes hôtes installés sur des sites sans connexion Internet.

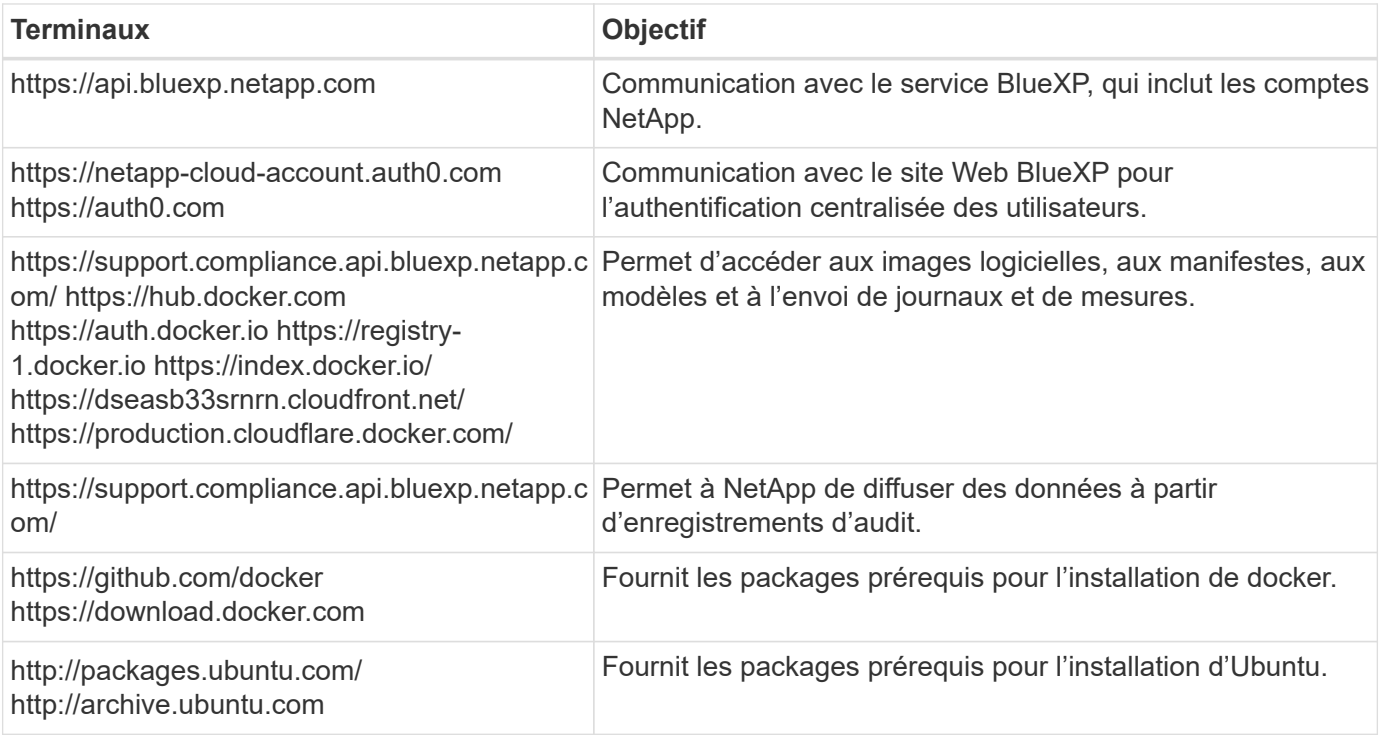

#### **Vérifiez que tous les ports requis sont activés**

Vous devez vous assurer que tous les ports requis sont ouverts pour la communication entre le connecteur, la classification BlueXP, Active Directory et vos sources de données.

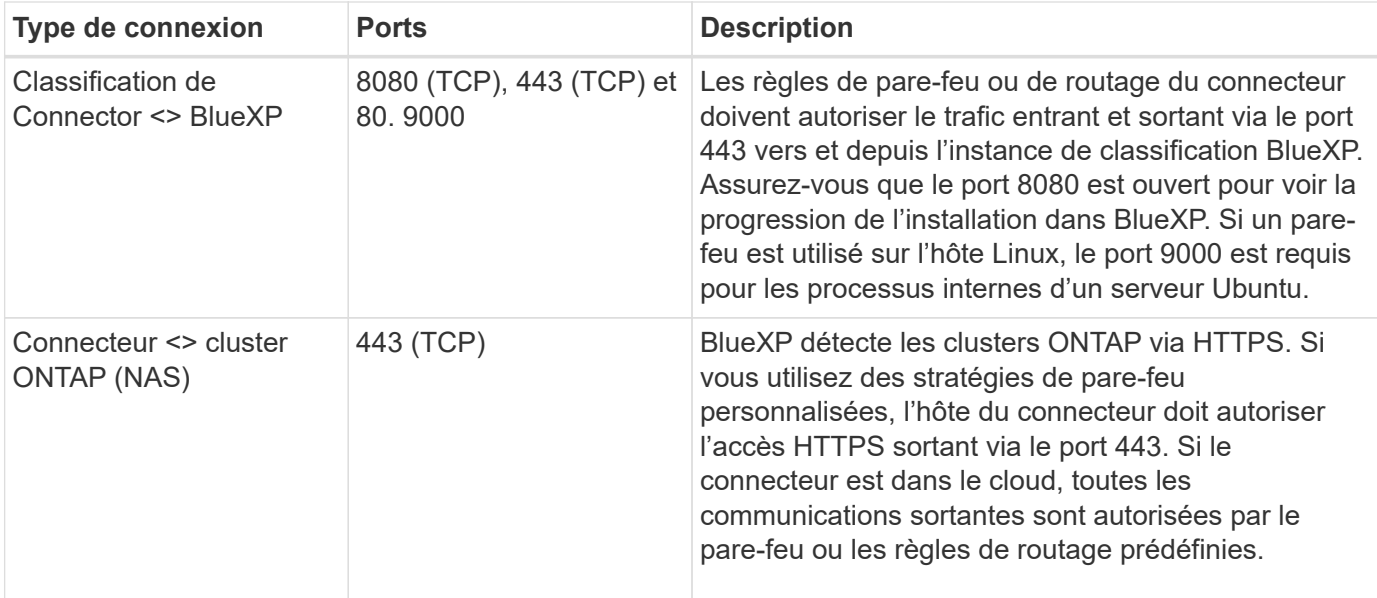

#### **Exécutez le script BlueXP classification Prerequisites**

Procédez comme suit pour exécuter le script BlueXP classification Prerequisites.

["Regardez cette vidéo"](https://youtu.be/_RCYpuLXiV0?si=QLGUw8mqPrz9qs4B) Pour savoir comment exécuter le script Prerequisites et interpréter les résultats.

#### **Ce dont vous avez besoin**

- Vérifiez que votre système Linux est conforme à la [configuration requise pour l'hôte.](#page-44-0)
- Vérifiez que le système dispose des deux packages logiciels prérequis installés (Docker Engine ou Podman et Python 3).
- Assurez-vous que vous disposez des privilèges root sur le système Linux.

#### **Étapes**

- 1. Téléchargez le script BlueXP classification Prerequisites depuis le ["Site de support NetApp"](https://mysupport.netapp.com/site/products/all/details/cloud-data-sense/downloads-tab/). Le fichier que vous devez sélectionner est nommé **standalone-pre-tester-<version>**.
- 2. Copiez le fichier sur l'hôte Linux que vous souhaitez utiliser (à l'aide de scp ou une autre méthode).
- 3. Attribuez des autorisations pour exécuter le script.

chmod +x standalone-pre-requisite-tester-v1.25.0

4. Exécutez le script à l'aide de la commande suivante.

./standalone-pre-requisite-tester-v1.25.0 <--darksite>

Ajoutez l'option "--darksite" uniquement si vous exécutez le script sur un hôte qui n'a pas accès à Internet. Certains tests préalables sont ignorés lorsque l'hôte n'est pas connecté à Internet.

- 5. Le script vous demande l'adresse IP de la machine hôte de classification BlueXP.
	- Entrez l'adresse IP ou le nom d'hôte.
- 6. Le script vous demande si BlueXP Connector est installé.
	- Entrez **N** si vous n'avez pas de connecteur installé.
	- Entrez **y** si vous avez un connecteur installé. Puis entrez l'adresse IP ou le nom d'hôte du connecteur BlueXP afin que le script de test puisse tester cette connectivité.
- 7. Le script exécute une variété de tests sur le système et affiche les résultats au fur et à mesure qu'il progresse. Une fois terminé, il écrit un journal de la session dans un fichier nommé prerequisitestest-<timestamp>.log dans le répertoire /opt/netapp/install\_logs.

#### **Résultat**

Si tous les tests prérequis ont été correctement exécutés, vous pouvez installer la classification BlueXP sur l'hôte lorsque vous êtes prêt.

Si des problèmes ont été découverts, ils sont classés comme « recommandés » ou « obligatoires » pour être résolus. Les problèmes recommandés sont généralement des éléments qui ralentiraient l'analyse de classification BlueXP et les tâches de catégorisation. Ces éléments n'ont pas besoin d'être corrigés, mais vous pouvez les corriger.

Si vous rencontrez des problèmes « obligatoires », vous devez résoudre les problèmes et exécuter à nouveau le script de test prérequis.

# **Activez la numérisation sur vos sources de données**

# **Analysez les volumes Azure NetApp Files avec la classification BlueXP**

Suivez ces étapes pour commencer à utiliser la classification BlueXP pour Azure NetApp Files.

# **Démarrage rapide**

Pour commencer rapidement, suivez ces étapes ou faites défiler jusqu'aux sections restantes pour obtenir de plus amples informations.

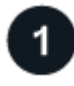

#### **Découvrez les systèmes Azure NetApp Files que vous souhaitez analyser**

Avant de pouvoir analyser des volumes Azure NetApp Files, ["BlueXP doit être configuré pour détecter la](https://docs.netapp.com/us-en/bluexp-azure-netapp-files/task-quick-start.html) [configuration"](https://docs.netapp.com/us-en/bluexp-azure-netapp-files/task-quick-start.html).

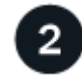

#### **Déployez l'instance de classification BlueXP**

["Déployez la classification BlueXP dans BlueXP"](#page-11-0) si aucune instance n'est déjà déployée.

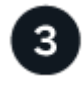

#### **Activez la classification BlueXP et sélectionnez les volumes à analyser**

Cliquez sur **Compliance**, sélectionnez l'onglet **Configuration** et activez les analyses de conformité pour les volumes dans des environnements de travail spécifiques.

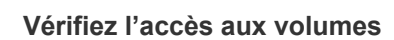

Une fois la classification BlueXP activée, assurez-vous qu'elle peut accéder à tous les volumes.

- L'instance de classification BlueXP nécessite une connexion réseau à chaque sous-réseau Azure NetApp Files.
- Assurez-vous que les ports suivants sont ouverts pour l'instance de classification BlueXP :
	- Pour NFS ports 111 et 2049.
	- Pour CIFS ports 139 et 445.
- Les règles d'exportation des volumes NFS doivent autoriser l'accès à partir de l'instance de classification BlueXP.
- La classification BlueXP requiert des informations d'identification Active Directory pour analyser les volumes CIFS.

Cliquez sur **Compliance** > **Configuration** > **Modifier les informations d'identification CIFS** et fournissez les informations d'identification.

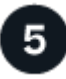

# **Gérer les volumes à analyser**

Sélectionnez ou désélectionnez les volumes à analyser ; la classification BlueXP démarre ou arrête leur analyse.

#### **Découvrez le système Azure NetApp Files que vous souhaitez analyser**

Si le système Azure NetApp Files que vous voulez numériser n'est pas déjà dans BlueXP comme environnement de travail, vous pouvez l'ajouter au canevas pour le moment.

["Découvrez comment découvrir le système Azure NetApp Files dans BlueXP"](https://docs.netapp.com/us-en/bluexp-azure-netapp-files/task-quick-start.html).

#### **Déployez l'instance de classification BlueXP**

["Déployez la classification BlueXP"](#page-11-0) si aucune instance n'est déjà déployée.

La classification BlueXP doit être déployée dans le cloud lors de l'analyse des volumes Azure NetApp Files et doit être déployée dans la même région que les volumes à analyser.

**Remarque :** le déploiement de la classification BlueXP dans un emplacement sur site n'est actuellement pas pris en charge lors de l'analyse des volumes Azure NetApp Files.

Les mises à niveau du logiciel de classification BlueXP sont automatisées tant que l'instance dispose d'une connectivité Internet.

#### **Activez la classification BlueXP dans vos environnements de travail**

Vous pouvez activer la classification BlueXP sur vos volumes Azure NetApp Files.

1. Dans le menu de navigation de gauche BlueXP, cliquez sur **gouvernance > Classification**, puis sélectionnez l'onglet **Configuration**.

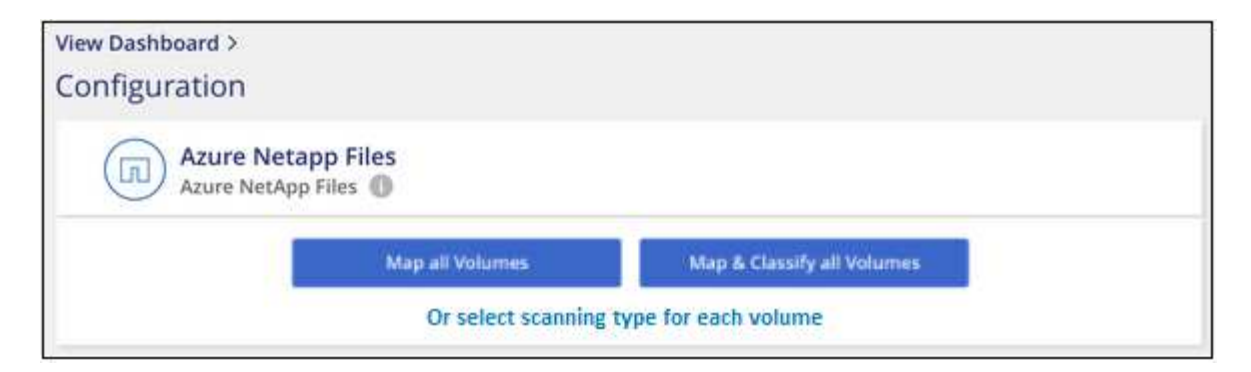

- 2. Sélectionnez le mode de numérisation des volumes dans chaque environnement de travail. ["En savoir plus](#page-2-0) [sur les acquisitions de mappage et de classification":](#page-2-0)
	- Pour mapper tous les volumes, cliquez sur **mapper tous les volumes**.
	- Pour mapper et classer tous les volumes, cliquez sur **cartographier et classer tous les volumes**.
	- Pour personnaliser la numérisation de chaque volume, cliquez sur **ou sélectionnez le type de numérisation pour chaque volume**, puis choisissez les volumes que vous souhaitez mapper et/ou classer.

Voir [Activer et désactiver les analyses de conformité sur les volumes](#page-52-0) pour plus de détails.

3. Dans la boîte de dialogue de confirmation, cliquez sur **Approve** pour que la classification BlueXP commence à analyser vos volumes.

#### **Résultat**

ΞÎ.

La classification BlueXP démarre l'analyse des volumes sélectionnés dans l'environnement de travail. Les résultats seront disponibles dans le tableau de bord de conformité dès que les analyses initiales seront terminées par la classification BlueXP. Le temps nécessaire dépend de la quantité de données—il peut être de quelques minutes ou heures.

- Par défaut, si la classification BlueXP ne dispose pas d'autorisations d'attributs d'écriture dans CIFS ou d'autorisations d'écriture dans NFS, le système ne analyse pas les fichiers de vos volumes. En effet, la classification BlueXP ne peut pas rétablir l'heure du dernier accès à l'heure d'origine. Si vous ne vous souciez pas de réinitialiser l'heure du dernier accès, cliquez sur **ou sélectionnez le type de numérisation pour chaque volume**. La page résultante dispose d'un paramètre que vous pouvez activer afin que la classification BlueXP analyse les volumes indépendamment des autorisations.
- La classification BlueXP analyse un seul partage de fichiers sous un volume. Si vous avez plusieurs partages dans vos volumes, vous devrez analyser ces autres partages séparément en tant que groupe de partages. ["Pour en savoir plus sur cette limitation de](https://docs.netapp.com/fr-fr/bluexp-classification/reference-limitations.html#bluexp-classification-scans-only-one-share-under-a-volume) [classification BlueXP, consultez"](https://docs.netapp.com/fr-fr/bluexp-classification/reference-limitations.html#bluexp-classification-scans-only-one-share-under-a-volume).

#### **Vérifiez que la classification BlueXP a accès aux volumes**

Assurez-vous que la classification BlueXP peut accéder aux volumes en vérifiant votre réseau, vos groupes de sécurité et vos règles d'exportation. Vous devez fournir une classification BlueXP avec des informations d'identification CIFS pour pouvoir accéder aux volumes CIFS.

#### **Étapes**

1. Assurez-vous qu'il existe une connexion réseau entre l'instance de classification BlueXP et chaque réseau incluant des volumes pour Azure NetApp Files.

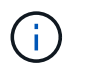

Pour Azure NetApp Files, la classification BlueXP ne peut analyser que les volumes situés dans la même région que BlueXP.

- 2. Assurez-vous que les ports suivants sont ouverts pour l'instance de classification BlueXP :
	- Pour NFS ports 111 et 2049.
	- Pour CIFS ports 139 et 445.
- 3. Assurez-vous que les règles d'exportation du volume NFS incluent l'adresse IP de l'instance de classification BlueXP afin qu'elle puisse accéder aux données de chaque volume.
- 4. Si vous utilisez CIFS, fournissez la classification BlueXP avec les informations d'identification Active Directory pour qu'il puisse analyser les volumes CIFS.
	- a. Dans le menu de navigation de gauche BlueXP, cliquez sur **gouvernance > Classification**, puis sélectionnez l'onglet **Configuration**.

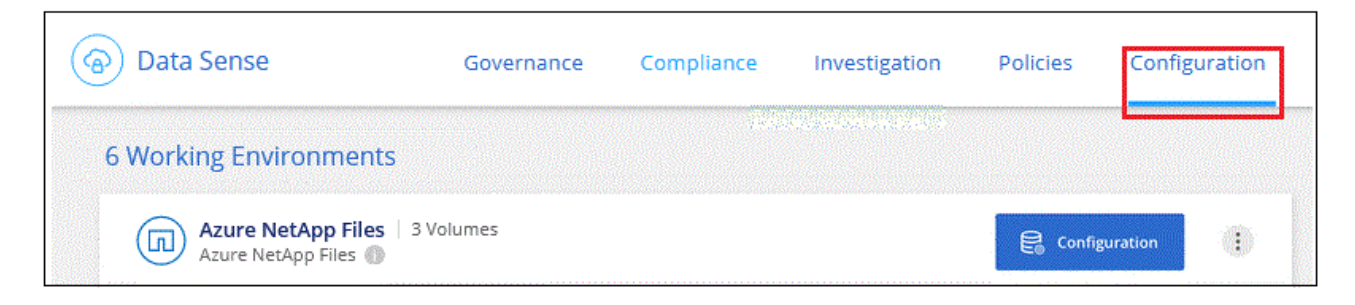

b. Pour chaque environnement de travail, cliquez sur **Modifier les informations d'identification CIFS** et entrez le nom d'utilisateur et le mot de passe dont la classification BlueXP a besoin pour accéder aux volumes CIFS du système.

Les identifiants peuvent être en lecture seule, mais il est possible de fournir des identifiants d'administrateur pour que la classification BlueXP puisse lire toutes les données qui nécessitent des autorisations élevées. Les identifiants sont stockés sur l'instance de classification BlueXP.

Si vous souhaitez vous assurer que les « dernières heures d'accès » de vos fichiers restent inchangées par les analyses de classification BlueXP, nous recommandons à l'utilisateur de disposer des autorisations d'écriture d'attributs dans CIFS ou d'autorisations d'écriture dans NFS. Si possible, nous vous recommandons de faire en sorte que l'utilisateur configuré Active Directory fasse partie d'un groupe parent de l'organisation qui dispose des autorisations pour tous les fichiers.

Une fois les informations d'identification saisies, un message indiquant que tous les volumes CIFS ont été authentifiés avec succès s'affiche.

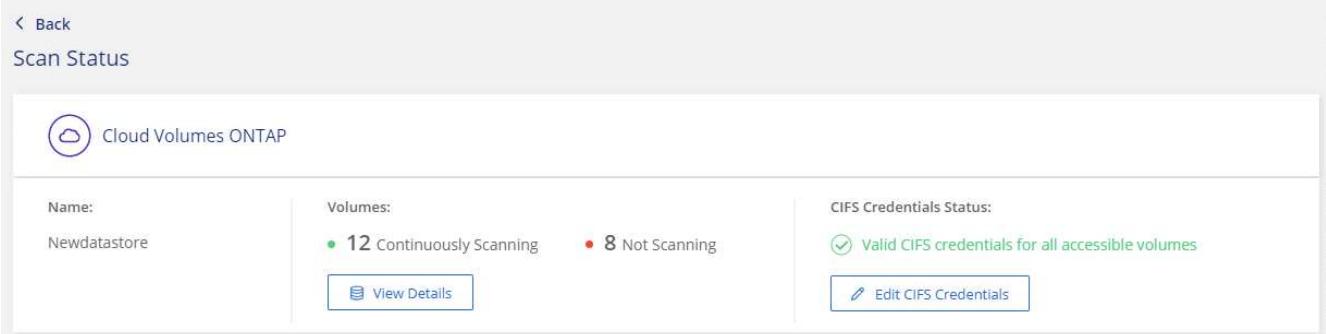

5. Sur la page *Configuration*, cliquez sur **View Details** pour vérifier l'état de chaque volume CIFS et NFS et

corriger les erreurs éventuelles.

Par exemple, l'image suivante montre quatre volumes, dont l'un ne peut pas être scanné dans la classification BlueXP en raison de problèmes de connectivité réseau entre l'instance de classification BlueXP et le volume.

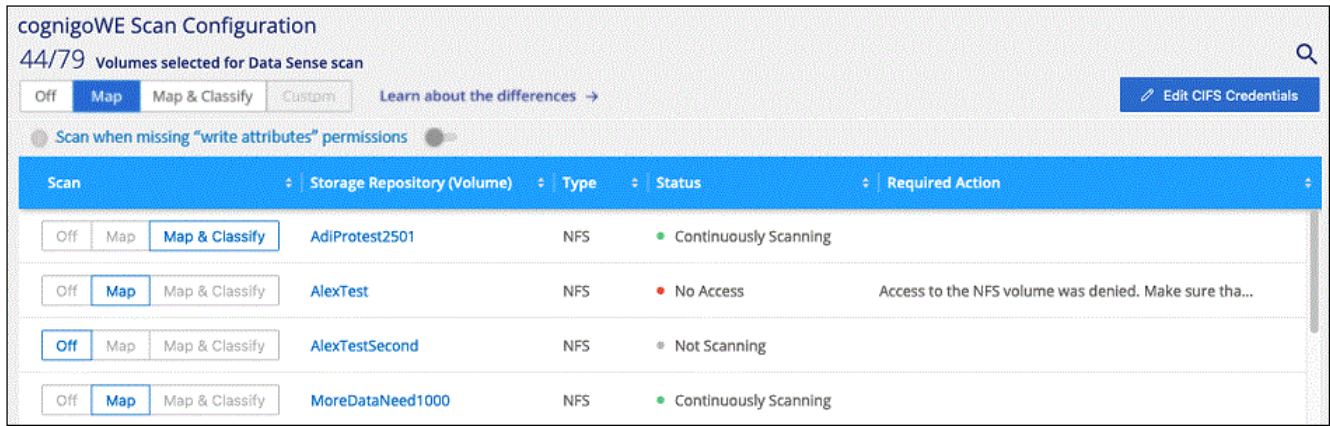

#### <span id="page-52-0"></span>**Activer et désactiver les analyses de conformité sur les volumes**

Vous pouvez démarrer ou arrêter des analyses de mappage uniquement, ou des analyses de mappage et de classification, dans un environnement de travail à tout moment à partir de la page Configuration. Vous pouvez également passer des acquisitions avec mappage uniquement à des acquisitions avec mappage et classification, et inversement. Nous vous recommandons de scanner tous les volumes.

Le commutateur en haut de la page pour **Scan en cas d'autorisations d'écriture d'attributs manquantes** est désactivé par défaut. Cela signifie que si la classification BlueXP ne dispose pas d'autorisations d'attributs d'écriture dans CIFS ou d'autorisations d'écriture dans NFS, le système ne analyse pas les fichiers car la classification BlueXP ne peut pas rétablir l'heure du dernier accès à l'horodatage d'origine. Si vous ne vous souciez pas de la réinitialisation de l'heure du dernier accès, activez le commutateur et tous les fichiers sont analysés, quelles que soient les autorisations. ["En savoir plus >>"](https://docs.netapp.com/fr-fr/bluexp-classification/reference-collected-metadata.html#last-access-time-timestamp).

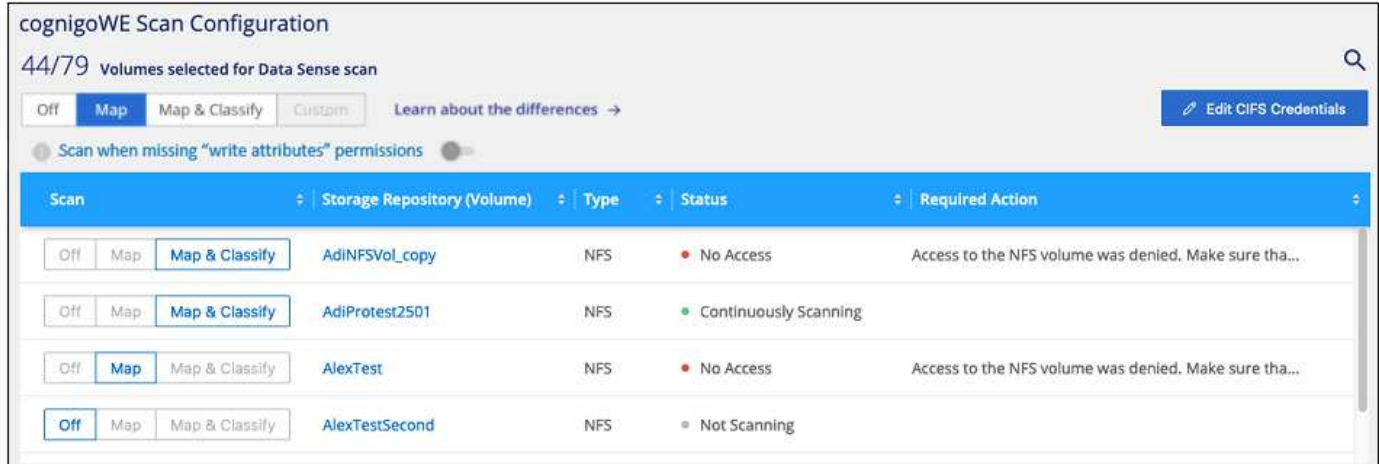

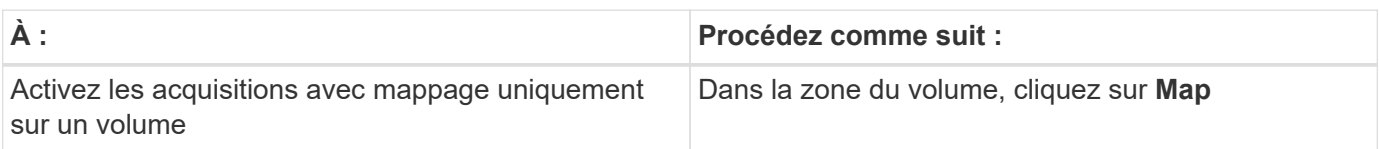

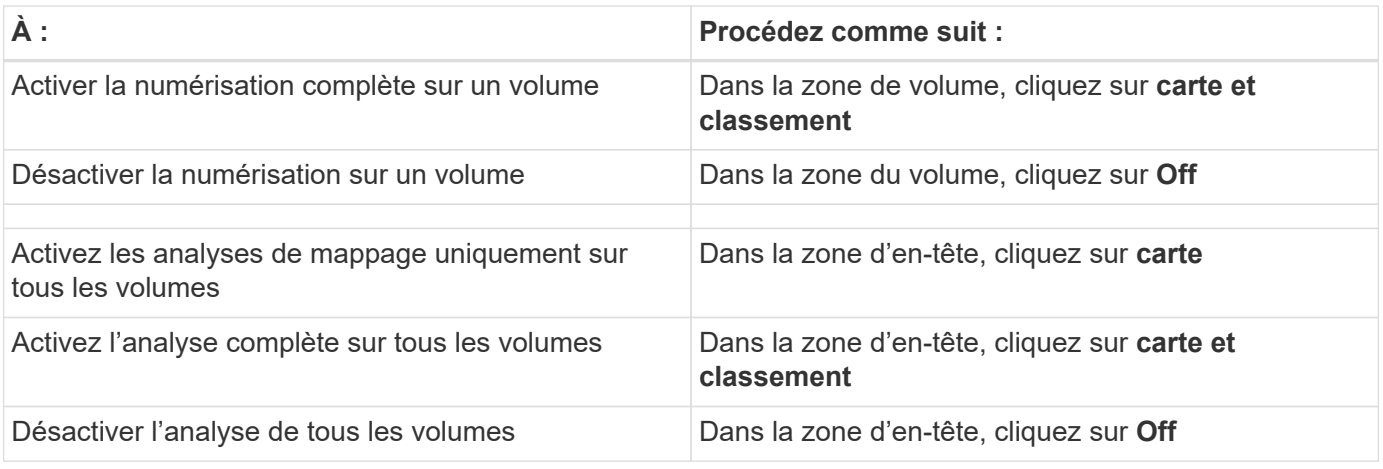

 $\left( \begin{array}{c} 1 \end{array} \right)$ 

Les nouveaux volumes ajoutés à l'environnement de travail sont automatiquement analysés uniquement lorsque vous avez défini le paramètre **Map** ou **Map & Classify** dans la zone d'entête. Lorsque vous sélectionnez **personnalisé** ou **Désactivé** dans la zone de titre, vous devez activer le mappage et/ou la numérisation complète sur chaque nouveau volume que vous ajoutez à l'environnement de travail.

# **Analysez les volumes Amazon FSX pour ONTAP avec la classification BlueXP**

Suivez ces étapes pour commencer à analyser le volume Amazon FSX pour ONTAP avec la classification BlueXP.

# **Avant de commencer**

- Vous avez besoin d'un connecteur actif dans AWS pour déployer et gérer la classification BlueXP.
- Le groupe de sécurité que vous avez sélectionné lors de la création de l'environnement de travail doit autoriser le trafic à partir de l'instance de classification BlueXP. Vous pouvez trouver le groupe de sécurité associé à l'aide de l'ENI connecté au système de fichiers FSX pour ONTAP et le modifier à l'aide de la console de gestion AWS.
	- ["Groupes de sécurité AWS pour les instances Linux"](https://docs.aws.amazon.com/AWSEC2/latest/UserGuide/security-group-rules.html)

["Groupes de sécurité AWS pour les instances Windows"](https://docs.aws.amazon.com/AWSEC2/latest/WindowsGuide/security-group-rules.html)

["Interfaces réseau flexibles AWS \(ENI\)"](https://docs.aws.amazon.com/AWSEC2/latest/UserGuide/using-eni.html)

#### **Démarrage rapide**

Pour commencer rapidement, suivez ces étapes ou faites défiler vers le bas pour obtenir plus de détails.

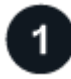

#### **Découvrez le FSX pour les systèmes de fichiers ONTAP que vous souhaitez analyser**

Avant de pouvoir analyser FSX pour des volumes ONTAP, ["Vous devez disposer d'un environnement de travail](https://docs.netapp.com/us-en/bluexp-fsx-ontap/start/concept-fsx-aws.html) [FSX avec des volumes configurés".](https://docs.netapp.com/us-en/bluexp-fsx-ontap/start/concept-fsx-aws.html)

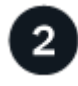

 **Déployez l'instance de classification BlueXP**

# **Activez la classification BlueXP et sélectionnez les volumes à analyser**

Sélectionnez l'onglet **Configuration** et activez les analyses de conformité pour les volumes dans des environnements de travail spécifiques.

#### **Vérifiez l'accès aux volumes**

Une fois la classification BlueXP activée, assurez-vous qu'elle peut accéder à tous les volumes.

- L'instance de classification BlueXP nécessite une connexion réseau à chaque sous-réseau FSX pour ONTAP.
- Assurez-vous que les ports suivants sont ouverts pour l'instance de classification BlueXP :
	- Pour NFS ports 111 et 2049.
	- Pour CIFS ports 139 et 445.
- Les règles d'exportation des volumes NFS doivent autoriser l'accès à partir de l'instance de classification BlueXP.
- La classification BlueXP requiert des informations d'identification Active Directory pour analyser les volumes CIFS. + cliquez sur **conformité** > **Configuration** > **Modifier les informations d'identification CIFS** et fournissez les informations d'identification.

#### **Gérer les volumes à analyser**

Sélectionnez ou désélectionnez les volumes à analyser ; la classification BlueXP démarre ou arrête leur analyse.

#### **Identifiez le système de fichiers FSX pour ONTAP que vous souhaitez analyser**

Si le système de fichiers FSX pour ONTAP que vous souhaitez numériser n'est pas déjà dans BlueXP comme environnement de travail, vous pouvez l'ajouter au canevas à ce moment.

["Découvrez comment découvrir ou créer le système de fichiers FSX pour ONTAP dans BlueXP"](https://docs.netapp.com/us-en/bluexp-fsx-ontap/use/task-creating-fsx-working-environment.html).

#### **Déployez l'instance de classification BlueXP**

["Déployez la classification BlueXP"](#page-11-0) si aucune instance n'est déjà déployée.

Vous devez déployer la classification BlueXP dans le même réseau AWS que le connecteur pour AWS et les volumes FSX que vous souhaitez analyser.

**Remarque :** le déploiement de la classification BlueXP dans un emplacement sur site n'est actuellement pas pris en charge lors de l'analyse des volumes FSX.

Les mises à niveau du logiciel de classification BlueXP sont automatisées tant que l'instance dispose d'une connectivité Internet.

#### **Activez la classification BlueXP dans vos environnements de travail**

Vous pouvez activer la classification BlueXP pour les volumes FSX pour ONTAP.

1. Dans le menu de navigation de gauche BlueXP, cliquez sur **gouvernance > Classification**, puis sélectionnez l'onglet **Configuration**.

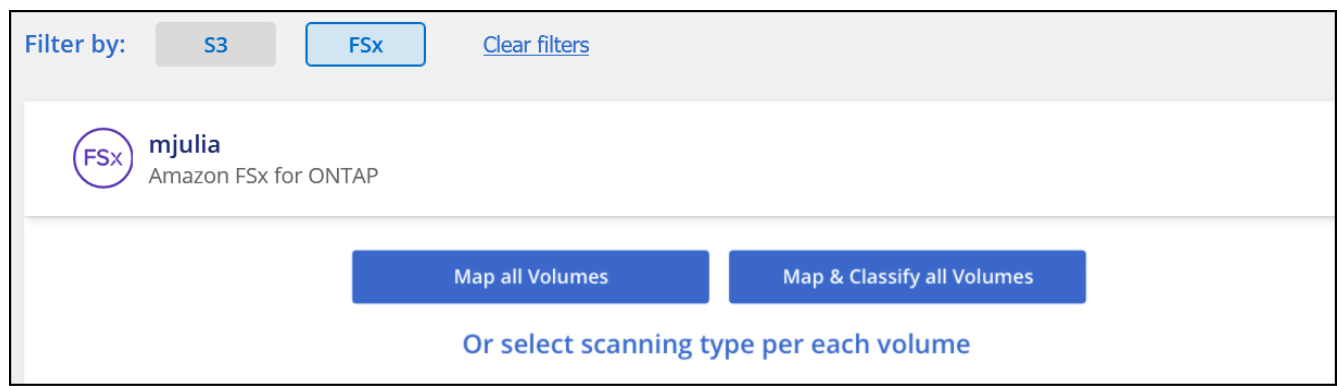

- 2. Sélectionnez le mode de numérisation des volumes dans chaque environnement de travail. ["En savoir plus](#page-2-0) [sur les acquisitions de mappage et de classification":](#page-2-0)
	- Pour mapper tous les volumes, cliquez sur **mapper tous les volumes**.
	- Pour mapper et classer tous les volumes, cliquez sur **cartographier et classer tous les volumes**.
	- Pour personnaliser la numérisation de chaque volume, cliquez sur **ou sélectionnez le type de numérisation pour chaque volume**, puis choisissez les volumes que vous souhaitez mapper et/ou classer.

Voir [Activation et désactivation des analyses de conformité sur les volumes](#page-52-0) pour plus de détails.

3. Dans la boîte de dialogue de confirmation, cliquez sur **Approve** pour que la classification BlueXP commence à analyser vos volumes.

#### **Résultat**

La classification BlueXP démarre l'analyse des volumes sélectionnés dans l'environnement de travail. Les résultats seront disponibles dans le tableau de bord de conformité dès que les analyses initiales seront terminées par la classification BlueXP. Le temps nécessaire dépend de la quantité de données—il peut être de quelques minutes ou heures.

- Par défaut, si la classification BlueXP ne dispose pas d'autorisations d'attributs d'écriture dans CIFS ou d'autorisations d'écriture dans NFS, le système ne analyse pas les fichiers de vos volumes. En effet, la classification BlueXP ne peut pas rétablir l'heure du dernier accès à l'heure d'origine. Si vous ne vous souciez pas de réinitialiser l'heure du dernier accès, cliquez sur **ou sélectionnez le type de numérisation pour chaque volume**. La page résultante dispose d'un paramètre que vous pouvez activer afin que la classification BlueXP analyse les volumes indépendamment des autorisations.
- La classification BlueXP analyse un seul partage de fichiers sous un volume. Si vous avez plusieurs partages dans vos volumes, vous devrez analyser ces autres partages séparément en tant que groupe de partages. ["Pour en savoir plus sur cette limitation de](https://docs.netapp.com/fr-fr/bluexp-classification/reference-limitations.html#bluexp-classification-scans-only-one-share-under-a-volume) [classification BlueXP, consultez"](https://docs.netapp.com/fr-fr/bluexp-classification/reference-limitations.html#bluexp-classification-scans-only-one-share-under-a-volume).

#### **Vérifiez que la classification BlueXP a accès aux volumes**

Assurez-vous que la classification BlueXP peut accéder aux volumes en vérifiant votre réseau, vos groupes de sécurité et vos règles d'exportation.

Vous devez fournir une classification BlueXP avec des informations d'identification CIFS pour pouvoir accéder aux volumes CIFS.

#### **Étapes**

1. Sur la page *Configuration*, cliquez sur **Afficher les détails** pour vérifier l'état et corriger les erreurs.

Par exemple, l'image suivante montre qu'une classification de volume BlueXP ne peut pas analyser en raison de problèmes de connectivité réseau entre l'instance de classification BlueXP et le volume.

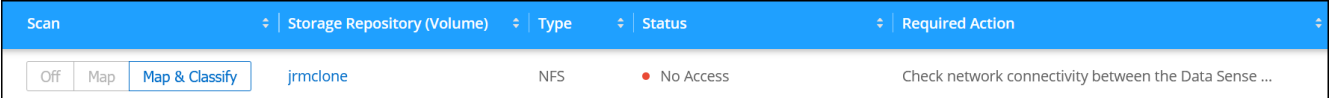

2. Assurez-vous qu'il existe une connexion réseau entre l'instance de classification BlueXP et chaque réseau incluant des volumes pour FSX pour ONTAP.

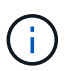

Dans le cas de FSX pour ONTAP, la classification BlueXP ne peut analyser les volumes que dans la même région que BlueXP.

- 3. Assurez-vous que les ports suivants sont ouverts pour l'instance de classification BlueXP.
	- Pour NFS ports 111 et 2049.
	- Pour CIFS ports 139 et 445.
- 4. Assurez-vous que les règles d'exportation des volumes NFS incluent l'adresse IP de l'instance de classification BlueXP afin qu'elle puisse accéder aux données de chaque volume.
- 5. Si vous utilisez CIFS, fournissez la classification BlueXP avec les informations d'identification Active Directory pour qu'il puisse analyser les volumes CIFS.
	- a. Dans le menu de navigation de gauche BlueXP, cliquez sur **gouvernance > Classification**, puis sélectionnez l'onglet **Configuration**.
	- b. Pour chaque environnement de travail, cliquez sur **Modifier les informations d'identification CIFS** et entrez le nom d'utilisateur et le mot de passe dont la classification BlueXP a besoin pour accéder aux volumes CIFS du système.

Les identifiants peuvent être en lecture seule, mais il est possible de fournir des identifiants d'administrateur pour que la classification BlueXP puisse lire toutes les données qui nécessitent des autorisations élevées. Les identifiants sont stockés sur l'instance de classification BlueXP.

Si vous souhaitez vous assurer que les « dernières heures d'accès » de vos fichiers restent inchangées par les analyses de classification BlueXP, nous recommandons à l'utilisateur de disposer des autorisations d'écriture d'attributs dans CIFS ou d'autorisations d'écriture dans NFS. Si possible, nous vous recommandons de faire en sorte que l'utilisateur configuré Active Directory fasse partie d'un groupe parent de l'organisation qui dispose des autorisations pour tous les fichiers.

Une fois les informations d'identification saisies, un message indiquant que tous les volumes CIFS ont été authentifiés avec succès s'affiche.

#### **Activer et désactiver les analyses de conformité sur les volumes**

Vous pouvez démarrer ou arrêter des analyses de mappage uniquement, ou des analyses de mappage et de classification, dans un environnement de travail à tout moment à partir de la page Configuration. Vous pouvez également passer des acquisitions avec mappage uniquement à des acquisitions avec mappage et classification, et inversement. Nous vous recommandons de scanner tous les volumes.

Le commutateur en haut de la page pour **Scan en cas d'autorisations d'écriture d'attributs manquantes** est désactivé par défaut. Cela signifie que si la classification BlueXP ne dispose pas d'autorisations d'attributs d'écriture dans CIFS ou d'autorisations d'écriture dans NFS, le système ne analyse pas les fichiers car la classification BlueXP ne peut pas rétablir l'heure du dernier accès à l'horodatage d'origine. Si vous ne vous souciez pas de la réinitialisation de l'heure du dernier accès, activez le commutateur et tous les fichiers sont analysés, quelles que soient les autorisations. ["En savoir plus >>"](https://docs.netapp.com/fr-fr/bluexp-classification/reference-collected-metadata.html#last-access-time-timestamp).

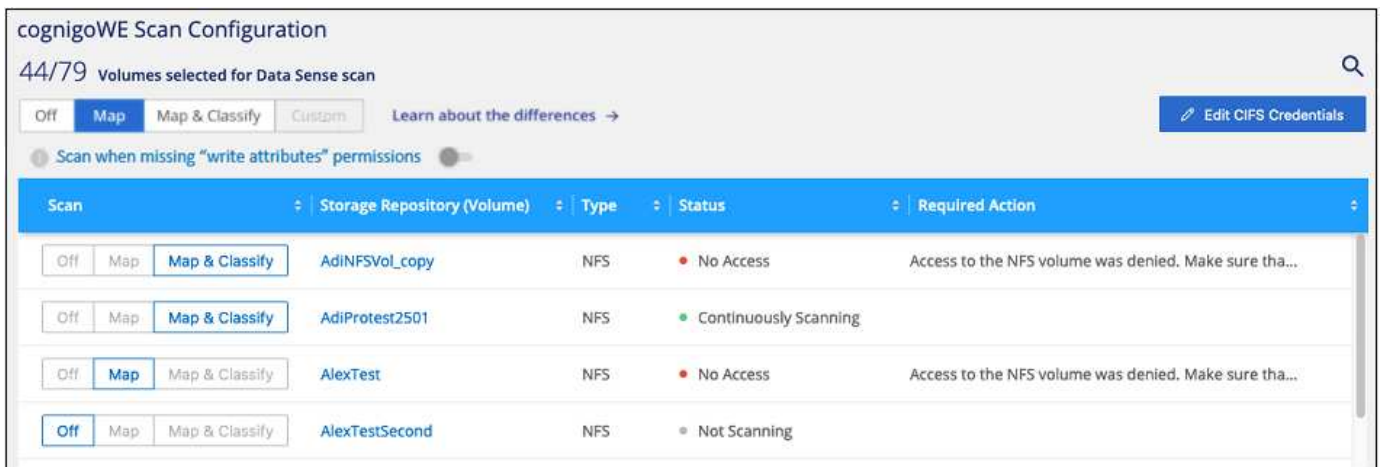

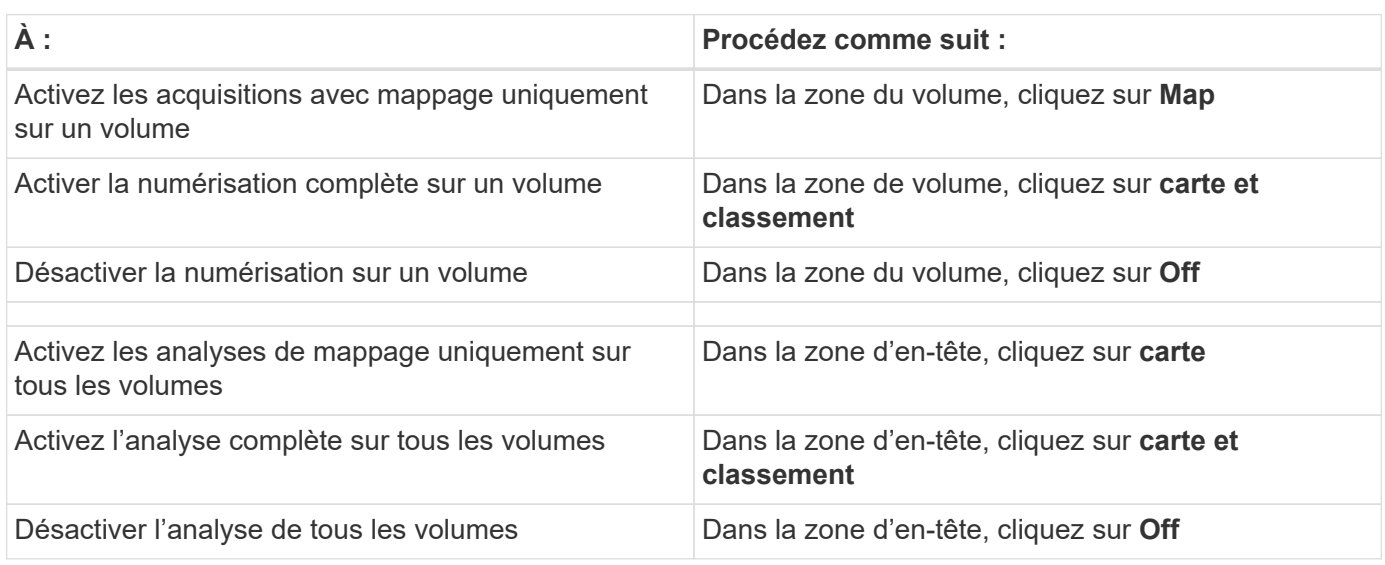

Les nouveaux volumes ajoutés à l'environnement de travail sont automatiquement analysés uniquement lorsque vous avez défini le paramètre **Map** ou **Map & Classify** dans la zone d'entête. Lorsque vous sélectionnez **personnalisé** ou **Désactivé** dans la zone de titre, vous devez activer le mappage et/ou la numérisation complète sur chaque nouveau volume que vous ajoutez à l'environnement de travail.

 $\mathbf{d}$ 

#### **Analysez les volumes de protection des données**

Par défaut, les volumes de protection des données (DP) ne sont pas analysés, car ils ne sont pas exposés en externe et la classification BlueXP ne peut pas y accéder. Il s'agit des volumes de destination pour les opérations SnapMirror à partir d'un système de fichiers FSX pour ONTAP.

Initialement, la liste de volumes identifie ces volumes comme *Type* **DP** avec *Status* **Not Scanning** et la *Requited action* **Enable Access to DP volumes**.

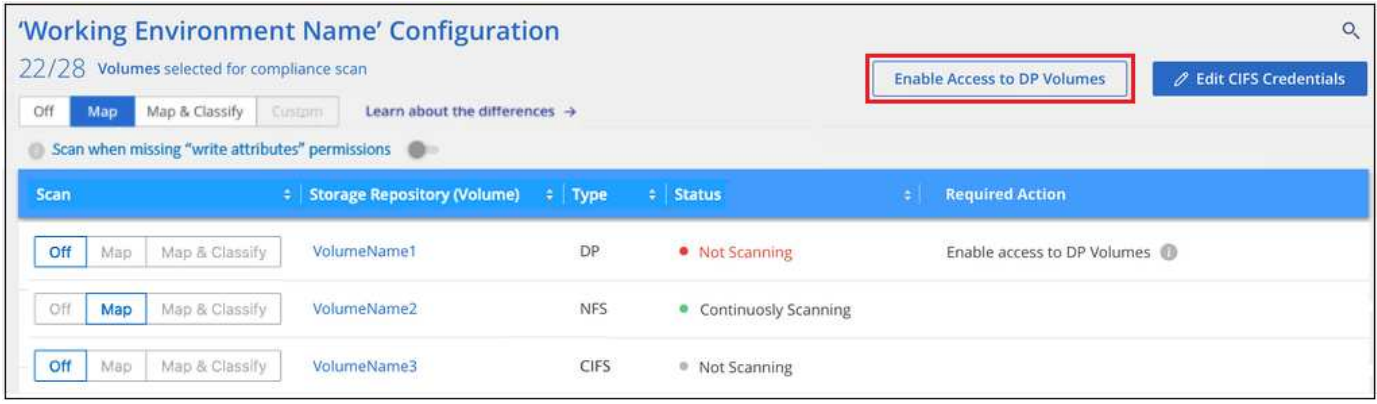

#### **Étapes**

Pour analyser ces volumes de protection des données :

- 1. Cliquez sur **Activer l'accès aux volumes DP** en haut de la page.
- 2. Vérifiez le message de confirmation et cliquez à nouveau sur **Activer l'accès aux volumes DP**.
	- Les volumes initialement créés en tant que volumes NFS dans le système de fichiers FSX source pour ONTAP sont activés.
	- Les volumes initialement créés en tant que volumes CIFS dans le système de fichiers FSX source pour ONTAP nécessitent que vous saisiez des informations d'identification CIFS pour scanner ces volumes DP. Si vous avez déjà saisi des informations d'identification Active Directory pour que la classification BlueXP puisse analyser les volumes CIFS, vous pouvez utiliser ces informations d'identification ou spécifier un autre ensemble d'informations d'identification d'administration.

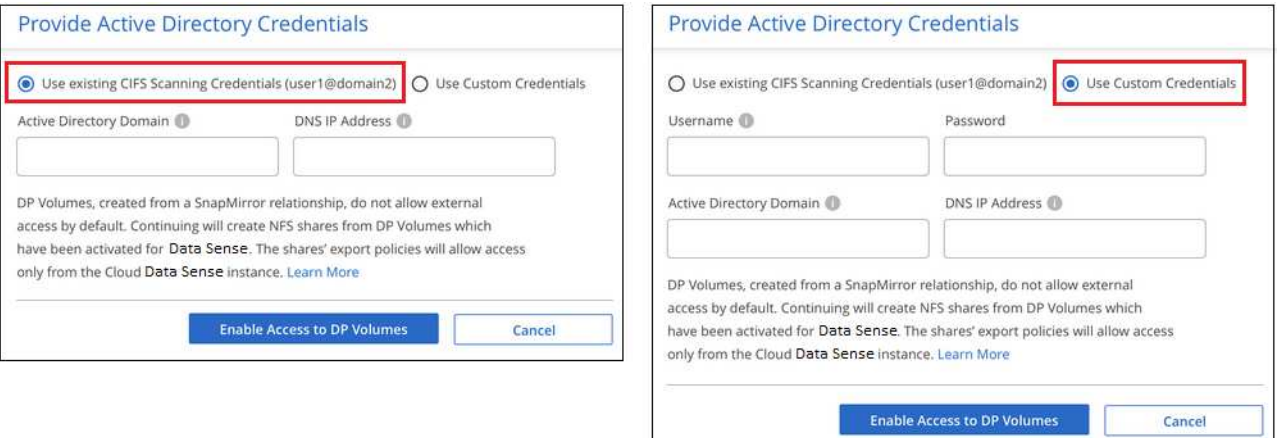

3. Activez chaque volume DP que vous souhaitez analyser de la même façon que vous avez activé d'autres volumes.

#### **Résultat**

Une fois activé, la classification BlueXP crée un partage NFS à partir de chaque volume DP activé pour l'analyse. Les règles d'exportation de partage autorisent uniquement l'accès à partir de l'instance de classification BlueXP.

**Remarque :** si vous ne aviez pas de volumes de protection des données CIFS lorsque vous avez activé l'accès initial aux volumes DP, puis en ajoutant d'autres, le bouton **Activer l'accès à CIFS DP** s'affiche en haut de la page Configuration. Cliquez sur ce bouton et ajoutez des identifiants CIFS pour permettre l'accès à ces volumes CIFS DP.

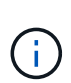

Les identifiants Active Directory sont uniquement enregistrés dans la machine virtuelle de stockage du premier volume CIFS DP, de sorte que tous les volumes DP de ce SVM soient analysés. Les volumes résidant sur d'autres SVM ne seront pas enregistrés pour les identifiants Active Directory, de sorte que ces volumes DP ne seront pas analysés.

# <span id="page-59-0"></span>**Analysez les volumes ONTAP Cloud Volumes ONTAP et sur site avec la classification BlueXP**

Procédez en quelques étapes pour commencer l'analyse de vos volumes ONTAP Cloud Volumes ONTAP et sur site à l'aide de la classification BlueXP.

# **Démarrage rapide**

Pour commencer rapidement, suivez ces étapes ou faites défiler jusqu'aux sections restantes pour obtenir de plus amples informations.

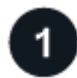

# **Découvrez les sources de données que vous souhaitez analyser**

Avant de pouvoir numériser des volumes, vous devez ajouter les systèmes en tant qu'environnements de travail dans BlueXP :

- Pour les systèmes Cloud Volumes ONTAP, ces environnements de travail devraient déjà être disponibles dans BlueXP
- Pour les systèmes ONTAP sur site, ["BlueXP doit découvrir les clusters ONTAP"](https://docs.netapp.com/us-en/bluexp-ontap-onprem/task-discovering-ontap.html)

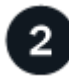

# **Déployez l'instance de classification BlueXP**

["Déployez la classification BlueXP"](#page-11-0) si aucune instance n'est déjà déployée.

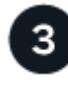

# **Activez la classification BlueXP et sélectionnez les volumes à analyser**

Sélectionnez l'onglet **Configuration** et activez les analyses de conformité pour les volumes dans des environnements de travail spécifiques.

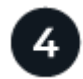

# **Vérifiez l'accès aux volumes**

Une fois la classification BlueXP activée, assurez-vous qu'elle peut accéder à tous les volumes.

• L'instance de classification BlueXP nécessite une connexion réseau à chaque sous-réseau Cloud Volumes ONTAP ou système ONTAP sur site.

- Les groupes de sécurité pour Cloud Volumes ONTAP doivent autoriser les connexions entrantes à partir de l'instance de classification BlueXP.
- Assurez-vous que les ports suivants sont ouverts pour l'instance de classification BlueXP :
	- Pour NFS ports 111 et 2049.
	- Pour CIFS : ports 139 et 445.
- Les règles d'exportation des volumes NFS doivent autoriser l'accès à partir de l'instance de classification BlueXP.
- La classification BlueXP requiert des informations d'identification Active Directory pour analyser les volumes CIFS.

Cliquez sur **Compliance** > **Configuration** > **Modifier les informations d'identification CIFS** et fournissez les informations d'identification.

# **Gérer les volumes à analyser**

Sélectionnez ou désélectionnez les volumes à analyser ; la classification BlueXP démarre ou arrête leur analyse.

#### **Découvrez les sources de données que vous souhaitez analyser**

Si les sources de données que vous souhaitez numériser ne se trouvent pas déjà dans votre environnement BlueXP, vous pouvez les ajouter au canevas pour le moment.

Vos systèmes Cloud Volumes ONTAP devraient déjà être disponibles dans la zone de travail de BlueXP. Dont vous avez besoin avec les systèmes ONTAP sur site ["BlueXP découvre ces clusters"](https://docs.netapp.com/us-en/bluexp-ontap-onprem/task-discovering-ontap.html).

#### **Déployez l'instance de classification BlueXP**

Déployez la classification BlueXP si aucune instance n'est déjà déployée.

Si vous numérisez des systèmes Cloud Volumes ONTAP et ONTAP sur site accessibles via Internet, vous pouvez ["Déployez la classification BlueXP dans le cloud"](#page-11-0) ou ["dans un emplacement sur site avec accès à](#page-21-0) [internet".](#page-21-0)

Si vous numérisez des systèmes ONTAP sur site qui ont été installés sur un site sombre et ne disposant pas d'accès à Internet, vous devez le faire ["Déployez la classification BlueXP sur le même emplacement sur site](#page-33-0) [qui n'a pas d'accès Internet".](#page-33-0) Cela nécessite également que le connecteur BlueXP soit déployé dans le même emplacement sur site.

Les mises à niveau du logiciel de classification BlueXP sont automatisées tant que l'instance dispose d'une connectivité Internet.

#### **Activez la classification BlueXP dans vos environnements de travail**

Vous pouvez activer la classification BlueXP sur les systèmes Cloud Volumes ONTAP de n'importe quel fournisseur cloud pris en charge et sur les clusters ONTAP sur site.

1. Dans le menu de navigation de gauche BlueXP, cliquez sur **gouvernance > Classification**, puis sélectionnez l'onglet **Configuration**.

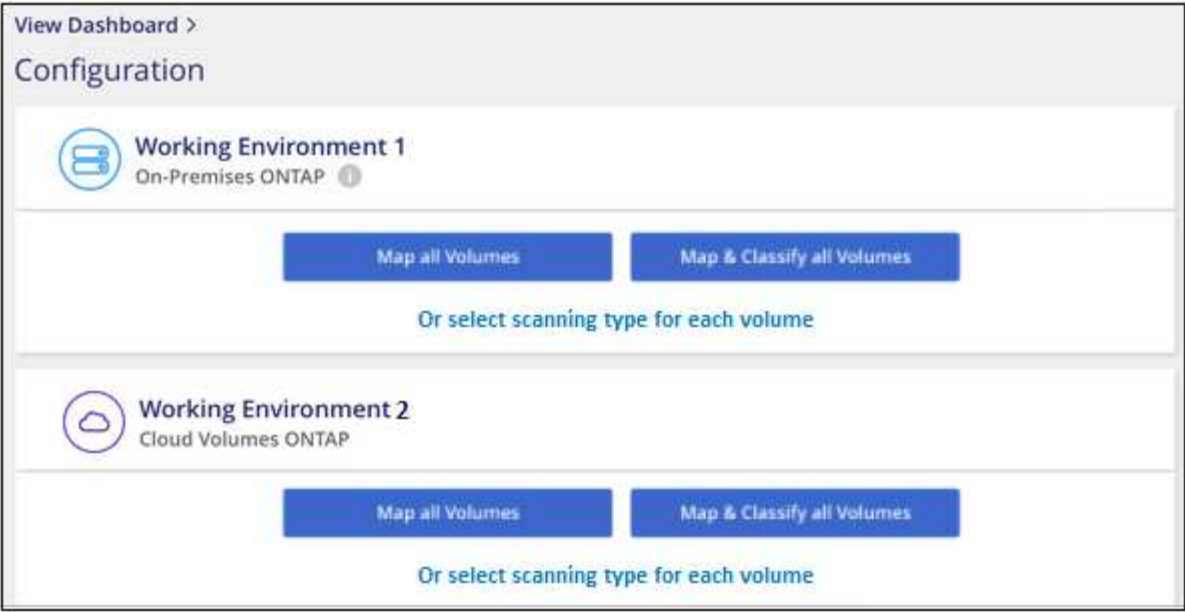

- 2. Sélectionnez le mode de numérisation des volumes dans chaque environnement de travail. ["En savoir plus](#page-2-0) [sur les acquisitions de mappage et de classification":](#page-2-0)
	- Pour mapper tous les volumes, cliquez sur **mapper tous les volumes**.
	- Pour mapper et classer tous les volumes, cliquez sur **cartographier et classer tous les volumes**.
	- Pour personnaliser la numérisation de chaque volume, cliquez sur **ou sélectionnez le type de numérisation pour chaque volume**, puis choisissez les volumes que vous souhaitez mapper et/ou classer.

Voir [Activer et désactiver les analyses de conformité sur les volumes](#page-52-0) pour plus de détails.

3. Dans la boîte de dialogue de confirmation, cliquez sur **Approve** pour que la classification BlueXP commence à analyser vos volumes.

#### **Résultat**

La classification BlueXP démarre l'analyse des volumes sélectionnés dans l'environnement de travail. Les résultats seront disponibles dans le tableau de bord de conformité dès que les analyses initiales seront terminées par la classification BlueXP. Le temps nécessaire dépend de la quantité de données—il peut être de quelques minutes ou heures.

- Par défaut, si la classification BlueXP ne dispose pas d'autorisations d'attributs d'écriture dans CIFS ou d'autorisations d'écriture dans NFS, le système ne analyse pas les fichiers de vos volumes. En effet, la classification BlueXP ne peut pas rétablir l'heure du dernier accès à l'heure d'origine. Si vous ne vous souciez pas de réinitialiser l'heure du dernier accès, cliquez sur **ou sélectionnez le type de numérisation pour chaque volume**. La page résultante dispose d'un paramètre que vous pouvez activer afin que la classification BlueXP analyse les volumes indépendamment des autorisations.
- La classification BlueXP analyse un seul partage de fichiers sous un volume. Si vous avez plusieurs partages dans vos volumes, vous devrez analyser ces autres partages séparément en tant que groupe de partages. ["Pour en savoir plus sur cette limitation de](https://docs.netapp.com/fr-fr/bluexp-classification/reference-limitations.html#bluexp-classification-scans-only-one-share-under-a-volume) [classification BlueXP, consultez"](https://docs.netapp.com/fr-fr/bluexp-classification/reference-limitations.html#bluexp-classification-scans-only-one-share-under-a-volume).

#### **Vérifiez que la classification BlueXP a accès aux volumes**

Assurez-vous que la classification BlueXP peut accéder aux volumes en vérifiant votre réseau, vos groupes de sécurité et vos règles d'exportation. Vous devez fournir une classification BlueXP avec des informations d'identification CIFS pour pouvoir accéder aux volumes CIFS.

## **Étapes**

- 1. Assurez-vous qu'il existe une connexion réseau entre l'instance de classification BlueXP et chaque réseau, incluant des volumes pour les clusters Cloud Volumes ONTAP ou ONTAP sur site.
- 2. Assurez-vous que le groupe de sécurité pour Cloud Volumes ONTAP autorise le trafic entrant à partir de l'instance de classification BlueXP.

Vous pouvez soit ouvrir le groupe de sécurité pour le trafic à partir de l'adresse IP de l'instance de classification BlueXP, soit ouvrir le groupe de sécurité pour tout le trafic depuis l'intérieur du réseau virtuel.

- 3. Assurez-vous que les ports suivants sont ouverts pour l'instance de classification BlueXP :
	- Pour NFS ports 111 et 2049.
	- Pour CIFS : ports 139 et 445.
- 4. Assurez-vous que les règles d'exportation du volume NFS incluent l'adresse IP de l'instance de classification BlueXP afin qu'elle puisse accéder aux données de chaque volume.
- 5. Si vous utilisez CIFS, fournissez la classification BlueXP avec les informations d'identification Active Directory pour qu'il puisse analyser les volumes CIFS.
	- a. Dans le menu de navigation de gauche BlueXP, cliquez sur **gouvernance > Classification**, puis sélectionnez l'onglet **Configuration**.

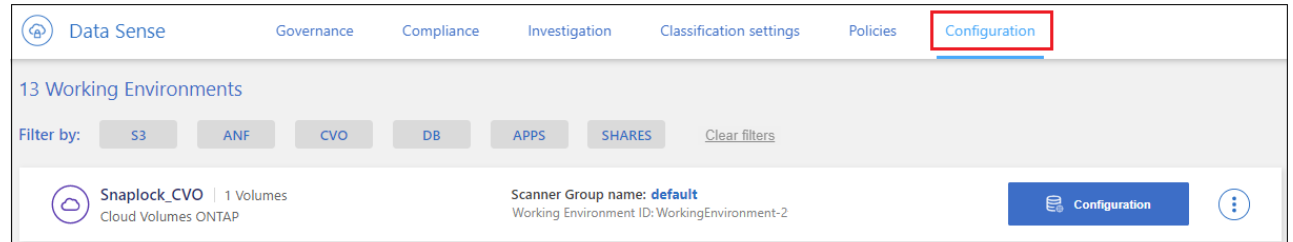

b. Pour chaque environnement de travail, cliquez sur **Modifier les informations d'identification CIFS** et entrez le nom d'utilisateur et le mot de passe dont la classification BlueXP a besoin pour accéder aux volumes CIFS du système.

Les identifiants peuvent être en lecture seule, mais il est possible de fournir des identifiants d'administrateur pour que la classification BlueXP puisse lire toutes les données qui nécessitent des autorisations élevées. Les identifiants sont stockés sur l'instance de classification BlueXP.

Si vous souhaitez vous assurer que les « dernières heures d'accès » de vos fichiers restent inchangées par les analyses de classification BlueXP, nous recommandons à l'utilisateur de disposer des autorisations d'écriture d'attributs dans CIFS ou d'autorisations d'écriture dans NFS. Si possible, nous vous recommandons de faire en sorte que l'utilisateur configuré Active Directory fasse partie d'un groupe parent de l'organisation qui dispose des autorisations pour tous les fichiers.

Une fois les informations d'identification saisies, un message indiquant que tous les volumes CIFS ont été authentifiés avec succès s'affiche.

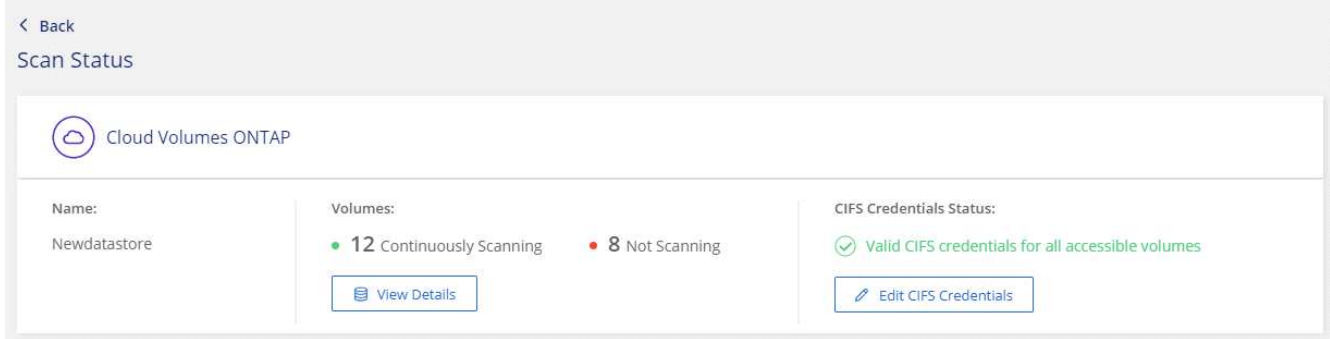

6. Sur la page *Configuration*, cliquez sur **View Details** pour vérifier l'état de chaque volume CIFS et NFS et corriger les erreurs éventuelles.

Par exemple, l'image suivante montre quatre volumes, dont l'un ne peut pas être scanné dans la classification BlueXP en raison de problèmes de connectivité réseau entre l'instance de classification BlueXP et le volume.

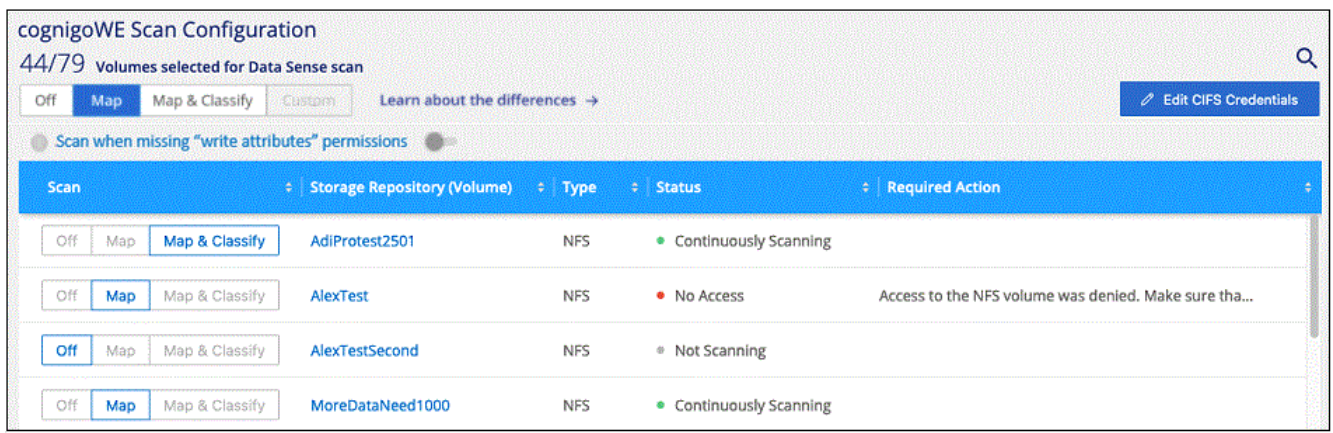

#### **Activer et désactiver les analyses de conformité sur les volumes**

Vous pouvez démarrer ou arrêter des analyses de mappage uniquement, ou des analyses de mappage et de classification, dans un environnement de travail à tout moment à partir de la page Configuration. Vous pouvez également passer des acquisitions avec mappage uniquement à des acquisitions avec mappage et classification, et inversement. Nous vous recommandons de scanner tous les volumes.

Le commutateur en haut de la page pour **Scan en cas d'autorisations d'écriture d'attributs manquantes** est désactivé par défaut. Cela signifie que si la classification BlueXP ne dispose pas d'autorisations d'attributs d'écriture dans CIFS ou d'autorisations d'écriture dans NFS, le système ne analyse pas les fichiers car la classification BlueXP ne peut pas rétablir l'heure du dernier accès à l'horodatage d'origine. Si vous ne vous souciez pas de la réinitialisation de l'heure du dernier accès, activez le commutateur et tous les fichiers sont analysés, quelles que soient les autorisations. ["En savoir plus >>"](https://docs.netapp.com/fr-fr/bluexp-classification/reference-collected-metadata.html#last-access-time-timestamp).

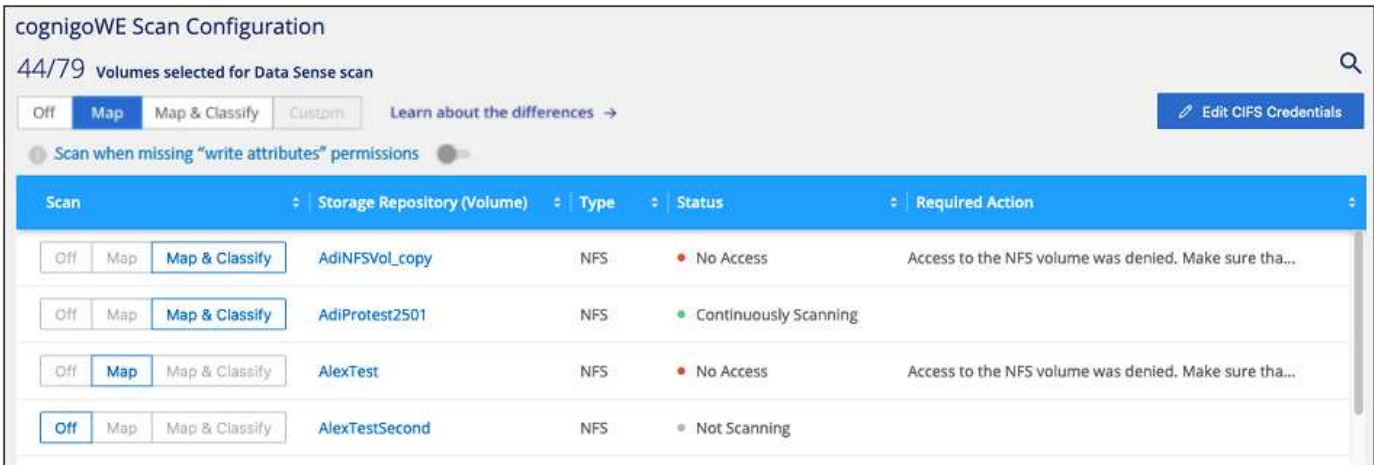

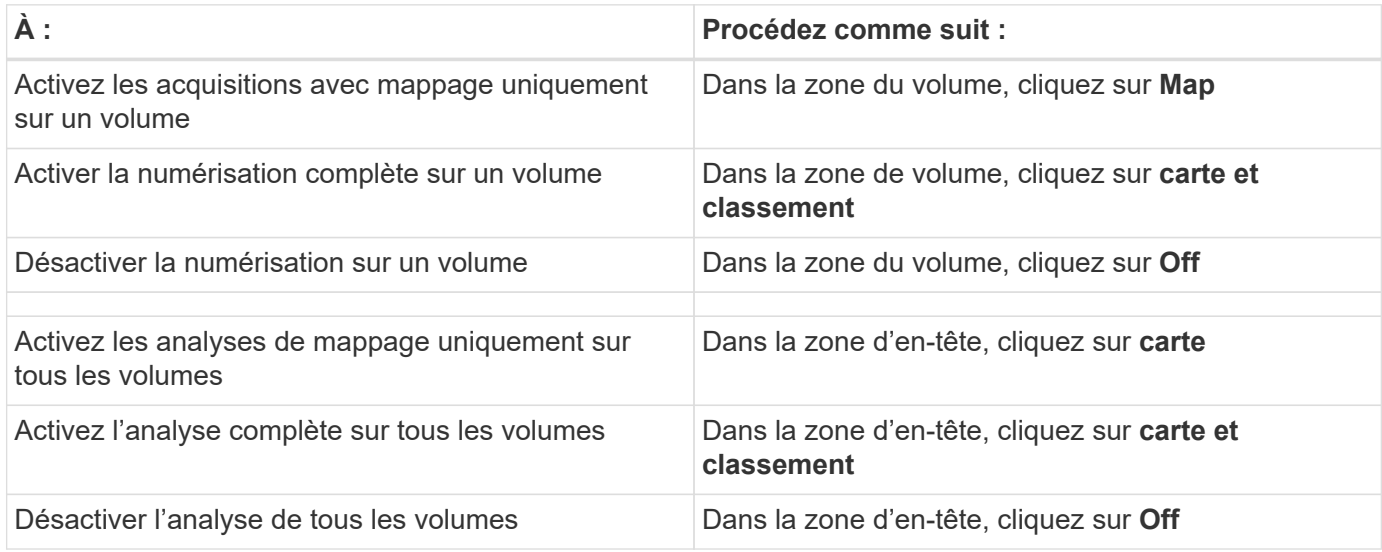

Les nouveaux volumes ajoutés à l'environnement de travail sont automatiquement analysés uniquement lorsque vous avez défini le paramètre **Map** ou **Map & Classify** dans la zone d'entête. Lorsque vous sélectionnez **personnalisé** ou **Désactivé** dans la zone de titre, vous devez activer le mappage et/ou la numérisation complète sur chaque nouveau volume que vous ajoutez à l'environnement de travail.

#### **Analysez les volumes de protection des données**

G)

Par défaut, les volumes de protection des données (DP) ne sont pas analysés, car ils ne sont pas exposés en externe et la classification BlueXP ne peut pas y accéder. Il s'agit des volumes de destination des opérations SnapMirror depuis un système ONTAP sur site ou à partir d'un système Cloud Volumes ONTAP.

Initialement, la liste de volumes identifie ces volumes comme *Type* **DP** avec *Status* **Not Scanning** et la *Requited action* **Enable Access to DP volumes**.

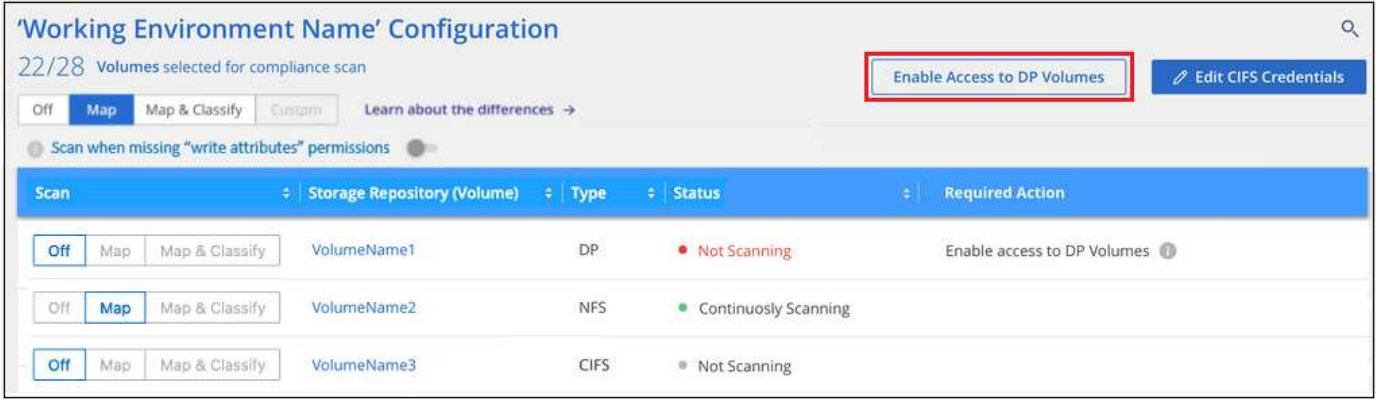

#### **Étapes**

Pour analyser ces volumes de protection des données :

- 1. Cliquez sur **Activer l'accès aux volumes DP** en haut de la page.
- 2. Vérifiez le message de confirmation et cliquez à nouveau sur **Activer l'accès aux volumes DP**.
	- Les volumes initialement créés en tant que volumes NFS dans le système ONTAP source sont activés.
	- Pour les volumes initialement créés en tant que volumes CIFS dans le système ONTAP source, vous devez entrer des identifiants CIFS pour scanner ces volumes DP. Si vous avez déjà saisi des informations d'identification Active Directory pour que la classification BlueXP puisse analyser les volumes CIFS, vous pouvez utiliser ces informations d'identification ou spécifier un autre ensemble d'informations d'identification d'administration.

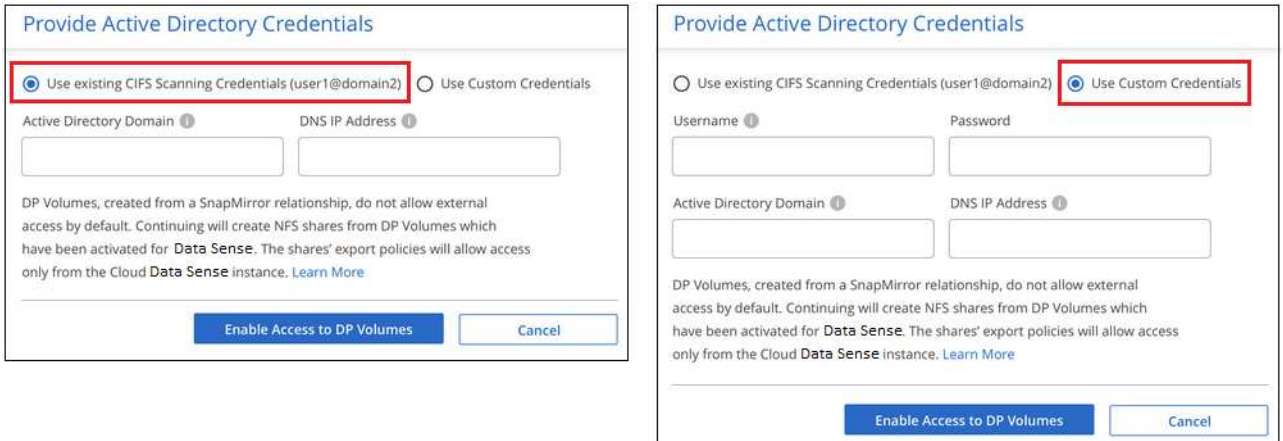

3. Activez chaque volume DP que vous souhaitez analyser de la même façon que vous avez activé d'autres volumes.

#### **Résultat**

Une fois activé, la classification BlueXP crée un partage NFS à partir de chaque volume DP activé pour l'analyse. Les règles d'exportation de partage autorisent uniquement l'accès à partir de l'instance de classification BlueXP.

**Remarque :** si vous ne aviez pas de volumes de protection des données CIFS lorsque vous avez activé l'accès initial aux volumes DP, puis en ajoutant d'autres, le bouton **Activer l'accès à CIFS DP** s'affiche en haut de la page Configuration. Cliquez sur ce bouton et ajoutez des identifiants CIFS pour permettre l'accès à ces volumes CIFS DP.

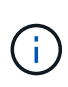

Les identifiants Active Directory sont uniquement enregistrés dans la machine virtuelle de stockage du premier volume CIFS DP, de sorte que tous les volumes DP de ce SVM soient analysés. Les volumes résidant sur d'autres SVM ne seront pas enregistrés pour les identifiants Active Directory, de sorte que ces volumes DP ne seront pas analysés.

# <span id="page-66-0"></span>**Analyser les schémas de base de données avec la classification BlueXP**

Procédez en quelques étapes pour commencer à analyser vos schémas de base de données avec la classification BlueXP.

# **Démarrage rapide**

Pour commencer rapidement, suivez ces étapes ou faites défiler jusqu'aux sections restantes pour obtenir de plus amples informations.

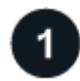

# **Vérifiez les prérequis de la base de données**

Assurez-vous que votre base de données est prise en charge et que vous disposez des informations nécessaires pour vous connecter à la base de données.

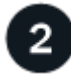

#### **Déployez l'instance de classification BlueXP**

["Déployez la classification BlueXP"](#page-11-0) si aucune instance n'est déjà déployée.

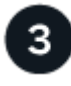

# **Ajoutez le serveur de base de données**

Ajoutez le serveur de base de données auquel vous souhaitez accéder.

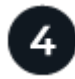

# **Sélectionnez les schémas**

Sélectionnez les schémas à numériser.

#### **Passer en revue les prérequis**

Vérifiez les conditions préalables suivantes pour vous assurer que votre configuration est prise en charge avant d'activer la classification BlueXP.

#### **Bases de données prises en charge**

La classification BlueXP peut analyser les schémas à partir des bases de données suivantes :

- Amazon Relational Database Service (Amazon RDS)
- MongoDB
- MySQL
- Oracle
- PostgreSQL
- SAP HANA

• Serveur SQL (MSSQL)

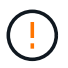

La fonction de collecte de statistiques **doit être activée** dans la base de données.

#### **Configuration requise pour les bases de données**

N'importe quelle base de données connectée à l'instance de classification BlueXP peut être analysée, quel que soit son emplacement d'hébergement. Pour vous connecter à la base de données, il vous suffit de disposer des informations suivantes :

- Adresse IP ou nom d'hôte
- Port
- Nom du service (uniquement pour l'accès aux bases de données Oracle)
- Références permettant l'accès en lecture aux schémas

Lors du choix d'un nom d'utilisateur et d'un mot de passe, il est important de choisir celui qui dispose des autorisations de lecture complètes pour tous les schémas et tables que vous souhaitez numériser. Nous vous recommandons de créer un utilisateur dédié pour le système de classification BlueXP avec toutes les autorisations requises.

**Remarque :** pour MongoDB, un rôle d'administrateur en lecture seule est requis.

#### **Déployez l'instance de classification BlueXP**

Déployez la classification BlueXP si aucune instance n'est déjà déployée.

Si vous numérisez des schémas de base de données accessibles via Internet, vous pouvez ["Déployez la](#page-11-0) [classification BlueXP dans le cloud"](#page-11-0) ou ["Déployez la classification BlueXP dans un emplacement sur site](#page-21-0) [disposant d'un accès Internet"](#page-21-0).

Si vous numérisez des schémas de base de données qui ont été installés sur un site sombre sans accès à Internet, vous devez le faire ["Déployez la classification BlueXP sur le même emplacement sur site qui n'a pas](#page-33-0) [d'accès Internet"](#page-33-0). Cela nécessite également que le connecteur BlueXP soit déployé dans le même emplacement sur site.

Les mises à niveau du logiciel de classification BlueXP sont automatisées tant que l'instance dispose d'une connectivité Internet.

#### **Ajoutez le serveur de base de données**

Ajoutez le serveur de base de données où se trouvent les schémas.

1. Dans la page Configuration des environnements de travail, cliquez sur **Ajouter une source de données** > **Ajouter un serveur de base de données**.

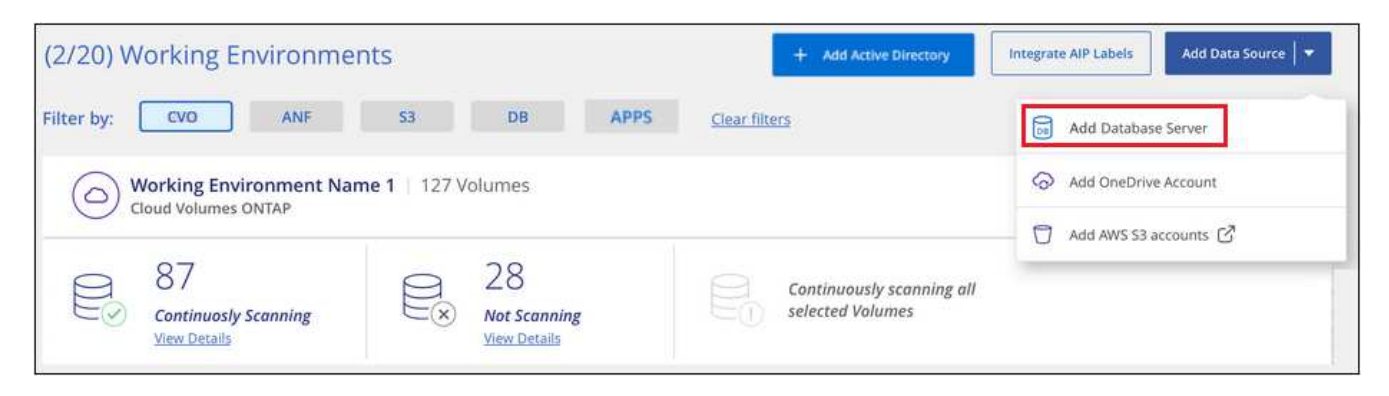

- 2. Entrez les informations requises pour identifier le serveur de base de données.
	- a. Sélectionnez le type de base de données.
	- b. Entrez le port et le nom d'hôte ou l'adresse IP pour vous connecter à la base de données.
	- c. Pour les bases de données Oracle, entrez le nom du service.
	- d. Entrez les identifiants pour que la classification BlueXP puisse accéder au serveur.
	- e. Cliquez sur **Ajouter serveur DB**.

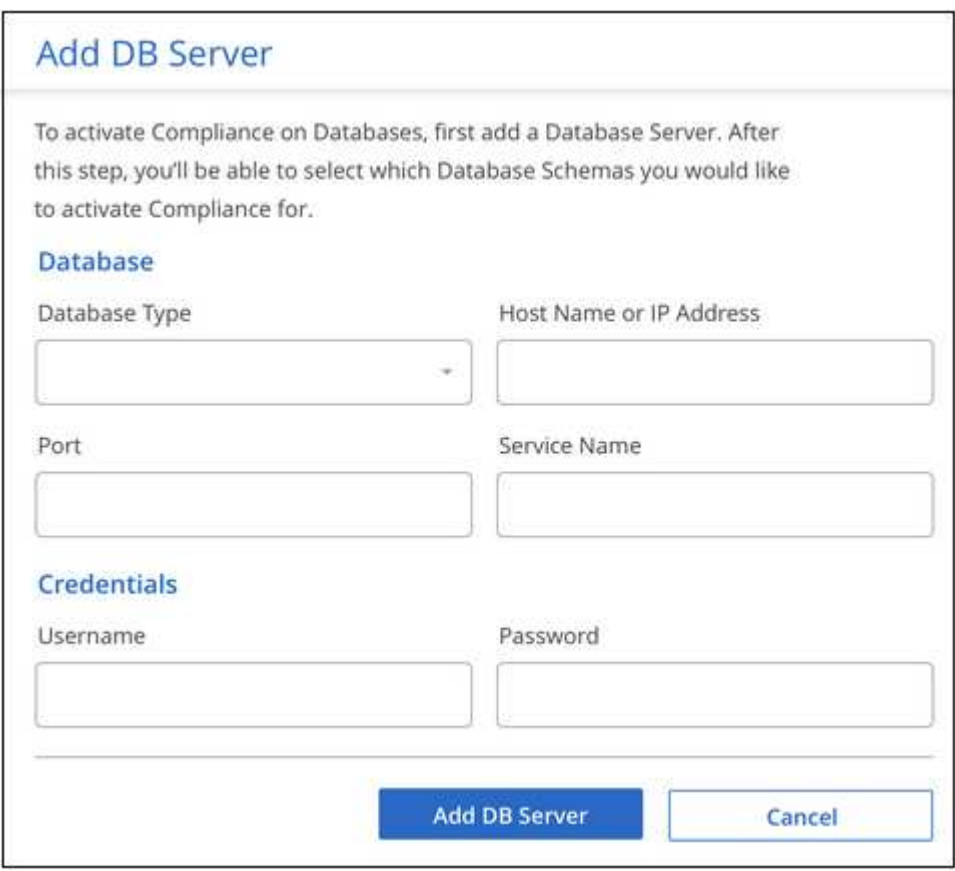

La base de données est ajoutée à la liste des environnements de travail.

#### **Activer et désactiver les analyses de conformité sur les schémas de base de données**

Vous pouvez arrêter ou démarrer la numérisation complète de vos schémas à tout moment.

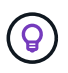

Il n'existe pas d'option permettant de sélectionner des analyses de mappage uniquement pour les schémas de base de données.

1. Dans la page *Configuration*, cliquez sur le bouton **Configuration** de la base de données à configurer.

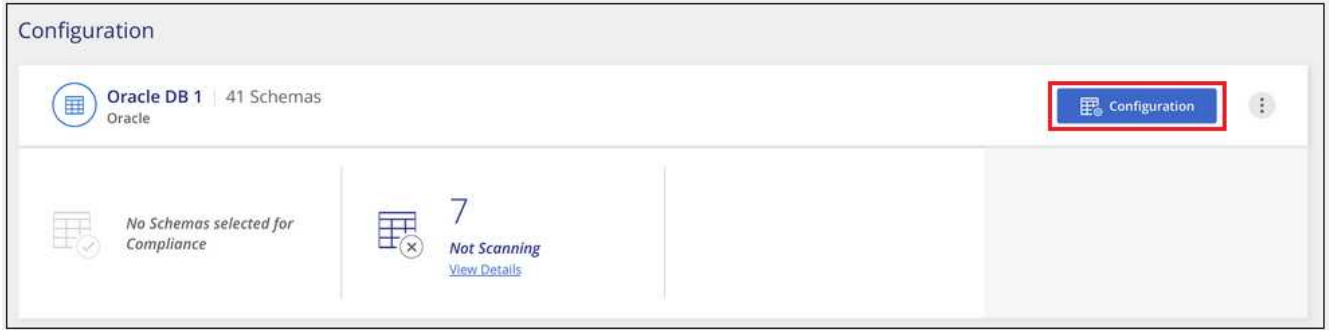

2. Sélectionnez les schémas à numériser en déplaçant le curseur vers la droite.

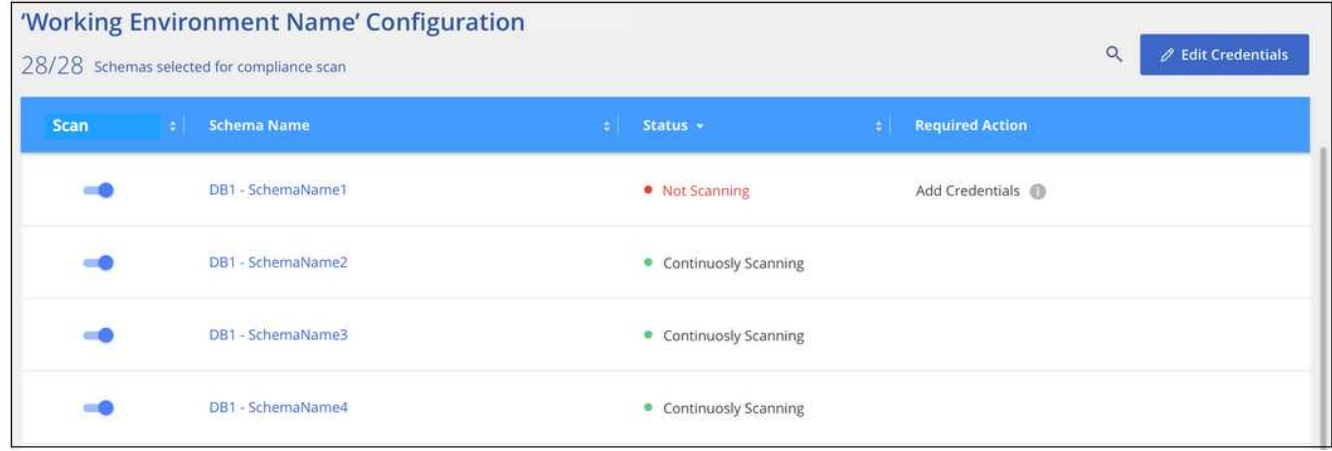

#### **Résultat**

La classification BlueXP commence à analyser les schémas de base de données que vous avez activés. En cas d'erreur, elles apparaîtront dans la colonne État, ainsi que l'action requise pour corriger l'erreur.

Notez que la classification BlueXP analyse vos bases de données une fois par jour. Les bases de données ne sont pas continuellement analysées comme d'autres sources de données.

# **Analysez les partages de fichiers avec la classification BlueXP**

Procédez en quelques étapes pour commencer l'analyse des partages de fichiers NFS ou CIFS à partir de Google Cloud NetApp volumes et d'anciens systèmes NetApp 7 mode. Ces partages de fichiers peuvent résider sur site ou dans le cloud.

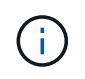

L'analyse des données à partir de partages de fichiers non NetApp n'est pas prise en charge dans la version principale de classification BlueXP.

#### **Démarrage rapide**

Pour commencer rapidement, suivez ces étapes ou faites défiler jusqu'aux sections restantes pour obtenir de plus amples informations.

# **Vérifiez les conditions préalables au partage de fichiers**

Pour les partages CIFS (SMB), assurez-vous que vous disposez des identifiants pour accéder aux partages.

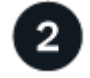

## **Déployez l'instance de classification BlueXP**

["Déployez la classification BlueXP"](#page-11-0) si aucune instance n'est déjà déployée.

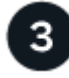

## **Créez un groupe pour conserver les partages de fichiers**

Le groupe est un conteneur pour les partages de fichiers que vous souhaitez analyser et il est utilisé comme nom d'environnement de travail pour ces partages de fichiers.

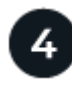

# **Ajoutez les partages de fichiers au groupe**

Ajoutez la liste des partages de fichiers que vous souhaitez numériser et sélectionnez le type de numérisation. Vous pouvez ajouter jusqu'à 100 partages de fichiers à la fois.

#### **Vérifiez les exigences en matière de partage de fichiers**

Vérifiez les conditions préalables suivantes pour vous assurer que votre configuration est prise en charge avant d'activer la classification BlueXP.

• Ils peuvent être hébergés partout, y compris dans le cloud ou sur site. Les partages CIFS d'anciens systèmes de stockage NetApp 7-mode peuvent être analysés en tant que partages de fichiers.

Notez que la classification BlueXP ne peut pas extraire les autorisations, ni l'heure du dernier accès des systèmes 7-mode. En outre, en raison d'un problème connu entre certaines versions de Linux et certains partages CIFS sur les systèmes 7-mode, vous devez configurer le partage pour qu'il n'utilise que SMB v1 avec l'authentification NTLM activée.

- Il doit y avoir une connectivité réseau entre l'instance de classification BlueXP et les partages.
- Assurez-vous que les ports suivants sont ouverts pour l'instance de classification BlueXP :
	- Pour NFS ports 111 et 2049.
	- Pour CIFS ports 139 et 445.
- Vous pouvez ajouter un partage DFS (Distributed File System) en tant que partage CIFS standard. Cependant, la classification BlueXP n'ayant pas connaissance du fait que le partage repose sur plusieurs serveurs/volumes combinés en tant que partage CIFS unique, vous pouvez recevoir des erreurs d'autorisation ou de connectivité sur le partage lorsque le message ne s'applique qu'à l'un des dossiers/partages situés sur un autre serveur/volume.
- Pour les partages CIFS (SMB), assurez-vous que vous disposez des identifiants Active Directory qui fournissent un accès en lecture aux partages. Les identifiants d'administration sont préférés si la classification BlueXP doit analyser les données nécessitant des autorisations élevées.

Si vous souhaitez vous assurer que les « dernières heures d'accès » de vos fichiers restent inchangées par les analyses de classification BlueXP, nous recommandons à l'utilisateur de disposer des autorisations d'écriture d'attributs dans CIFS ou d'autorisations d'écriture dans NFS. Si possible, nous vous recommandons de faire en sorte que l'utilisateur configuré Active Directory fasse partie d'un groupe parent de l'organisation qui dispose des autorisations pour tous les fichiers.

• Vous aurez besoin de la liste des partages que vous souhaitez ajouter au format <host name>:/<share path>. Vous pouvez entrer les partages individuellement ou fournir une liste séparée par des lignes des partages de fichiers que vous souhaitez scanner.

#### **Déployez l'instance de classification BlueXP**

Déployez la classification BlueXP si aucune instance n'est déjà déployée.

Les mises à niveau vers le logiciel de classification BlueXP sont automatisées tant que l'instance dispose d'une connectivité Internet.

#### **Créez le groupe pour les partages de fichiers**

Vous devez ajouter un « groupe » de partages de fichiers avant de pouvoir ajouter vos partages de fichiers. Le groupe est un conteneur pour les partages de fichiers que vous souhaitez analyser et le nom du groupe est utilisé comme nom d'environnement de travail pour ces partages de fichiers.

Vous pouvez mélanger des partages NFS et CIFS dans le même groupe, mais tous les partages de fichiers CIFS d'un groupe doivent utiliser les mêmes informations d'identification Active Directory. Si vous prévoyez d'ajouter des partages CIFS qui utilisent des identifiants différents, vous devez créer un groupe distinct pour chaque ensemble unique d'informations d'identification.

#### **Étapes**

1. Dans la page Configuration des environnements de travail, cliquez sur **Ajouter une source de données** > **Ajouter un groupe de partages de fichiers**.

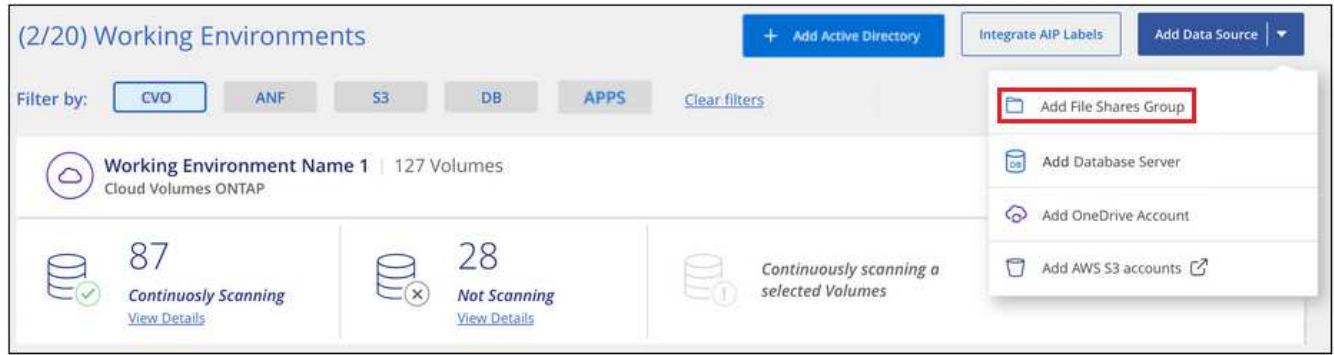

2. Dans la boîte de dialogue Ajouter un groupe de partages de fichiers, entrez le nom du groupe de partages et cliquez sur **Continuer**.

Le nouveau groupe de partages de fichiers est ajouté à la liste des environnements de travail.

#### **Ajouter des partages de fichiers à un groupe**

Vous ajoutez des partages de fichiers au groupe partages de fichiers afin que les fichiers de ces partages soient analysés par la classification BlueXP. Vous ajoutez les partages au format <host\_name>:/<share\_path>.

Vous pouvez ajouter des partages de fichiers individuels, ou vous pouvez fournir une liste séparée par des lignes des partages de fichiers que vous souhaitez analyser. Vous pouvez ajouter jusqu'à 100 partages à la fois.

Lorsque vous ajoutez à la fois des partages NFS et CIFS au sein d'un seul groupe, vous devez recommencer le processus à deux reprises, après avoir ajouté des partages NFS, puis à nouveau en ajoutant les partages
CIFS.

# **Étapes**

1. Dans la page *Working Environments*, cliquez sur le bouton **Configuration** pour le groupe de partages de fichiers.

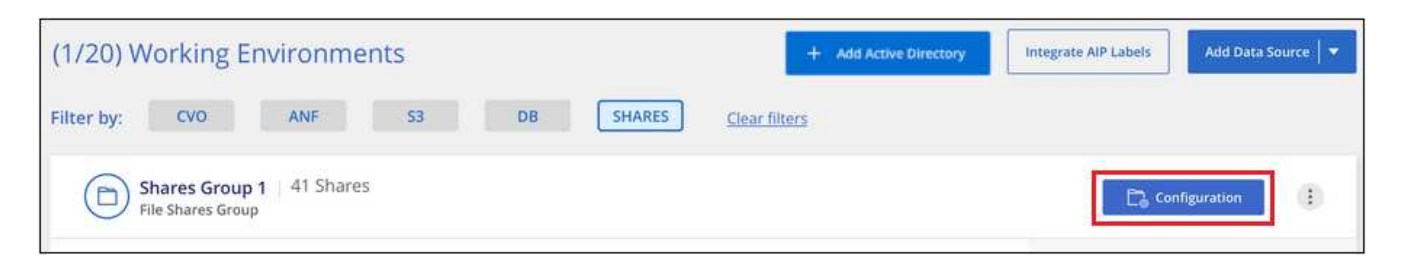

2. Si c'est la première fois que vous ajoutez des partages de fichiers pour ce groupe de partages de fichiers, cliquez sur **Ajouter vos premiers partages**.

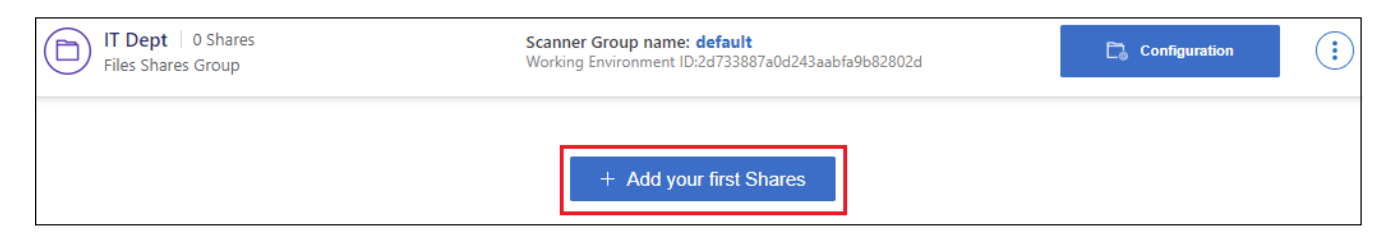

Si vous ajoutez des partages de fichiers à un groupe existant, cliquez sur **Ajouter des partages**.

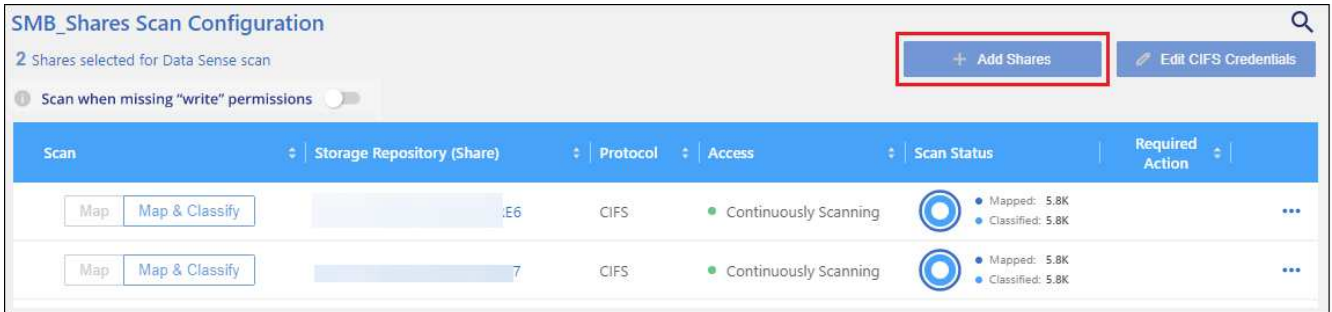

3. Sélectionnez le protocole pour les partages de fichiers que vous ajoutez, ajoutez les partages de fichiers que vous souhaitez analyser - un partage de fichiers par ligne - et cliquez sur **Continuer**.

Lors de l'ajout de partages CIFS (SMB), vous devez entrer les identifiants Active Directory qui fournissent un accès en lecture aux partages. Les identifiants d'administrateur sont privilégiés.

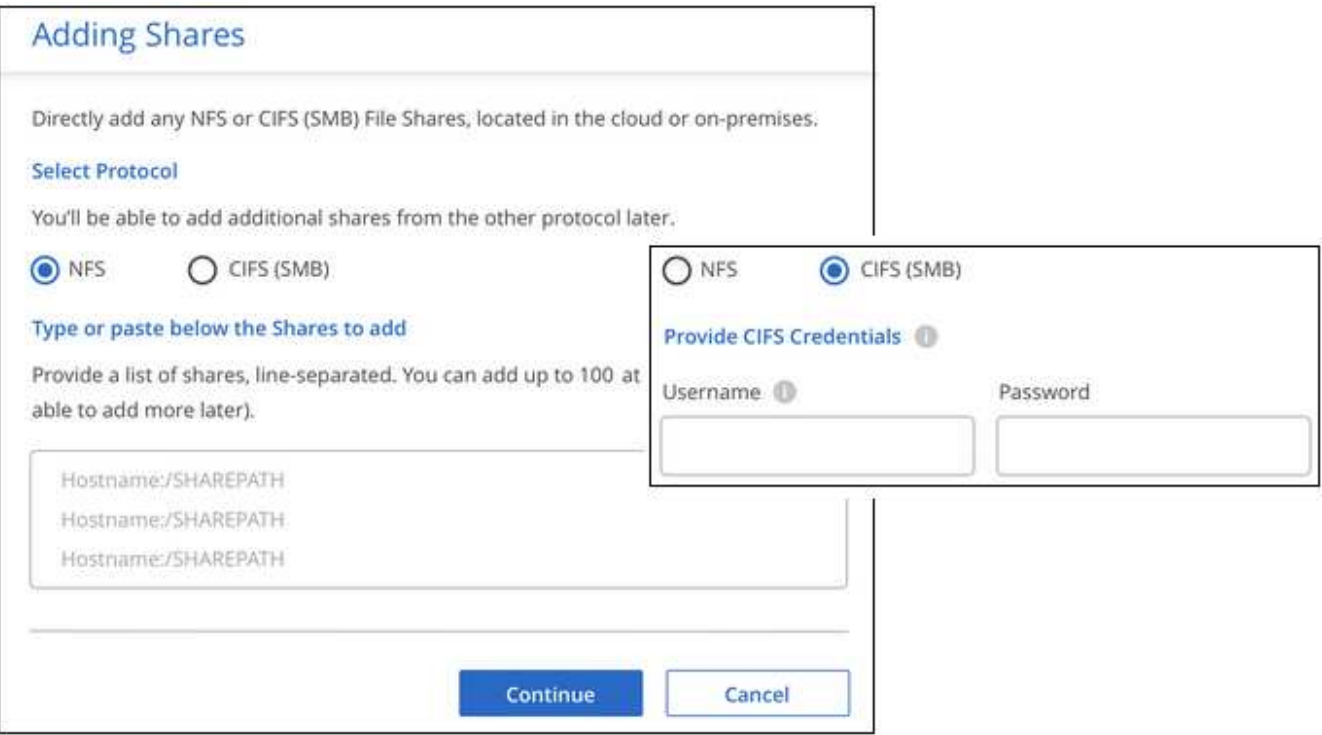

Une boîte de dialogue de confirmation affiche le nombre de partages ajoutés.

Si la boîte de dialogue répertorie tous les partages qui n'ont pas pu être ajoutés, capturez ces informations pour résoudre le problème. Dans certains cas, vous pouvez ajouter à nouveau le partage avec un nom d'hôte ou un nom de partage corrigé.

4. Activez les analyses de mappage uniquement, ou les analyses de mappage et de classification, sur chaque partage de fichiers.

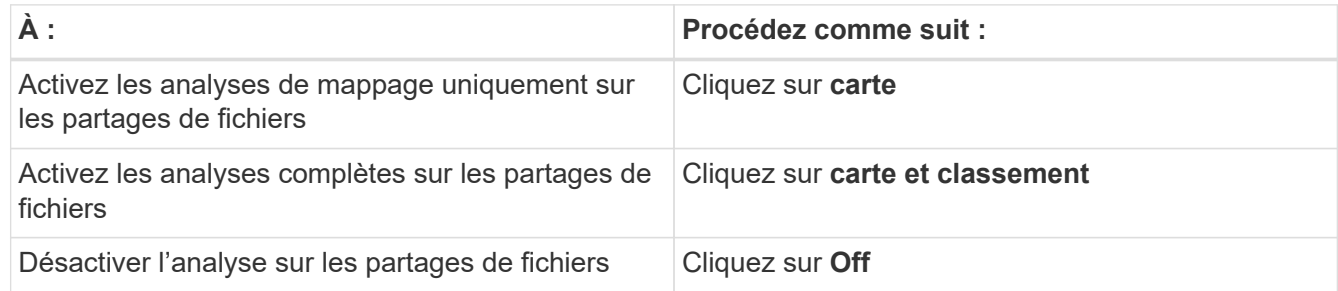

Le commutateur en haut de la page pour **Scan en cas d'autorisations d'écriture d'attributs manquantes** est désactivé par défaut. Cela signifie que si la classification BlueXP ne dispose pas d'autorisations d'attributs d'écriture dans CIFS ou d'autorisations d'écriture dans NFS, le système ne analyse pas les fichiers car la classification BlueXP ne peut pas rétablir l'heure du dernier accès à l'horodatage d'origine. Si vous ne vous souciez pas de la réinitialisation de l'heure du dernier accès, activez le commutateur et tous les fichiers sont analysés, quelles que soient les autorisations. ["En savoir](https://docs.netapp.com/fr-fr/bluexp-classification/reference-collected-metadata.html#last-access-time-timestamp) [plus >>"](https://docs.netapp.com/fr-fr/bluexp-classification/reference-collected-metadata.html#last-access-time-timestamp).

### **Résultat**

La classification BlueXP commence à analyser les fichiers des partages de fichiers que vous avez ajoutés. Les résultats s'affichent dans le tableau de bord et à d'autres emplacements.

# **Supprimez un partage de fichiers des analyses de conformité**

Si vous n'avez plus besoin d'analyser certains partages de fichiers, vous pouvez supprimer chaque partage de fichiers de l'analyse de leurs fichiers à tout moment. Il vous suffit de cliquer sur **Supprimer le partage** dans la page Configuration.

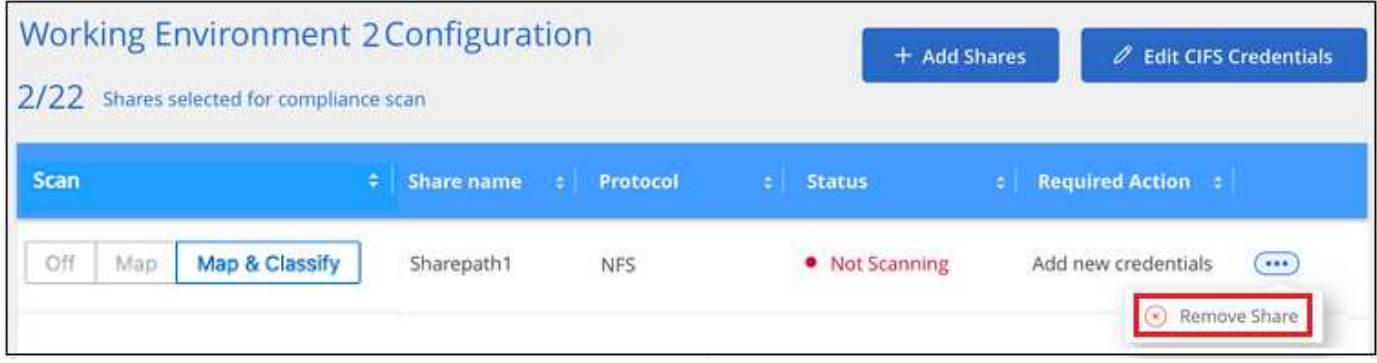

# **Analysez les données StorageGRID avec la classification BlueXP**

Procédez en quelques étapes pour commencer à numériser des données directement dans StorageGRID avec la classification BlueXP .

# **Démarrage rapide**

Pour commencer rapidement, suivez ces étapes ou faites défiler jusqu'aux sections restantes pour obtenir de plus amples informations.

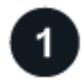

# **Consultez les conditions préalables de StorageGRID**

Vous devez disposer de l'URL du noeud final pour vous connecter au service StorageGRID.

Vous devez disposer de la clé d'accès et de la clé secrète de StorageGRID pour que la classification BlueXP puisse accéder aux compartiments.

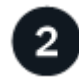

# **Déployez l'instance de classification BlueXP**

["Déployez la classification BlueXP"](#page-11-0) si aucune instance n'est déjà déployée.

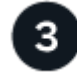

# **Ajoutez le service StorageGRID**

Ajoutez le service StorageGRID à la classification BlueXP .

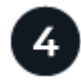

### **Sélectionnez les compartiments à numériser**

Sélectionnez les compartiments que vous souhaitez analyser et la classification BlueXP commencera à les analyser.

## **Vérifiez les conditions requises pour le StorageGRID**

Vérifiez les conditions préalables suivantes pour vous assurer que votre configuration est prise en charge avant d'activer la classification BlueXP.

- Vous devez disposer de l'URL du terminal pour vous connecter au service de stockage objet.
- Vous devez disposer de la clé d'accès et de la clé secrète de StorageGRID pour que la classification BlueXP puisse accéder aux compartiments.

#### **Déployez l'instance de classification BlueXP**

Déployez la classification BlueXP si aucune instance n'est déjà déployée.

Si vous numérisez des données à partir de StorageGRID accessibles via Internet, vous pouvez ["Déployez la](#page-11-0) [classification BlueXP dans le cloud"](#page-11-0) ou ["Déployez la classification BlueXP dans un emplacement sur site](#page-21-0) [disposant d'un accès Internet"](#page-21-0).

Si vous analysez des données à partir de StorageGRID qui a été installé dans un site sombre qui n'a pas d'accès à Internet, vous devez ["Déployez la classification BlueXP sur le même emplacement sur site qui n'a](#page-33-0) [pas d'accès Internet".](#page-33-0) Cela nécessite également que le connecteur BlueXP soit déployé dans le même emplacement sur site.

Les mises à niveau vers le logiciel de classification BlueXP sont automatisées tant que l'instance dispose d'une connectivité Internet.

#### **Ajoutez le service StorageGRID à la classification BlueXP**

Ajoutez le service StorageGRID.

#### **Étapes**

1. Dans la page Configuration des environnements de travail, cliquez sur **Ajouter une source de données** > **Ajouter un StorageGRID**.

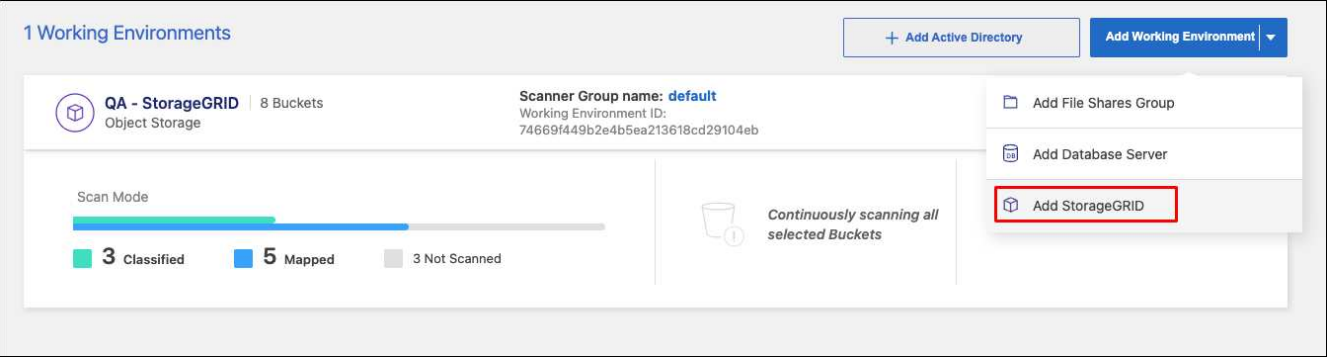

- 2. Dans la boîte de dialogue Ajouter un service StorageGRID, entrez les détails du service StorageGRID et cliquez sur **Continuer**.
	- a. Entrez le nom que vous souhaitez utiliser pour l'environnement de travail. Ce nom doit correspondre au nom du service StorageGRID auquel vous vous connectez.
	- b. Entrez l'URL du point final pour accéder au service de stockage d'objets.
	- c. Entrez la clé d'accès et la clé secrète pour que la classification BlueXP puisse accéder aux compartiments dans StorageGRID.

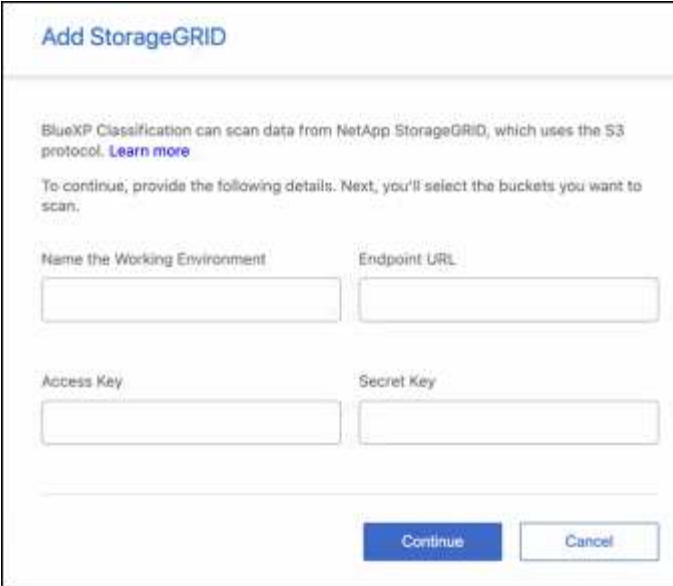

## **Résultat**

StorageGRID est ajouté à la liste des environnements de travail.

#### **Activer et désactiver les analyses de conformité sur les compartiments StorageGRID**

Après avoir activé la classification BlueXP sur StorageGRID, l'étape suivante consiste à configurer les compartiments que vous souhaitez analyser. La classification BlueXP détecte ces compartiments et les affiche dans l'environnement de travail que vous avez créé.

#### **Étapes**

1. Dans la page Configuration, cliquez sur **Configuration** dans l'environnement de travail StorageGRID.

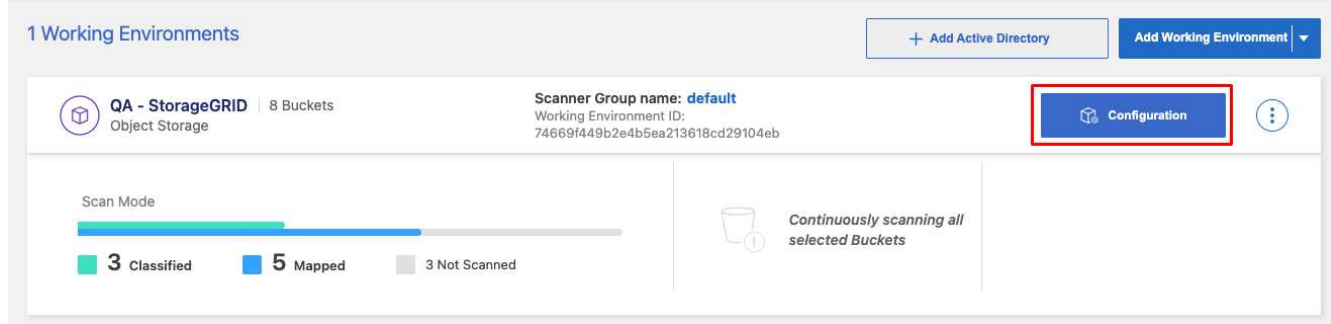

2. Activez les analyses de mappage uniquement ou les analyses de mappage et de classification sur vos compartiments.

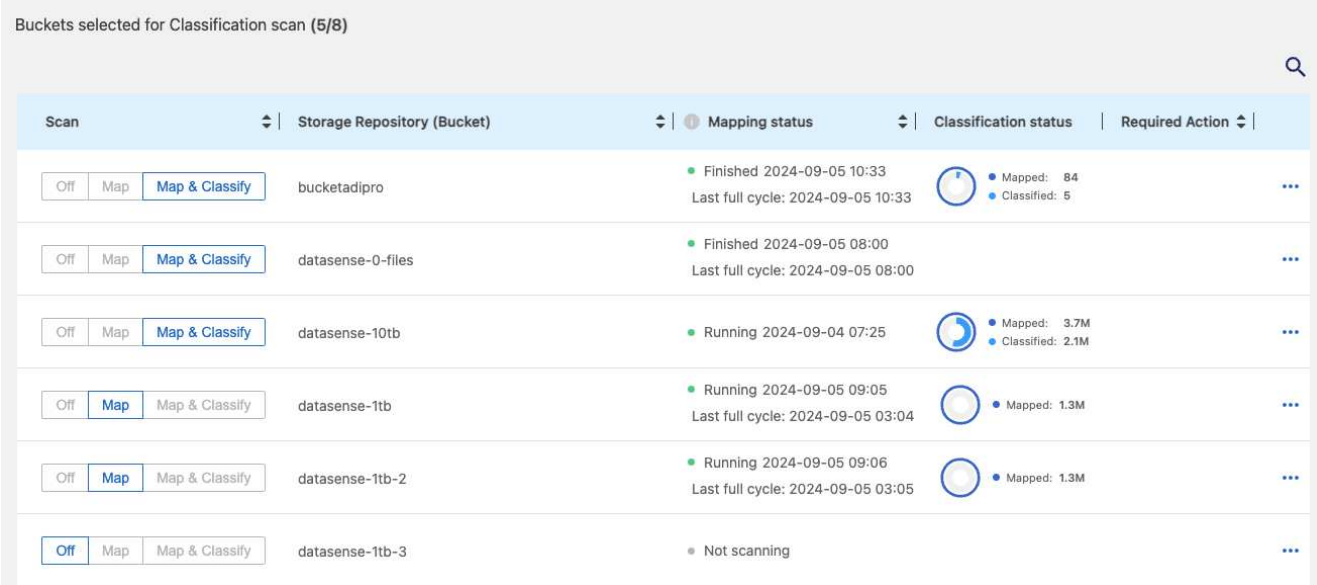

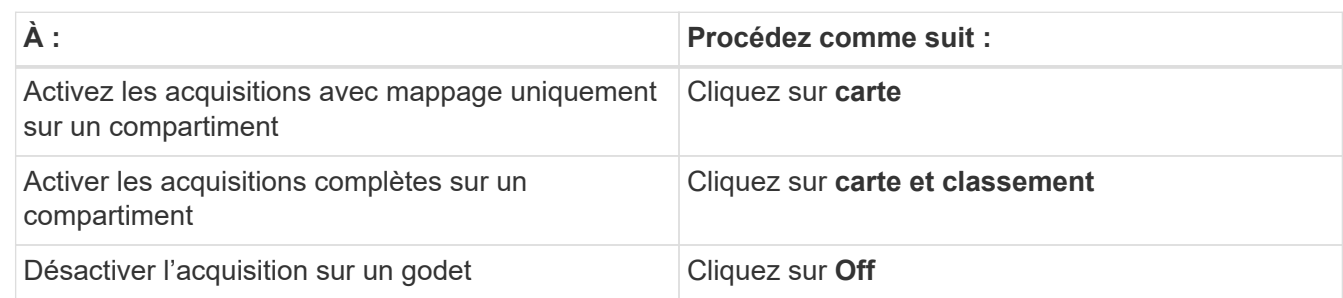

### **Résultat**

La classification BlueXP commence à analyser les compartiments que vous avez activés. En cas d'erreur, elles apparaîtront dans la colonne État, ainsi que l'action requise pour corriger l'erreur.

# **Intégrez votre Active Directory avec la classification BlueXP**

Vous pouvez intégrer un Active Directory global avec la classification BlueXP pour améliorer les résultats des rapports de classification BlueXP sur les propriétaires de fichiers et les utilisateurs et groupes qui ont accès à vos fichiers.

Lorsque vous configurez certaines sources de données (répertoriées ci-dessous), vous devez entrer les informations d'identification Active Directory pour que la classification BlueXP analyse les volumes CIFS. Cette intégration permet la classification BlueXP avec le propriétaire de fichier et les détails d'autorisations pour les données qui résident dans ces sources de données. L'Active Directory saisi pour ces sources de données peut différer des informations d'identification Active Directory globales que vous entrez ici. La classification BlueXP recherche les détails des utilisateurs et des autorisations dans tous les Active Directory intégrés.

Cette intégration fournit des informations supplémentaires aux emplacements suivants de la classification BlueXP :

- Vous pouvez utiliser le « propriétaire de fichier » ["filtre"](https://docs.netapp.com/fr-fr/bluexp-classification/task-investigate-data.html#filter-data-in-the-data-investigation-page) Et voir les résultats dans les métadonnées du fichier dans le volet Investigation. Au lieu du propriétaire du fichier contenant le SID (identificateur de sécurité), il est renseigné avec le nom d'utilisateur réel.
- Vous pouvez voir ["autorisations complètes sur les fichiers"](https://docs.netapp.com/fr-fr/bluexp-classification/task-investigate-data.html#view-permissions-for-files-and-directories) Pour chaque fichier et répertoire lorsque vous

cliquez sur le bouton « Afficher toutes les autorisations ».

• Dans le ["Tableau de bord gouvernance"](https://docs.netapp.com/fr-fr/bluexp-classification/task-controlling-governance-data.html), Le panneau Ouvrir les autorisations affiche un niveau de détail plus élevé sur vos données.

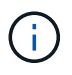

Les SID des utilisateurs locaux et les SID des domaines inconnus ne sont pas traduits par le nom d'utilisateur réel.

# **Sources de données prises en charge**

Une intégration d'Active Directory avec la classification BlueXP permet d'identifier les données à partir des sources de données suivantes :

- Systèmes ONTAP sur site
- Cloud Volumes ONTAP
- Azure NetApp Files
- FSX pour ONTAP
- Comptes OneDrive et comptes SharePoint (pour anciennes versions 1.30 et antérieures)

Il n'est pas possible de prendre en charge l'identification des informations d'utilisateur et d'autorisation à partir des schémas de base de données, des comptes Google Drive, des comptes Amazon S3 ou du stockage objet qui utilise le protocole simple Storage Service (S3).

# **Connectez-vous à votre serveur Active Directory**

Une fois que vous avez déployé la classification BlueXP et activé l'analyse de vos sources de données, vous pouvez intégrer la classification BlueXP à votre Active Directory. Il est possible d'accéder à Active Directory à l'aide d'une adresse IP de serveur DNS ou d'une adresse IP de serveur LDAP.

Les identifiants Active Directory peuvent être en lecture seule, mais la fourniture d'identifiants d'administration permet à la classification BlueXP de lire toutes les données nécessitant des autorisations élevées. Les identifiants sont stockés sur l'instance de classification BlueXP.

Pour les volumes CIFS/partages de fichiers, si vous souhaitez vous assurer que les « dernières heures d'accès » de vos fichiers sont inchangées par les analyses de classification BlueXP, nous vous recommandons de disposer de l'autorisation Write Attributes. Si possible, nous vous recommandons de faire en sorte que l'utilisateur configuré Active Directory fasse partie d'un groupe parent de l'organisation qui dispose des autorisations pour tous les fichiers.

# **De formation**

- Un Active Directory doit déjà être configuré pour les utilisateurs de votre entreprise.
- Vous devez disposer des informations pour Active Directory :
	- Adresse IP du serveur DNS, ou adresses IP multiples
		- ou

Adresse IP du serveur LDAP, ou adresses IP multiples

- Nom d'utilisateur et mot de passe pour accéder au serveur
- Nom de domaine (nom Active Directory)
- Que vous utilisiez ou non le protocole LDAP sécurisé (LDAPS)
- Port serveur LDAP (généralement 389 pour LDAP et 636 pour LDAP sécurisé)
- Les ports suivants doivent être ouverts pour les communications sortantes par l'instance de classification BlueXP :

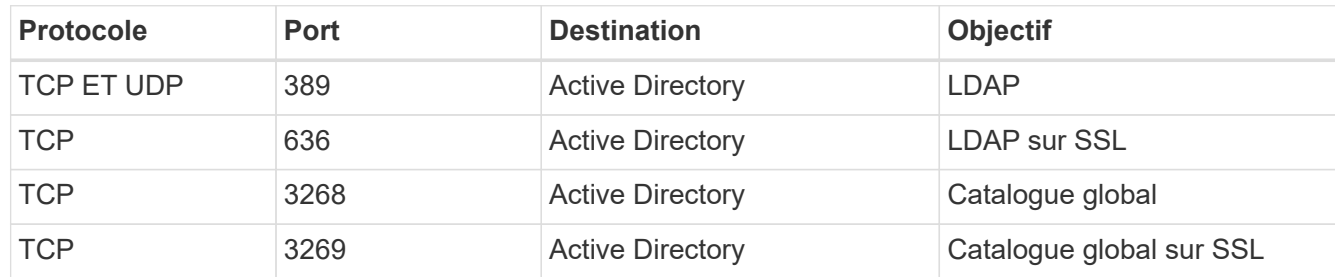

## **Étapes**

1. Sur la page Configuration de la classification BlueXP, cliquez sur **Ajouter Active Directory**.

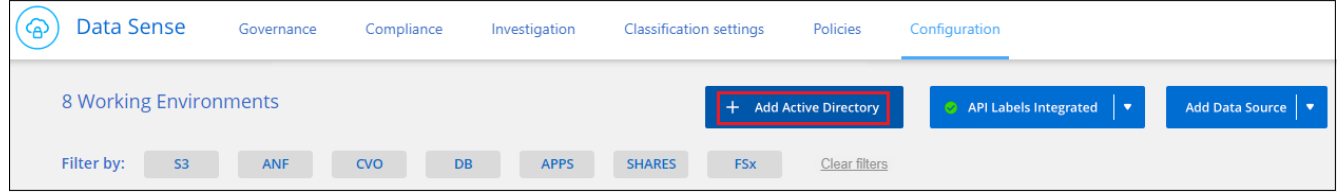

2. Dans la boîte de dialogue connexion à Active Directory, entrez les détails d'Active Directory et cliquez sur **connexion**.

Si nécessaire, vous pouvez ajouter plusieurs adresses IP en cliquant sur **Ajouter IP**.

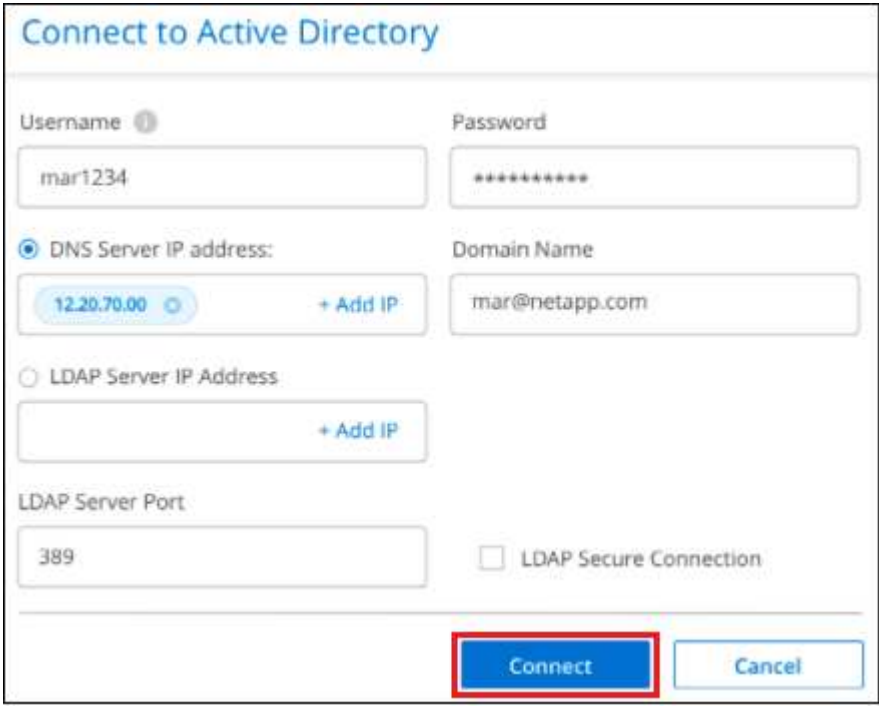

La classification BlueXP s'intègre à Active Directory. Une nouvelle section est ajoutée à la page Configuration.

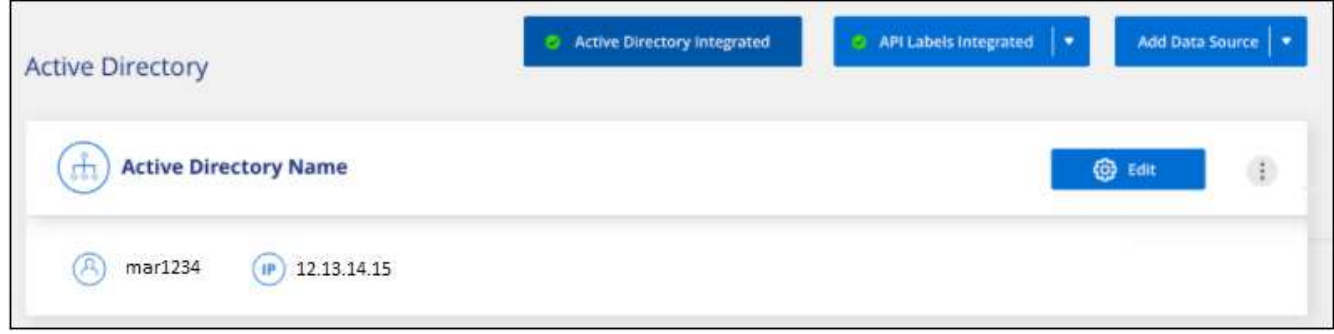

# **Gérez votre intégration Active Directory**

Si vous devez modifier des valeurs dans votre intégration Active Directory, cliquez sur le bouton **Modifier** et apportez les modifications nécessaires.

Vous pouvez également supprimer l'intégration si vous n'en avez plus besoin en cliquant sur le bouton  $\vdots$ Puis **Supprimer Active Directory**.

# <span id="page-80-0"></span>**Forum aux questions sur la classification BlueXP**

Cette FAQ peut vous aider si vous cherchez juste une réponse rapide à une question.

# **Service de classification BlueXP**

Les questions suivantes présentent des généralités sur la classification BlueXP.

# **Qu'est-ce que la classification BlueXP ?**

La classification BlueXP est une offre cloud qui utilise la technologie basée sur l'intelligence artificielle (IA) pour vous aider à comprendre le contexte des données et à identifier les données sensibles dans vos systèmes de stockage. Les systèmes peuvent être des environnements de travail que vous avez ajoutés à BlueXP Canvas et de nombreux types de sources de données auxquels la classification BlueXP peut accéder via vos réseaux. ["Voir la liste complète ci-dessous".](#page-80-0)

La classification BlueXP fournit des paramètres prédéfinis (tels que les types et catégories d'informations sensibles) pour répondre aux nouvelles réglementations de conformité en matière de confidentialité et de sensibilité des données, notamment le RGPD, la CCPA et l'HIPAA.

# **Fonctionnement de la classification BlueXP**

La classification BlueXP déploie une autre couche d'intelligence artificielle en parallèle avec votre système et vos systèmes de stockage BlueXP. Il analyse ensuite les données sur des volumes, des compartiments, des bases de données, ainsi que d'autres comptes de stockage, et indexe les informations exploitables concernant les données. La classification BlueXP exploite à la fois l'intelligence artificielle et le traitement du langage naturel, contrairement aux autres solutions généralement construites autour d'expressions régulières et de la mise en correspondance de modèles.

La classification BlueXP utilise l'IA pour fournir une compréhension contextuelle des données pour une détection et une classification précises. Elle est axée sur l'IA, car elle est conçue pour répondre aux besoins de types et d'évolutivité des données modernes. Il comprend également le contexte des données afin d'assurer une découverte et une classification solides et précises.

## ["Découvrez le fonctionnement de la classification BlueXP".](#page-2-0)

# ["En savoir plus sur les utilisations de la classification BlueXP"](https://bluexp.netapp.com/netapp-cloud-data-sense).

# **Qu'en est-il de l'architecture de la classification BlueXP ?**

La classification BlueXP déploie un serveur ou un cluster unique, où que vous soyez, dans le cloud ou sur site. Les serveurs se connectent via des protocoles standard aux sources de données et indexent les résultats dans un cluster Elasticsearch, qui est également déployé sur les mêmes serveurs. Cette prise en charge permet la prise en charge d'environnements multicloud, interclouds, clouds privés et sur site.

# **Quels sont les fournisseurs de cloud pris en charge ?**

La classification BlueXP fonctionne avec BlueXP et prend en charge AWS, Azure et GCP. Votre entreprise peut ainsi bénéficier d'une visibilité unifiée sur la confidentialité des données entre les différents fournisseurs de cloud.

# **La classification BlueXP utilise-t-elle une API REST et des outils tiers ?**

Non, la classification BlueXP ne dispose pas d'API REST.

# **La classification BlueXP est-elle disponible sur les marchés ?**

Oui, la classification BlueXP et BlueXP est disponible sur les marchés AWS, Azure et GCP.

# **Analyse de classification et analytique BlueXP**

Les questions suivantes se rapportent aux performances de l'analyse de classification BlueXP et aux analyses disponibles pour les utilisateurs.

# **À quelle fréquence la classification BlueXP analyse-t-elle mes données ?**

L'analyse initiale de vos données peut prendre un peu de temps, mais les analyses suivantes ne permettent qu'd'examiner les modifications incrémentielles, ce qui réduit les temps d'analyse du système. La classification BlueXP analyse vos données de manière continue selon une séquence périodique, six référentiels à la fois, de sorte que toutes les données modifiées soient classifiées très rapidement.

# ["Découvrez le fonctionnement des acquisitions"](#page-2-0).

Notez que la classification BlueXP analyse les bases de données une seule fois par jour. Les bases de données ne sont pas continuellement analysées comme d'autres sources de données.

L'analyse des données a un impact négligeable sur vos systèmes de stockage et sur vos données. Toutefois, si vous êtes préoccupé, même par un très faible impact, vous pouvez configurer la classification BlueXP pour effectuer des analyses « lentes ». ["Découvrez comment réduire la vitesse de numérisation".](https://docs.netapp.com/fr-fr/bluexp-classification/task-reduce-scan-speed.html)

# **Puis-je effectuer des recherches dans mes données à l'aide de la classification BlueXP ?**

Les fonctionnalités de recherche étendues de la classification BlueXP facilitent la recherche d'un fichier ou d'un élément de données spécifique dans l'ensemble des sources connectées. La classification BlueXP permet aux utilisateurs d'effectuer des recherches plus approfondies que les métadonnées ne reflètent. Il s'agit d'un service indépendant de la langue qui peut également lire les fichiers et analyser une multitude de types de données sensibles, tels que les noms et les ID. Par exemple, les utilisateurs peuvent effectuer des recherches dans des magasins de données structurés et non structurées pour trouver des données qui

peuvent s'être divulguées des bases de données aux fichiers des utilisateurs, en violation de la stratégie de l'entreprise. Les recherches peuvent être enregistrées ultérieurement et des règles peuvent être créées pour rechercher et prendre des mesures sur les résultats à une fréquence définie.

Une fois les fichiers qui vous intéressent trouvés, les caractéristiques peuvent être listées, y compris les balises, le compte de l'environnement de travail, le compartiment, le chemin du fichier, catégorie (à partir de la classification), taille du fichier, dernière modification, statut d'autorisation, doublons, niveau de sensibilité, données personnelles, types de données sensibles dans le fichier, propriétaire, type de fichier, taille de fichier, heure de création, hachage de fichier, si les données ont été attribuées à une personne demandant son attention, et plus encore. Les filtres peuvent être appliqués aux caractéristiques de tramage qui ne sont pas pertinentes. La classification BlueXP dispose également de contrôles RBAC pour permettre le déplacement ou la suppression de fichiers si les autorisations appropriées sont présentes. Si les autorisations appropriées ne sont pas présentes, les tâches peuvent être affectées à une personne de l'entreprise qui dispose des autorisations appropriées.

### **La classification BlueXP propose-t-elle des rapports ?**

Oui. Les informations offertes par la classification BlueXP peuvent être pertinentes pour les autres parties prenantes de votre entreprise. Nous vous aidons à générer des rapports pour partager les informations exploitables. Les rapports suivants sont disponibles pour la classification BlueXP :

# **Rapport d'évaluation des risques pour la confidentialité**

Fournit des informations sur la confidentialité à partir de vos données et un score de risque lié à la confidentialité. ["En savoir plus >>".](https://docs.netapp.com/fr-fr/bluexp-classification/task-generating-compliance-reports.html#privacy-risk-assessment-report)

## **Rapport de demande d'accès au sujet des données**

Vous permet d'extraire un rapport de tous les fichiers contenant des informations concernant le nom spécifique ou l'identifiant personnel d'un sujet de données. ["En savoir plus >>"](https://docs.netapp.com/fr-fr/bluexp-classification/task-generating-compliance-reports.html#what-is-a-data-subject-access-request).

# **Rapport PCI DSS**

Vous aide à identifier la distribution des informations de carte de crédit dans vos dossiers. ["En savoir plus](https://docs.netapp.com/fr-fr/bluexp-classification/task-generating-compliance-reports.html#pci-dss-report)  $>>$ ".

# **Rapport HIPAA**

Vous aide à identifier la distribution de l'information sur la santé dans vos dossiers. ["En savoir plus >>".](https://docs.netapp.com/fr-fr/bluexp-classification/task-generating-compliance-reports.html#hipaa-report)

# **Rapport de mappage de données**

Fournit des informations sur la taille et le nombre de fichiers dans vos environnements de travail. Cela inclut la capacité d'utilisation, l'âge des données, la taille des données et les types de fichiers. ["En savoir plus](https://docs.netapp.com/fr-fr/bluexp-classification/task-controlling-governance-data.html#data-mapping-report)  $>>$ ".

### **Rapport d'évaluation de la découverte des données**

Fournit une analyse de haut niveau de l'environnement analysé afin de mettre en évidence les résultats du système et de montrer les points préoccupants et les étapes de correction potentielles. ["Mode](https://docs.netapp.com/fr-fr/bluexp-classification/task-controlling-governance-data.html#data-discovery-assessment-report) [apprentissage".](https://docs.netapp.com/fr-fr/bluexp-classification/task-controlling-governance-data.html#data-discovery-assessment-report)

### **Rapports sur un type d'information spécifique**

Des rapports sont disponibles, incluant des détails sur les fichiers identifiés qui contiennent des données personnelles et des données personnelles sensibles. Vous pouvez également voir les fichiers dérépartis par catégorie et par type de fichier. ["En savoir plus >>"](https://docs.netapp.com/fr-fr/bluexp-classification/task-controlling-private-data.html).

# **Les performances d'acquisition varient-t-elles ?**

Les performances de l'analyse peuvent varier en fonction de la bande passante réseau et de la taille moyenne des fichiers dans votre environnement. Elle peut également dépendre des caractéristiques de taille du système hôte (dans le cloud ou sur site). Voir ["Instance de classification BlueXP"](#page-2-0) et ["Classification BlueXP :](#page-11-0) [déploiement"](#page-11-0) pour en savoir plus.

Lors de l'ajout initial de nouvelles sources de données, vous pouvez également choisir d'effectuer uniquement une analyse de « mappage » au lieu d'une analyse de « classification » complète. Le mappage peut être effectué très rapidement sur vos sources de données car il n'accède pas aux fichiers pour voir les données à l'intérieur. ["Voir la différence entre une acquisition de cartographie et une acquisition de classification".](#page-2-0)

# **Gestion de la classification et confidentialité BlueXP**

Les questions suivantes expliquent comment gérer les paramètres de classification et de confidentialité BlueXP.

# **Comment activer la classification BlueXP ?**

Vous devez tout d'abord déployer une instance de classification BlueXP dans BlueXP ou dans un système sur site. Une fois l'instance en cours d'exécution, vous pouvez activer le service sur les environnements de travail, les bases de données et d'autres sources de données existants à partir de l'onglet **Configuration** ou en sélectionnant un environnement de travail spécifique.

### ["Découvrez comment démarrer"](#page-59-0).

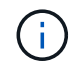

L'activation de la classification BlueXP sur une source de données entraîne une analyse initiale immédiate. Les résultats de l'analyse s'affichent peu de temps après.

# **Comment désactiver la classification BlueXP ?**

Vous pouvez désactiver la classification BlueXP pour empêcher l'analyse d'un environnement de travail, d'une base de données ou d'un groupe de partage de fichiers individuels à partir de la page Configuration de la classification BlueXP.

### ["En savoir plus >>".](https://docs.netapp.com/fr-fr/bluexp-classification/task-managing-compliance.html)

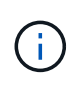

Pour supprimer complètement l'instance de classification BlueXP, vous pouvez supprimer manuellement l'instance de classification BlueXP du portail de votre fournisseur cloud ou de l'emplacement sur site.

### **Puis-je personnaliser le service en fonction des besoins de mon entreprise ?**

La classification BlueXP fournit des informations exploitables sur vos données. Ces informations peuvent être extraites et utilisées en fonction des besoins de votre entreprise.

En outre, la classification BlueXP offre de nombreuses façons d'ajouter une liste personnalisée de « données personnelles » que la classification BlueXP identifiera lors des analyses, ce qui vous donne une vue d'ensemble de l'emplacement des données potentiellement sensibles dans *tous* les fichiers de votre entreprise.

• Vous pouvez ajouter des identificateurs uniques basés sur des colonnes spécifiques dans les bases de données que vous scannez — nous appelons cela **Data Fusion**.

- Vous pouvez ajouter des mots-clés personnalisés à partir d'un fichier texte.
- Vous pouvez ajouter des répétitions personnalisées à l'aide d'une expression régulière (regex).

# ["En savoir plus >>".](https://docs.netapp.com/fr-fr/bluexp-classification/task-managing-data-fusion.html)

## **Puis-je demander au service d'exclure les données d'analyse de certains répertoires ?**

Oui. Si vous souhaitez que la classification BlueXP exclut les données d'analyse qui résident dans certains répertoires de sources de données, vous pouvez fournir cette liste au moteur de classification. Une fois cette modification appliquée, la classification BlueXP exclut les données d'analyse des répertoires spécifiés.

# ["En savoir plus >>".](https://docs.netapp.com/fr-fr/bluexp-classification/task-exclude-scan-paths.html)

## **Les copies Snapshot résidant sur les volumes ONTAP sont-elles analysées ?**

Non La classification BlueXP ne analyse pas les snapshots, car le contenu est identique au contenu du volume.

## **Que se passe-t-il si le Tiering des données est activé sur vos volumes ONTAP ?**

Lorsque la classification BlueXP analyse les volumes pour lesquels les données inactives sont envoyées vers le stockage objet, il analyse toutes les données, c'est-à-dire les données qui se trouvent sur des disques locaux et les données inactives envoyées vers le stockage objet. C'est également le cas pour les produits non-NetApp qui implémentent la hiérarchisation.

L'analyse ne chauffe pas les données inactives, elles restent inactives et restent dans le stockage objet.

# **Types de systèmes source et de types de données**

Les questions suivantes se rapportent aux types de stockage pouvant être analysés et aux types de données analysées.

### **Quelles sources de données peuvent être analysées avec la classification BlueXP ?**

La classification BlueXP peut analyser les données à partir des environnements de travail que vous avez ajoutés à BlueXP Canvas et de nombreux types de sources de données structurées et non structurées auxquels la classification BlueXP peut accéder sur vos réseaux.

Voir ["Environnements de travail et sources de données pris en charge"](#page-2-0).

### **Y a-t-il des restrictions lorsqu'elles sont déployées dans une région gouvernementale?**

La classification BlueXP est prise en charge lorsque le connecteur est déployé dans une région gouvernementale (AWS GovCloud, Azure Gov ou Azure DoD), également appelée « mode restreint ». Lorsqu'il est déployé de cette manière, la classification BlueXP présente les restrictions suivantes :

**REMARQUE** ces informations ne concernent que les versions 1.30 et antérieures de l'héritage de classification BlueXP.

- Les comptes OneDrive, les comptes SharePoint et Google Drive ne peuvent pas être analysés.
- Impossible d'intégrer la fonctionnalité de label Microsoft Azure information protection (AIP).

### **Quelles sources de données puis-je analyser si j'installe la classification BlueXP dans un site sans accès à Internet ?**

La classification BlueXP ne peut analyser les données qu'à partir de sources de données locales. À ce stade, la classification BlueXP peut analyser les sources de données locales suivantes en « mode privé », également appelé site « invisible » :

- Systèmes ONTAP sur site
- Schémas de base de données
- Stockage objet qui utilise le protocole simple Storage Service (S3)

Voir ["Environnements de travail et sources de données pris en charge"](#page-2-0).

### **Quels types de fichiers sont pris en charge ?**

La classification BlueXP analyse tous les fichiers pour rechercher des informations par catégorie et par métadonnées, et affiche tous les types de fichiers dans la section types de fichiers du tableau de bord.

Lorsque la classification BlueXP détecte des informations à caractère personnel (PII) ou lorsqu'elle effectue une recherche DSAR, seuls les formats de fichier suivants sont pris en charge :

.CSV, .DCM, .DICOM, .DOC, .DOCX, .JSON, .PDF, .PPTX, .RTF, .TXT, .XLS, .XLSX, Docs, Sheets, and Slides

### **Quels types de données et de métadonnées sont capturés par la classification BlueXP ?**

La classification BlueXP vous permet d'exécuter une analyse générale du « mappage » ou une analyse complète de la « classification » de vos sources de données. La cartographie ne fournit qu'une vue d'ensemble de haut niveau de vos données, tandis que Classification permet une analyse approfondie de vos données. Le mappage peut être effectué très rapidement sur vos sources de données car il n'accède pas aux fichiers pour voir les données à l'intérieur.

• **Analyse de mappage des données** : la classification BlueXP analyse uniquement les métadonnées. Ce qui est utile pour la gestion et la gouvernance globales des données, la définition rapide des projets, les gros domaines et la définition des priorités. Le mappage de données est basé sur les métadonnées et est considéré comme une acquisition **FAST**.

Après une acquisition rapide, vous pouvez générer un rapport de mappage de données. Ce rapport présente les données stockées dans vos sources de données d'entreprise et vous aide à prendre les bonnes décisions en matière d'utilisation des ressources, de migration, de sauvegarde, de sécurité et de conformité.

• **Analyse de classification des données (approfondie)** : analyse de classification BlueXP à l'aide de protocoles standard et d'autorisations en lecture seule dans vos environnements. Les fichiers sélectionnés sont ouverts et analysés afin de détecter toute donnée sensible concernant l'entreprise, des informations privées et des problèmes liés aux attaques par ransomware.

Après une analyse complète, vous pouvez appliquer de nombreuses fonctionnalités de classification BlueXP supplémentaires à vos données, telles que l'affichage et le raffinage des données dans la page Data Investigation, la recherche de noms dans les fichiers, la copie, le déplacement et la suppression des fichiers source, etc.

La classification BlueXP capture des métadonnées telles que le nom du fichier, les autorisations, l'heure de création, le dernier accès et la dernière modification. Cela inclut toutes les métadonnées qui apparaissent dans la page Détails de l'investigation de données et dans les rapports d'investigation de données.

La classification BlueXP permet d'identifier de nombreux types de données privées, telles que des informations personnelles (PII) et des informations personnelles sensibles. Pour plus d'informations sur les données privées, reportez-vous à la section ["Catégories de données privées analysés par le système de](https://docs.netapp.com/us-en/bluexp-classification/reference-private-data-categories.html) [classification BlueXP"](https://docs.netapp.com/us-en/bluexp-classification/reference-private-data-categories.html).

## **Puis-je limiter les informations de classification BlueXP à des utilisateurs spécifiques ?**

Oui, la classification BlueXP est entièrement intégrée avec BlueXP. Les utilisateurs de BlueXP ne peuvent voir les informations relatives aux environnements de travail qu'ils peuvent afficher en fonction de leurs autorisations.

De plus, si vous souhaitez autoriser certains utilisateurs à afficher simplement les résultats d'analyse de classification BlueXP sans avoir la possibilité de gérer les paramètres de classification BlueXP , vous pouvez attribuer à ces utilisateurs le rôle **Visualiseur de classification** (lors de l'utilisation de BlueXP en mode standard) ou le rôle **Visualiseur de conformité** (lors de l'utilisation de BlueXP en mode restreint).

# ["En savoir plus >>".](#page-2-0)

## **Est-il possible d'accéder aux données privées envoyées entre mon navigateur et la classification BlueXP ?**

Non Les données privées envoyées entre votre navigateur et l'instance de classification BlueXP sont sécurisées via un chiffrement de bout en bout avec TLS 1.2. Ainsi, NetApp et les tiers ne peuvent pas les lire. La classification BlueXP ne partage aucune donnée ou résultat avec NetApp que si vous demandez et approuvez l'accès.

Les données analysées restent dans votre environnement.

### **Comment les données sensibles sont-elles gérées ?**

NetApp n'a pas accès aux données sensibles et ne les affiche pas dans l'interface utilisateur. Les données sensibles sont masquées. Par exemple, les quatre derniers chiffres sont affichés pour les informations de carte de crédit.

### **Où sont stockées les données ?**

Les résultats d'analyse sont stockés dans Elasticsearch dans votre instance de classification BlueXP.

## **Comment accéder aux données ?**

La classification BlueXP accède aux données stockées dans Elasticsearch via des appels API qui exigent une authentification et chiffrées à l'aide de AES-128. L'accès à Elasticsearch nécessite directement un accès racine.

# **Licences et coût**

La question suivante concerne les licences et les coûts d'utilisation de la classification BlueXP.

### **Combien coûte la classification BlueXP ?**

La classification BlueXP est une fonctionnalité clé de BlueXP qui n'est pas facturée.

# **Déploiement de connecteurs**

Les questions suivantes concernent le connecteur BlueXP.

# **Quel est le connecteur ?**

Il s'agit d'un logiciel exécuté sur une instance de calcul dans votre compte cloud ou sur site, permettant ainsi à BlueXP de gérer les ressources cloud de manière sécurisée. Vous devez déployer un connecteur pour utiliser la classification BlueXP.

## **Où le connecteur doit-il être installé ?**

- Lorsque vous analysez les données dans Cloud Volumes ONTAP dans AWS ou Amazon FSX pour ONTAP, vous utilisez un connecteur dans AWS.
- Pour analyser les données dans Cloud Volumes ONTAP dans Azure ou dans Azure NetApp Files, vous utilisez un connecteur dans Azure.
- Pour l'analyse des données dans Cloud Volumes ONTAP dans GCP, vous utilisez un connecteur dans GCP.
- Lors de l'analyse des données dans des systèmes ONTAP sur site, des partages de fichiers NetApp ou des bases de données, vous pouvez utiliser un connecteur dans l'un de ces emplacements cloud.

Donc, si vous disposez de données à plusieurs de ces emplacements, vous devrez peut-être les utiliser ["Plusieurs connecteurs".](https://docs.netapp.com/us-en/bluexp-setup-admin/concept-connectors.html#when-to-use-multiple-connectors)

## **La classification BlueXP requiert-elle l'accès aux identifiants ?**

La classification BlueXP elle-même ne récupère pas les identifiants du stockage. Elles sont plutôt stockées dans le connecteur BlueXP.

La classification BlueXP utilise les identifiants du plan de données, par exemple les identifiants CIFS pour monter les partages avant l'analyse.

# **Puis-je déployer le connecteur sur mon propre hôte ?**

Oui. C'est possible ["Déployez le connecteur sur site"](https://docs.netapp.com/us-en/bluexp-setup-admin/task-install-connector-on-prem.html) Sur un hôte Linux de votre réseau ou sur un hôte du cloud. Si vous prévoyez de déployer la classification BlueXP sur site, vous pouvez également installer le connecteur sur site, mais ce n'est pas obligatoire.

### **La communication entre le service et le connecteur utilise-t-elle HTTP ?**

Oui, la classification BlueXP communique avec le connecteur BlueXP via HTTP.

### **Qu'en est-il des sites sécurisés sans accès à Internet ?**

Oui, cela est également pris en charge. C'est possible ["Déployez le connecteur sur un hôte Linux sur site qui](https://docs.netapp.com/us-en/bluexp-setup-admin/task-quick-start-private-mode.html) [ne dispose pas d'un accès Internet"](https://docs.netapp.com/us-en/bluexp-setup-admin/task-quick-start-private-mode.html). ["Il s'agit également du « mode privé »".](https://docs.netapp.com/us-en/bluexp-setup-admin/concept-modes.html) Vous pourrez ensuite détecter les clusters ONTAP sur site et d'autres sources de données locales, puis analyser les données à l'aide de la classification BlueXP.

# **Le déploiement de la classification BlueXP**

Les questions suivantes concernent l'instance de classification BlueXP séparée.

# **Quels modèles de déploiement la classification BlueXP prend-elle en charge ?**

BlueXP permet à l'utilisateur d'effectuer des analyses et des rapports sur des systèmes pratiquement n'importe où, y compris sur site, dans le cloud et dans les environnements hybrides. La classification BlueXP est généralement déployée à l'aide d'un modèle SaaS, dans lequel le service est activé via l'interface BlueXP et ne nécessite aucune installation matérielle ou logicielle. Même en ce mode de déploiement cliquer-exécuter, il est possible de gérer les données, que les datastores soient sur site ou dans le cloud public.

# **Quel type d'instance ou de machine virtuelle est requis pour la classification BlueXP ?**

Quand ["déploiement dans le cloud"](#page-11-0):

- Dans AWS, le classement BlueXP s'exécute sur une instance m6i.4xlarge avec un disque GP2 de 500 Gio. Vous pouvez sélectionner un type d'instance plus petit pendant le déploiement.
- Dans Azure, la classification BlueXP s'exécute sur une VM Standard\_D16s\_v3 avec un disque de 500 Gio.
- Dans GCP, la classification BlueXP s'exécute sur une machine virtuelle n2-standard-16 avec un disque persistant standard de 500 Gio.

## ["Découvrez le fonctionnement de la classification BlueXP".](#page-2-0)

### **Puis-je déployer la classification BlueXP sur mon propre hôte ?**

Oui. Vous pouvez installer le logiciel de classification BlueXP sur un hôte Linux disposant d'un accès Internet sur votre réseau ou dans le cloud. Tout fonctionne de la même façon et vous continuez à gérer votre configuration de numérisation et vos résultats via BlueXP. Voir ["Déploiement de la classification BlueXP sur](#page-21-0) [site"](#page-21-0) pour connaître la configuration système requise et les détails de l'installation.

### **Qu'en est-il des sites sécurisés sans accès à Internet ?**

Oui, cela est également pris en charge. C'est possible ["Déployez la classification BlueXP sur un site qui ne](#page-33-0) [dispose pas d'un accès Internet"](#page-33-0) pour des sites totalement sécurisés.

## **Informations sur le copyright**

Copyright © 2024 NetApp, Inc. Tous droits réservés. Imprimé aux États-Unis. Aucune partie de ce document protégé par copyright ne peut être reproduite sous quelque forme que ce soit ou selon quelque méthode que ce soit (graphique, électronique ou mécanique, notamment par photocopie, enregistrement ou stockage dans un système de récupération électronique) sans l'autorisation écrite préalable du détenteur du droit de copyright.

Les logiciels dérivés des éléments NetApp protégés par copyright sont soumis à la licence et à l'avis de nonresponsabilité suivants :

CE LOGICIEL EST FOURNI PAR NETAPP « EN L'ÉTAT » ET SANS GARANTIES EXPRESSES OU TACITES, Y COMPRIS LES GARANTIES TACITES DE QUALITÉ MARCHANDE ET D'ADÉQUATION À UN USAGE PARTICULIER, QUI SONT EXCLUES PAR LES PRÉSENTES. EN AUCUN CAS NETAPP NE SERA TENU POUR RESPONSABLE DE DOMMAGES DIRECTS, INDIRECTS, ACCESSOIRES, PARTICULIERS OU EXEMPLAIRES (Y COMPRIS L'ACHAT DE BIENS ET DE SERVICES DE SUBSTITUTION, LA PERTE DE JOUISSANCE, DE DONNÉES OU DE PROFITS, OU L'INTERRUPTION D'ACTIVITÉ), QUELLES QU'EN SOIENT LA CAUSE ET LA DOCTRINE DE RESPONSABILITÉ, QU'IL S'AGISSE DE RESPONSABILITÉ CONTRACTUELLE, STRICTE OU DÉLICTUELLE (Y COMPRIS LA NÉGLIGENCE OU AUTRE) DÉCOULANT DE L'UTILISATION DE CE LOGICIEL, MÊME SI LA SOCIÉTÉ A ÉTÉ INFORMÉE DE LA POSSIBILITÉ DE TELS DOMMAGES.

NetApp se réserve le droit de modifier les produits décrits dans le présent document à tout moment et sans préavis. NetApp décline toute responsabilité découlant de l'utilisation des produits décrits dans le présent document, sauf accord explicite écrit de NetApp. L'utilisation ou l'achat de ce produit ne concède pas de licence dans le cadre de droits de brevet, de droits de marque commerciale ou de tout autre droit de propriété intellectuelle de NetApp.

Le produit décrit dans ce manuel peut être protégé par un ou plusieurs brevets américains, étrangers ou par une demande en attente.

LÉGENDE DE RESTRICTION DES DROITS : L'utilisation, la duplication ou la divulgation par le gouvernement sont sujettes aux restrictions énoncées dans le sous-paragraphe (b)(3) de la clause Rights in Technical Data-Noncommercial Items du DFARS 252.227-7013 (février 2014) et du FAR 52.227-19 (décembre 2007).

Les données contenues dans les présentes se rapportent à un produit et/ou service commercial (tel que défini par la clause FAR 2.101). Il s'agit de données propriétaires de NetApp, Inc. Toutes les données techniques et tous les logiciels fournis par NetApp en vertu du présent Accord sont à caractère commercial et ont été exclusivement développés à l'aide de fonds privés. Le gouvernement des États-Unis dispose d'une licence limitée irrévocable, non exclusive, non cessible, non transférable et mondiale. Cette licence lui permet d'utiliser uniquement les données relatives au contrat du gouvernement des États-Unis d'après lequel les données lui ont été fournies ou celles qui sont nécessaires à son exécution. Sauf dispositions contraires énoncées dans les présentes, l'utilisation, la divulgation, la reproduction, la modification, l'exécution, l'affichage des données sont interdits sans avoir obtenu le consentement écrit préalable de NetApp, Inc. Les droits de licences du Département de la Défense du gouvernement des États-Unis se limitent aux droits identifiés par la clause 252.227-7015(b) du DFARS (février 2014).

### **Informations sur les marques commerciales**

NETAPP, le logo NETAPP et les marques citées sur le site<http://www.netapp.com/TM>sont des marques déposées ou des marques commerciales de NetApp, Inc. Les autres noms de marques et de produits sont des marques commerciales de leurs propriétaires respectifs.